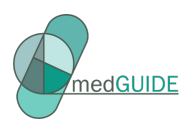

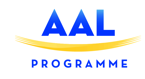

# **MedGUIDE**

**ICT Integrated System for Coordinated Polypharmacy Management in Elders with Dementia**

# **D1.2 1st version of MedGUIDE system architecture, user interfaces and services design**

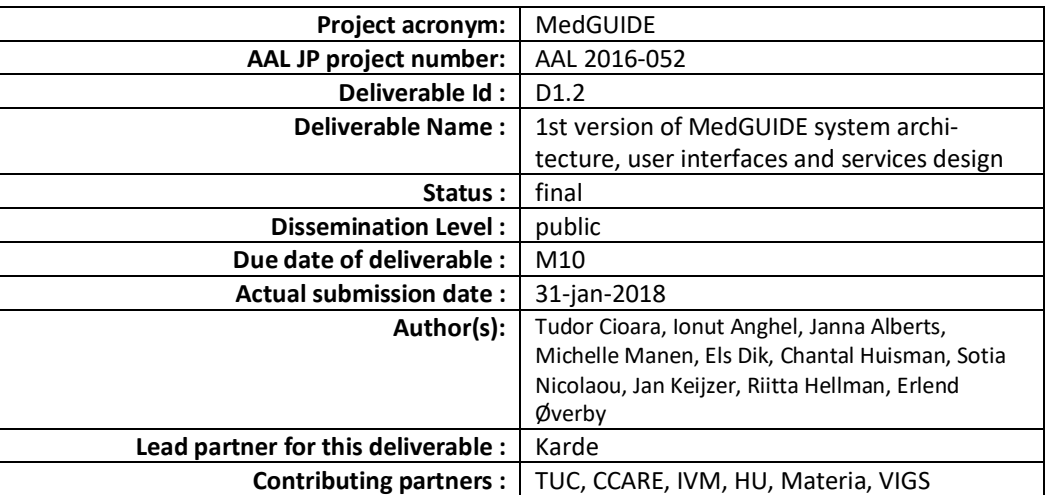

Project partially funded by AAL Joint programme and "ZonMW" (NL), "The Research Council of Norway" (NO), "Federal Department of Economic Affairs, Education and Research/ State Secretariat for Education, Research and Innovation (SERI)" (CH), "Unitatea Executiva pentru Finantarea Invatamantului Superior, a Cercetarii, Dezvoltarii si Inovarii (UEFISCDI)" (RO) and "Research Promotion Foundation" (CY) under the Grant Agreement number AAL-2016-052.

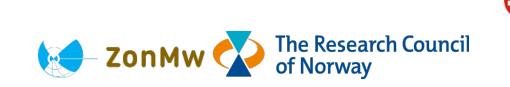

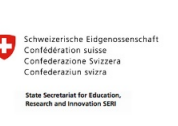

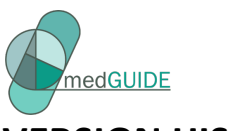

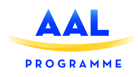

# **VERSION HISTORY**

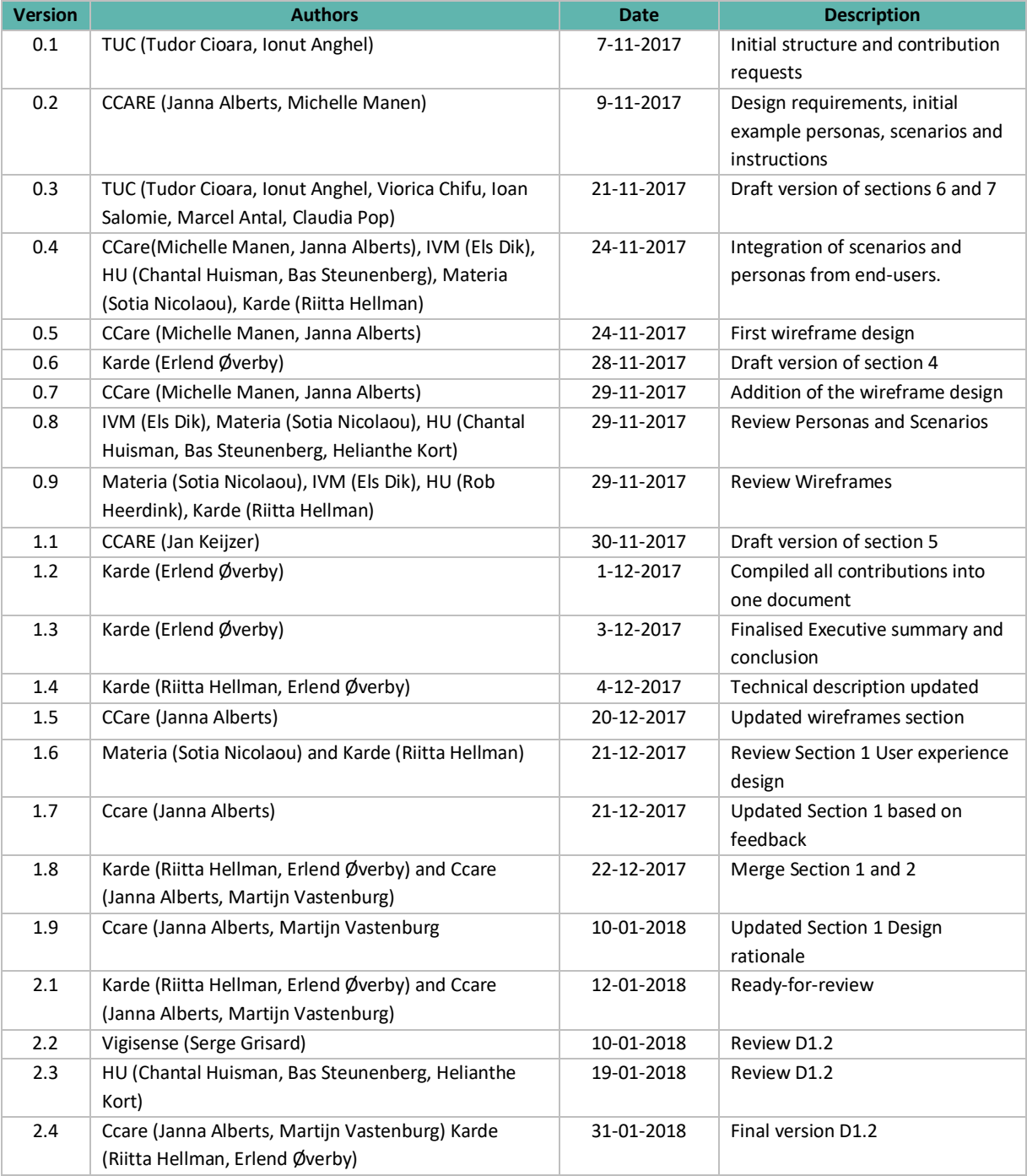

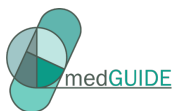

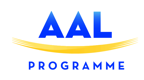

# **Table of Contents**

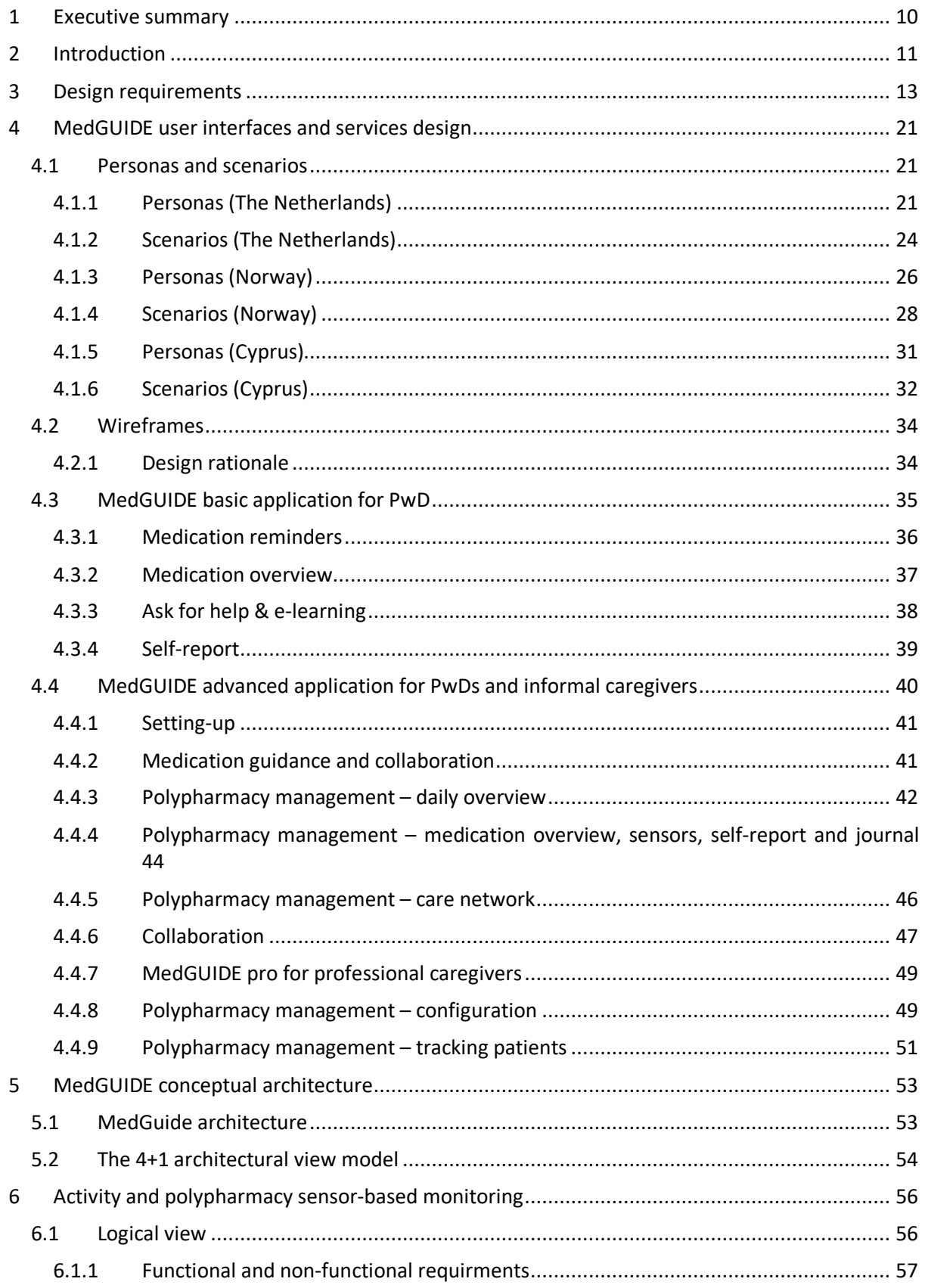

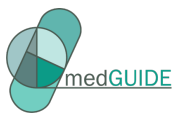

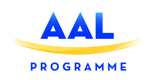

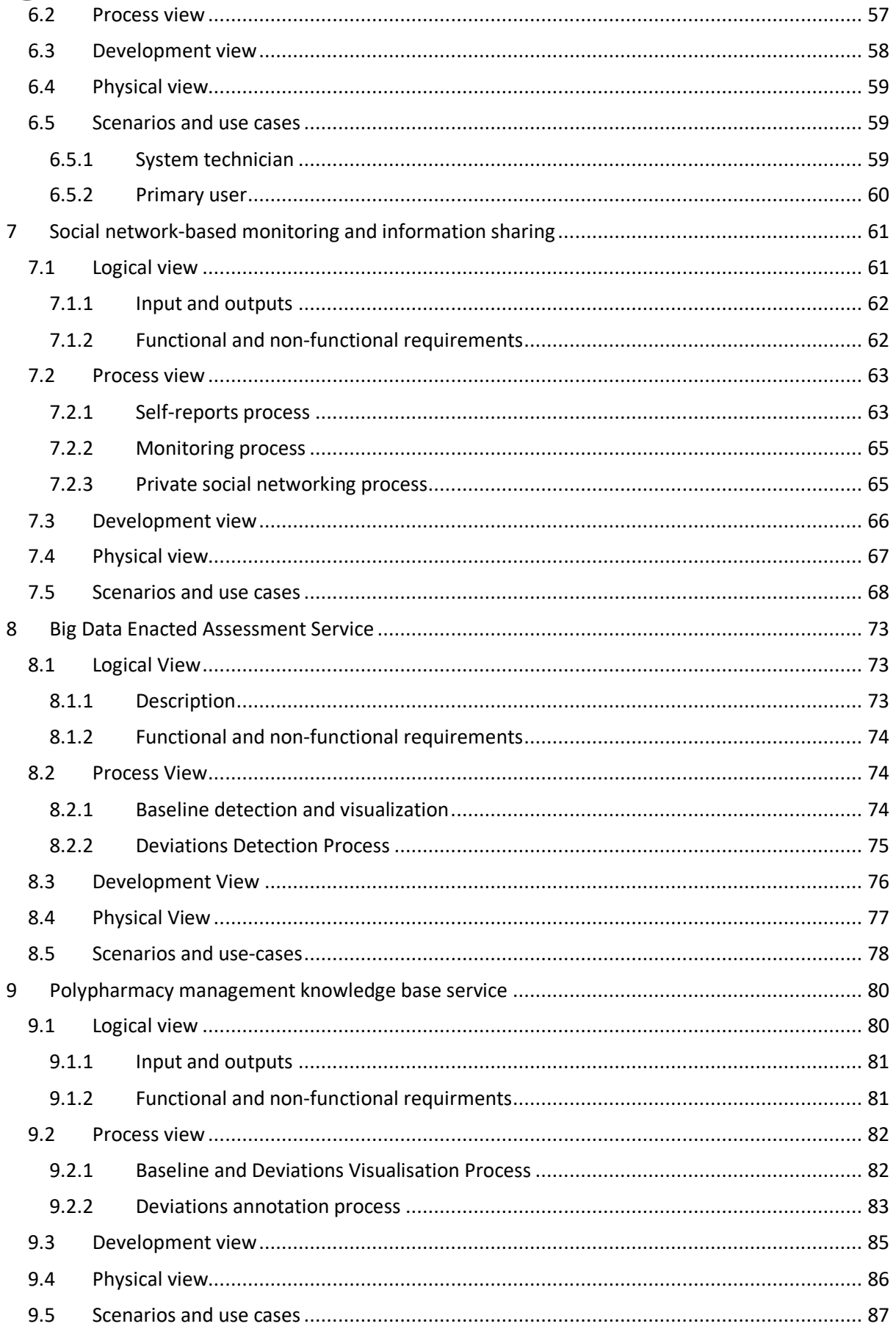

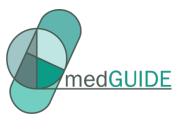

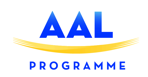

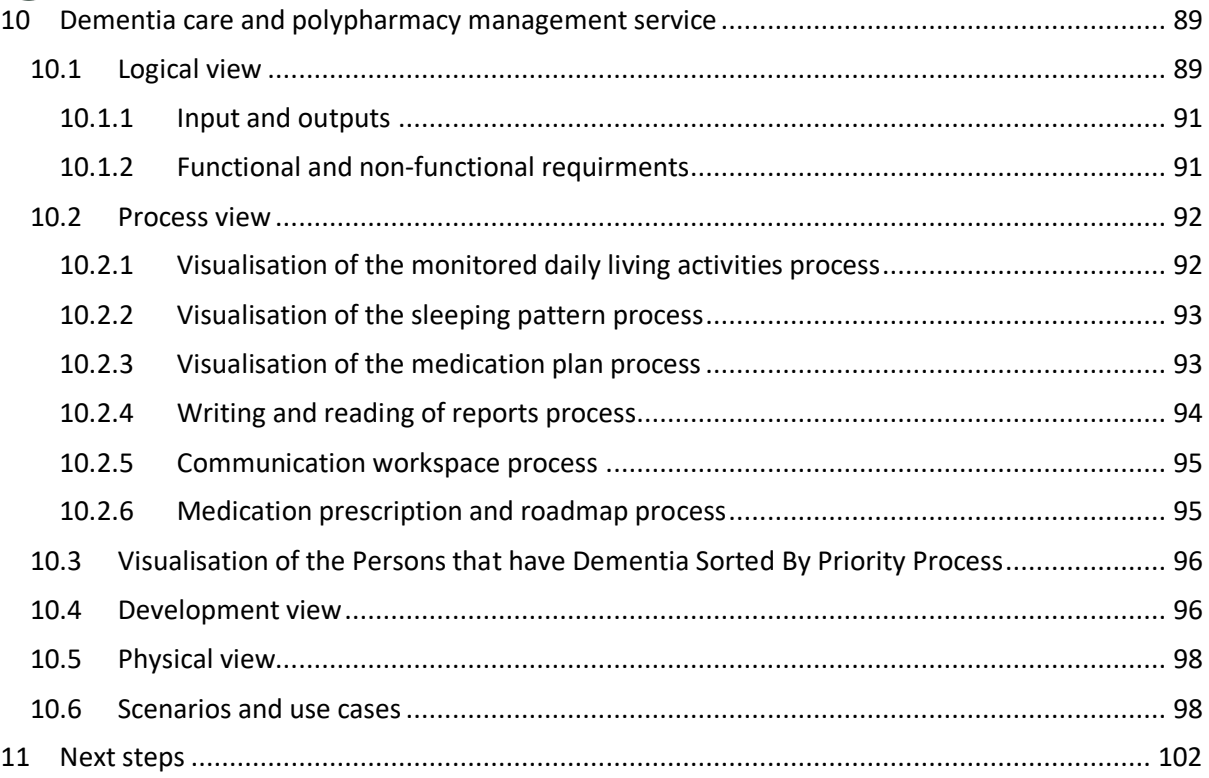

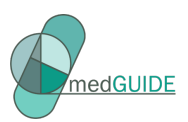

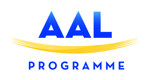

## **TABLE OF FIGURES**

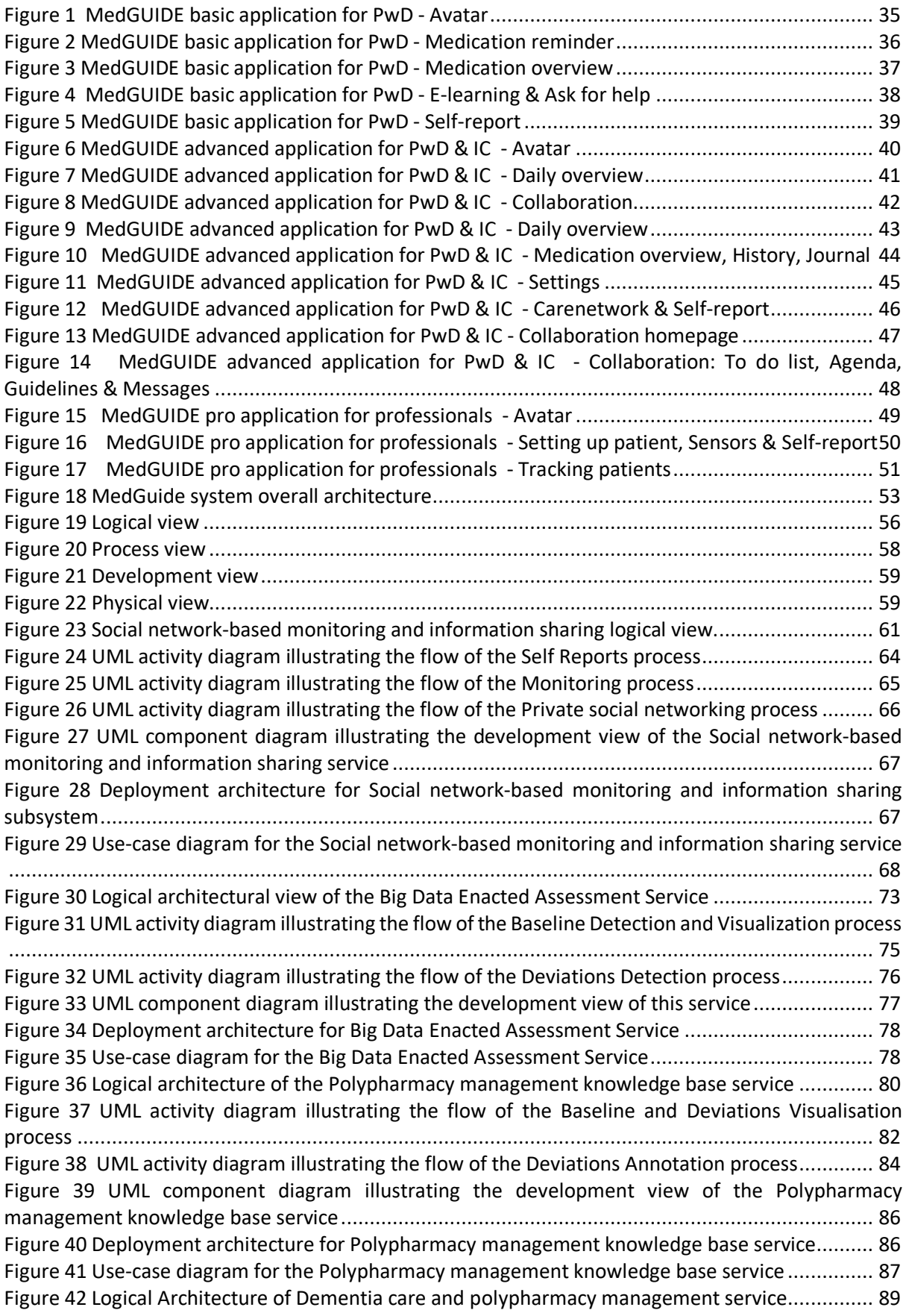

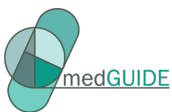

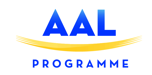

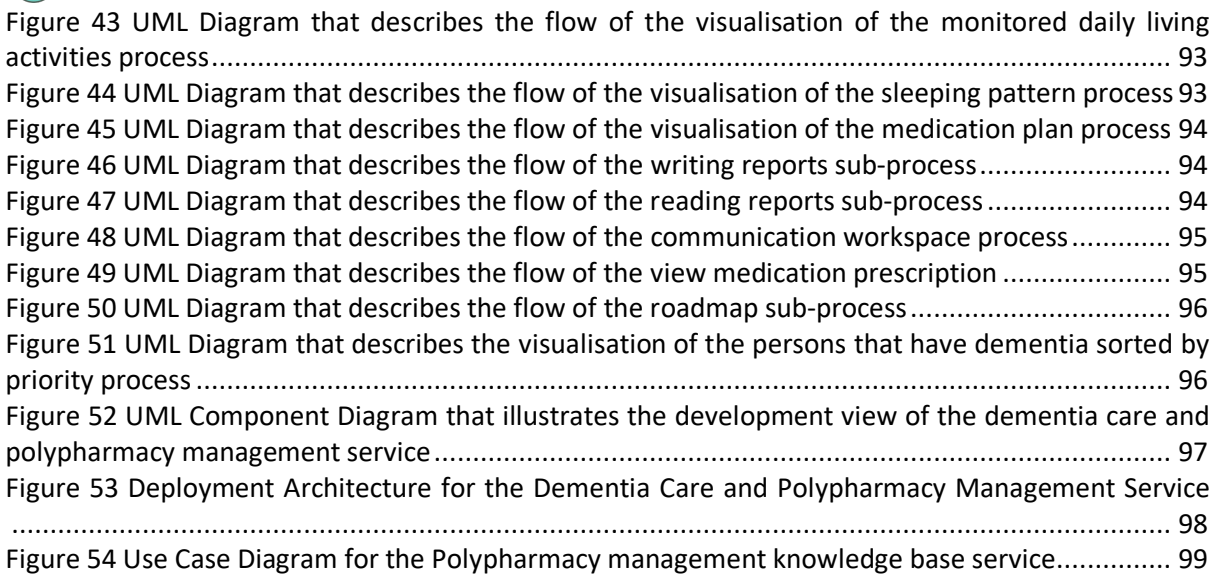

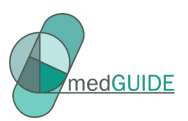

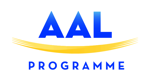

# **TABLE OF TABLES**

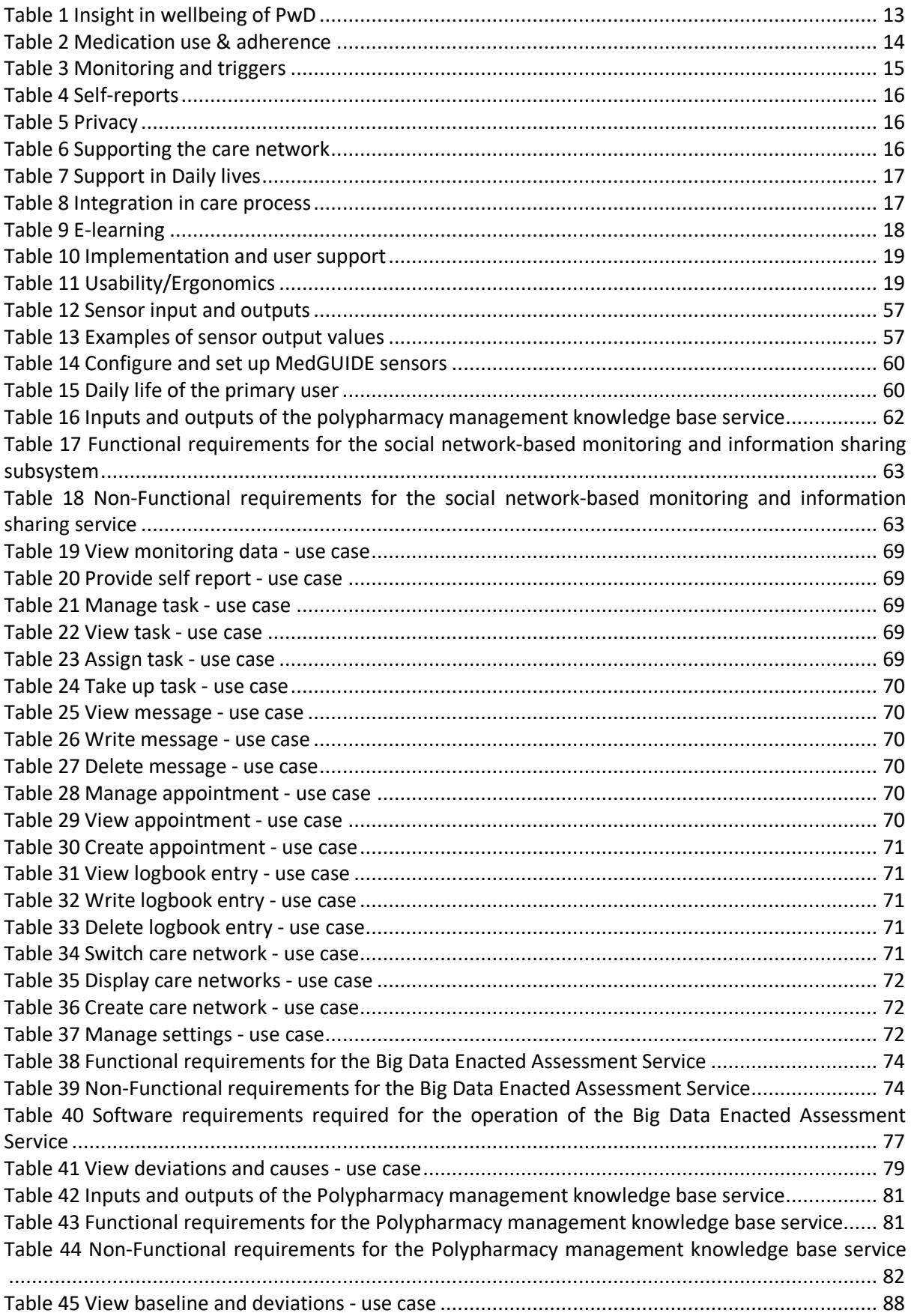

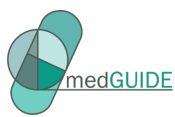

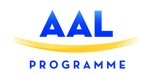

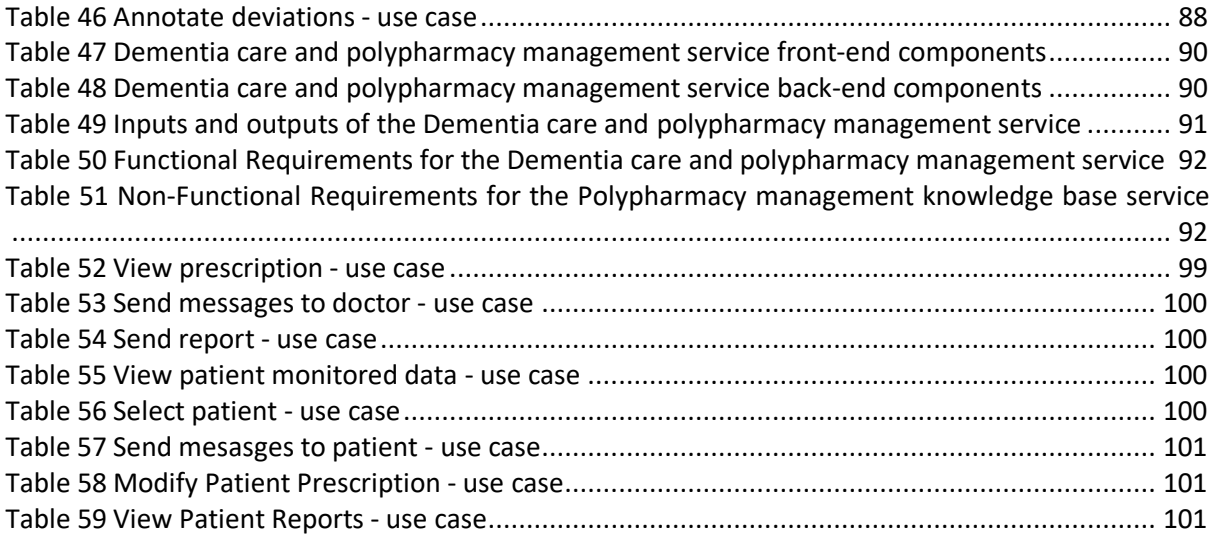

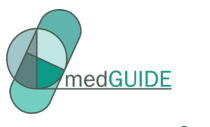

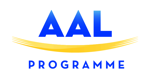

### **1 Executive summary**

This document presents the intermediate results of task 1.2 (architecture and services design) and task 1.3 (user experience design). The document is used to align and guide the development of the MedGUIDE platform including the applications for medication adherence for the benefit of people with dementia and their caregivers.

Section 1 describes the user experience design. Using wireframes, the MedGUIDE concept is sketched and explained. The wireframes will be evaluated with users in task 3.2; based on the feedback from users, the final design will be developed.

Section 2 describes the architecture and services design. Section 2 starts with a description of the system architecture, and then provides a detailed explaination of the components.

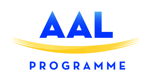

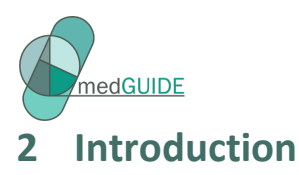

The MedGUIDE project aims to improve the quality of life of older people, to support the network of informal caregivers, and to prevent reduction in the medication self-management capabilities of the elderly persons, all in order to prolong independent living. End-users of the MedGUIDE system are: people with dementia (PwD) (primary), formal and informal caregivers (secondary) and healthcare and pharmaceutical professionals (tertiary).

This document presents the intermediate results of the user experience design task (T1.2) and the architecture and services design task (T1.3).

Section 1 describes the user experience design. Using wireframes, the MedGUIDE concept is sketched and explained. The wireframes will be evaluated with users in task 3.2; based on the feedback from users, the final design will be developed.

Section 2 describes the architecture and services design. Section 2 starts with a description of the system architecture, and then provides a detailed explaination of the components. The section provides a starting point for understanding how the different components of the MedGUIDE system work together.

We decided to use the "4+1 architectural view model<sup>1</sup>" to prepare the architecture view of the MedGUIDE system. With a 4+1 architectureal view of the system we are able to capture the different perspectives and considerations that are behind the development of a complex system such as MedGUIDE, where several different categories (activity/medication/well-being/adherence) of information is collated and analysed.

In deliverable 1.2, the MedGUIDE components have been described by the technical partners responsible for each component. These "sub" architectures will guide the development of the specific part of that system. The resulting conceptual architecture will be used to align how the different subsystems share and communicate data.

 $\overline{a}$ 

<sup>1</sup> https://en.wikipedia.org/wiki/4%2B1\_architectural\_view\_model

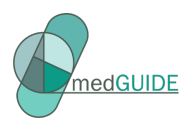

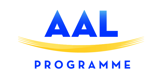

# **Section 1: User experience design**

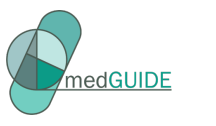

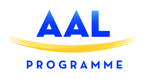

## **3 Design requirements**

D1.1 presents the user requirements resulting from the user research. Based on the user requirements, we have defined a clustered and prioritized list of design requirements, which combine the user requirements with the technical requirements as described in the MedGUIDE proposal. The design requirements serve as a basis for the next conceptualization phase. The design requirements are a first step in the analysis phase, in which the perception of the end-users and stakeholeders are deduced. The requirements consist of decisions that define the direction in which the solution will be sought. Writing the design requirements can therefore be seen as a design activity. Therefore multiple requirements can be developed which are equally suitable for the same problem.

The requirements have been clustered in functionality groups; this clustering reflects a first design step towards the MedGUIDE concept design. For each requirement, it is indicated whether the requirement is based on the user research, the proposal or a combination of both. In the second step, an overview of, the priorities of the requirements are indicated, see table 1. These are indicated based on the prioritisation of MoSCoW (Must, Should, Could and Wish). In the column furthest to the right, the requirements are linked to the target group. Some requirements are focused on all end-users but specific requirements might be only for a specific group of users. All caregivers include informal caregivers, and home care nurses which are both part of the secondary end user group. Professional caregivers such as the pharmacists, the general practitioners and specialists are part of the tertiary end-user group.

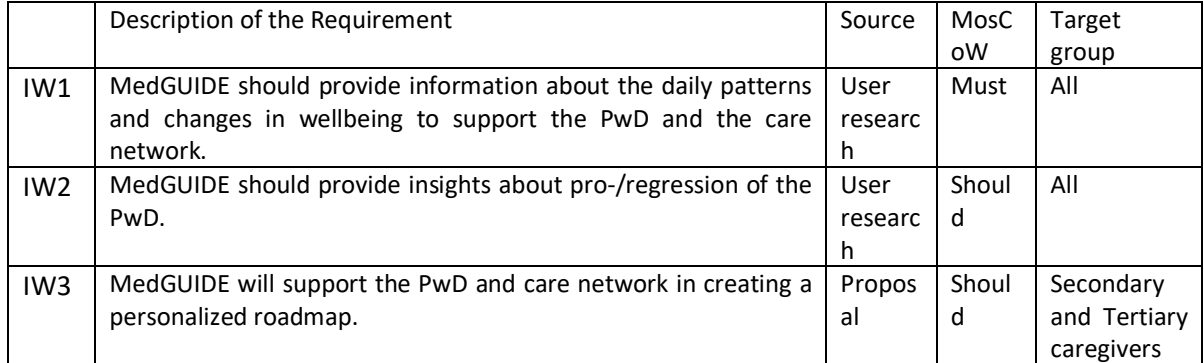

#### **Table 1 Insight in wellbeing of PwD**

<sup>1</sup> Achimugu, P., Selamat, A., Ibrahim, R., & Mahrin, M. N. R. (2014). A systematic literature review of software requirements prioritization research. *Information and software technology*, *56*(6), 568-585.

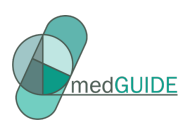

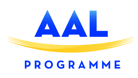

#### **Table 2 Medication use & adherence**

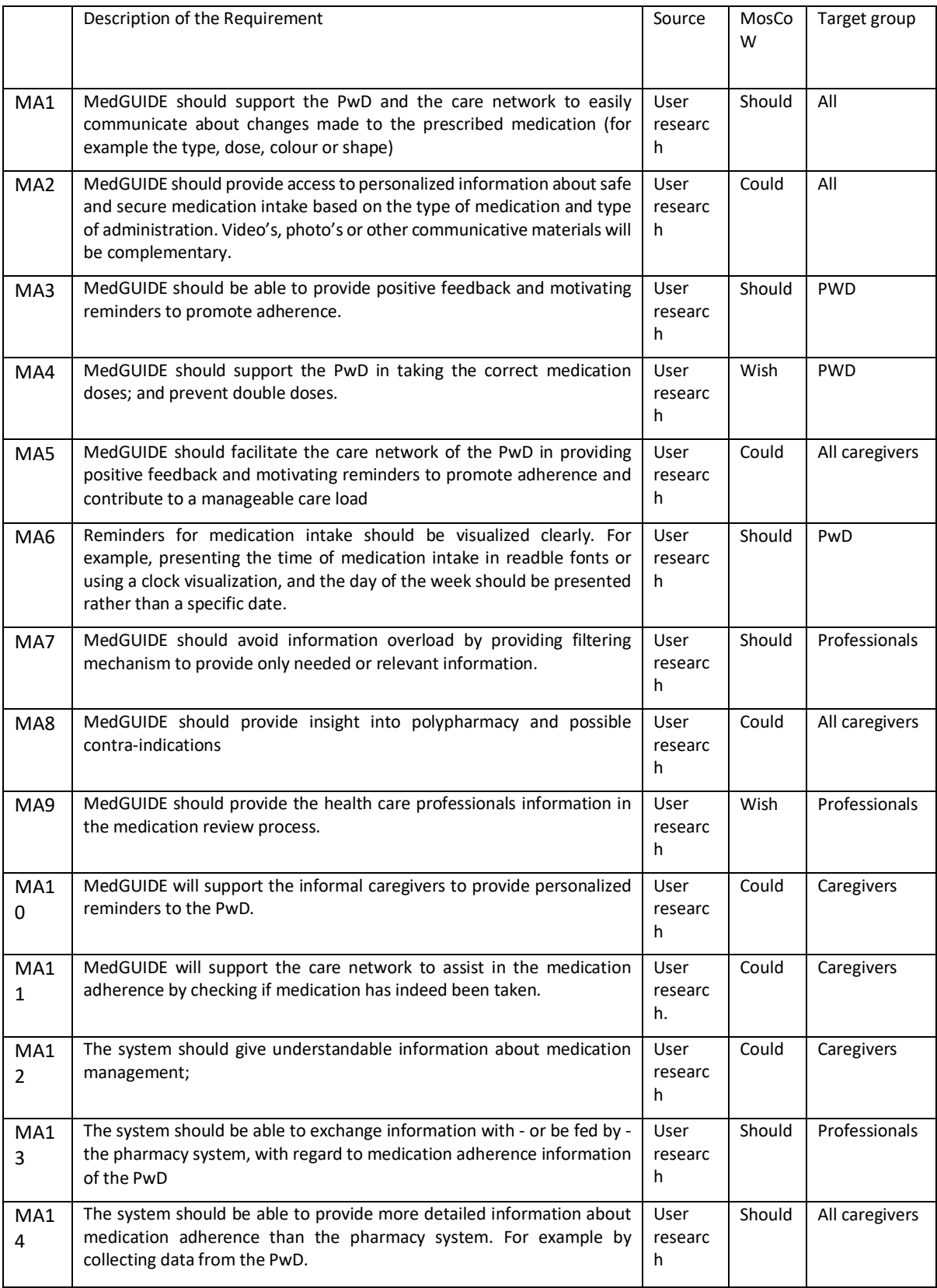

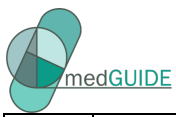

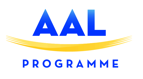

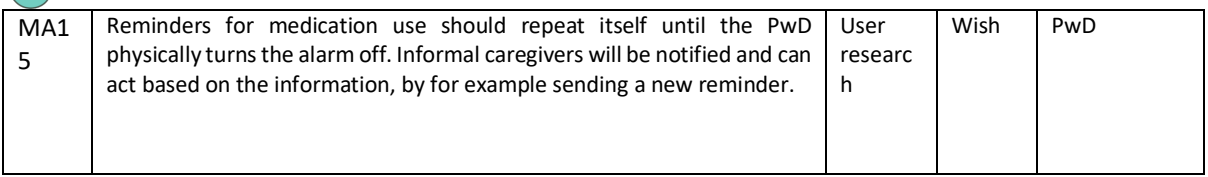

### **Table 3 Monitoring and triggers**

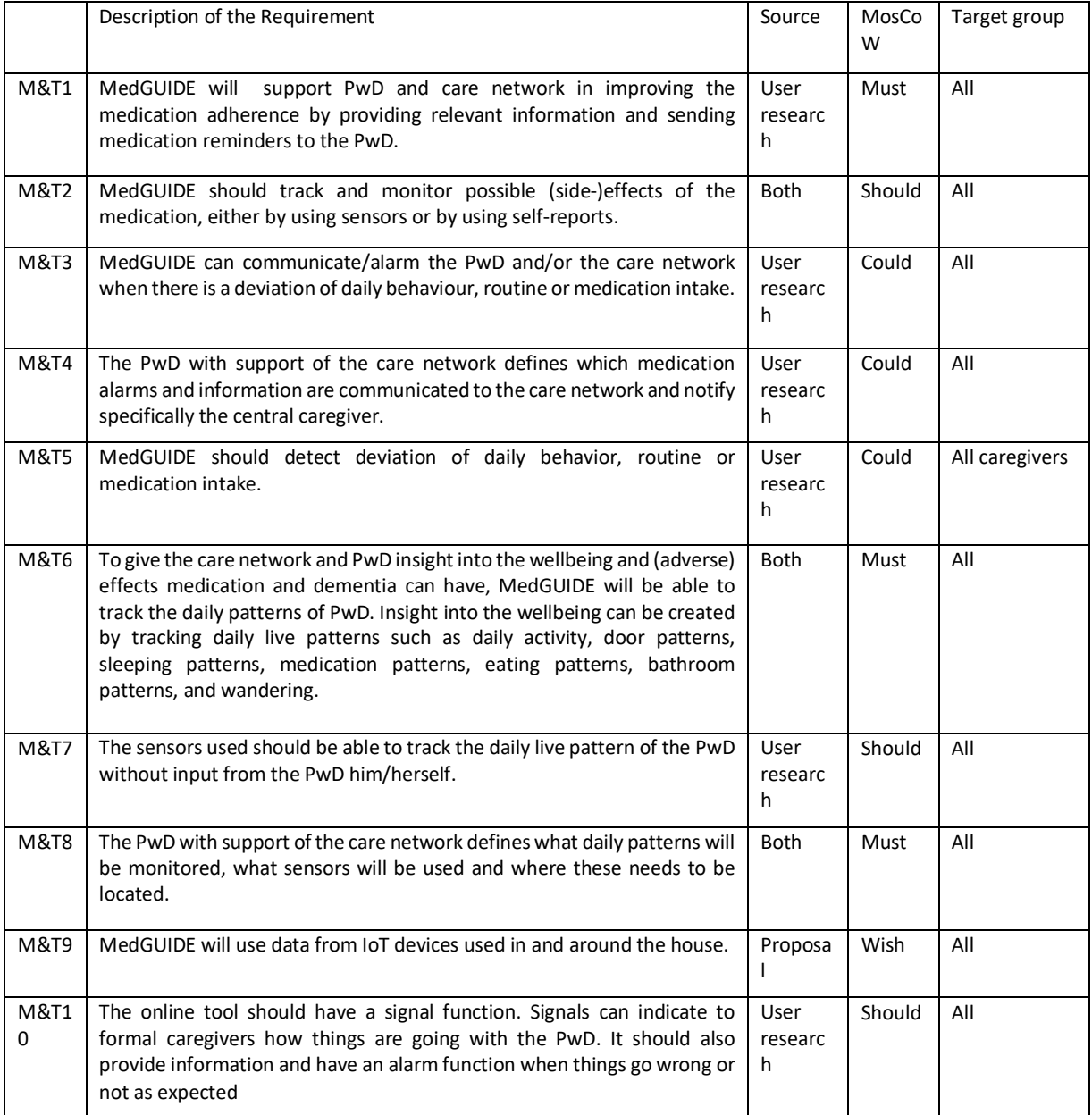

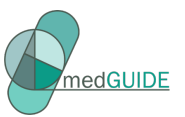

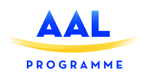

#### **Table 4 Self-reports**

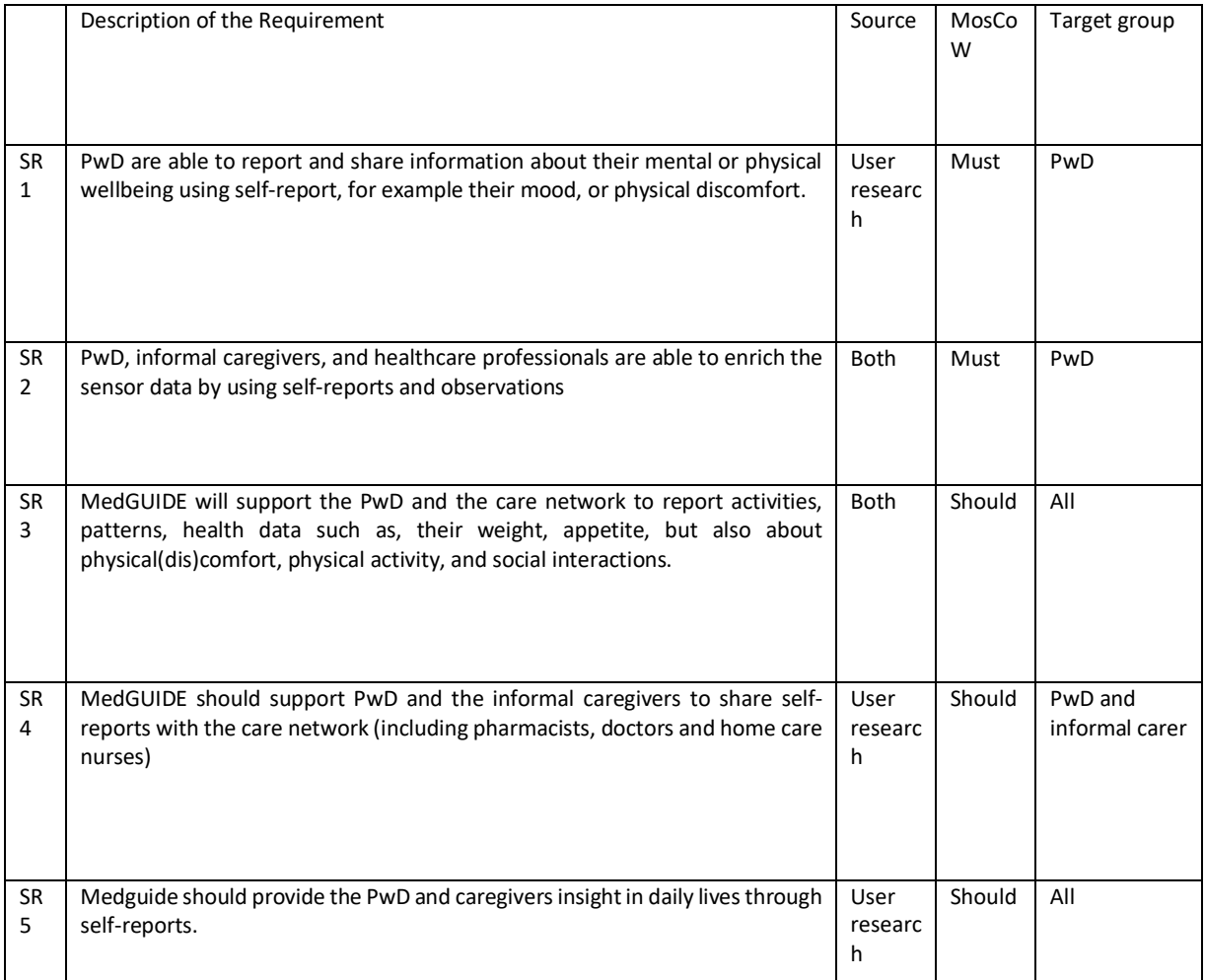

#### **Table 5 Privacy**

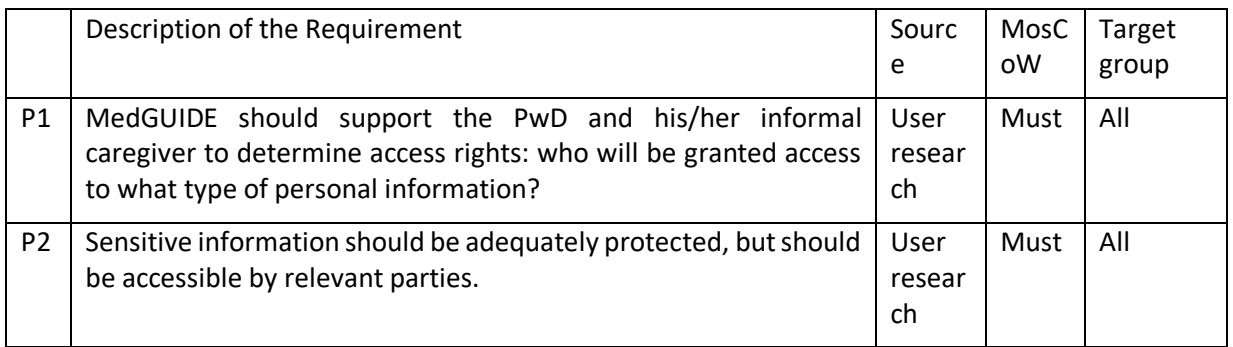

### **Table 6 Supporting the care network**

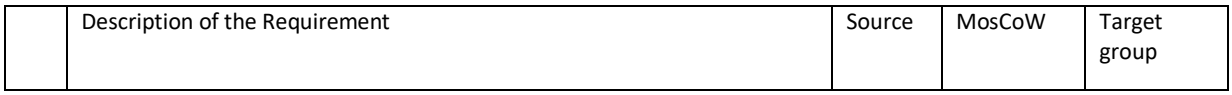

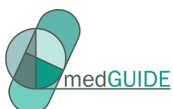

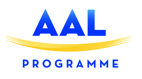

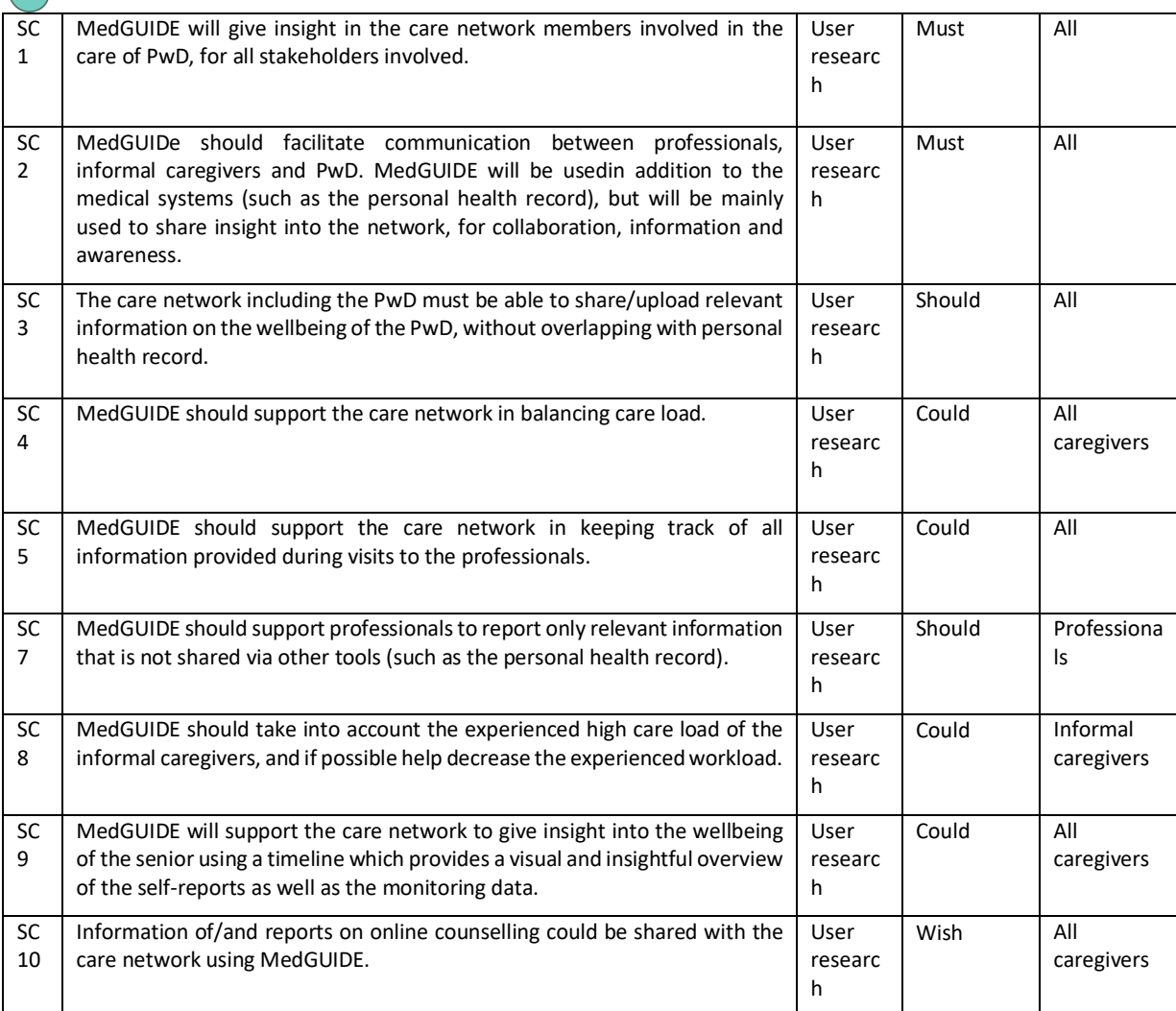

### **Table 7 Support in Daily lives**

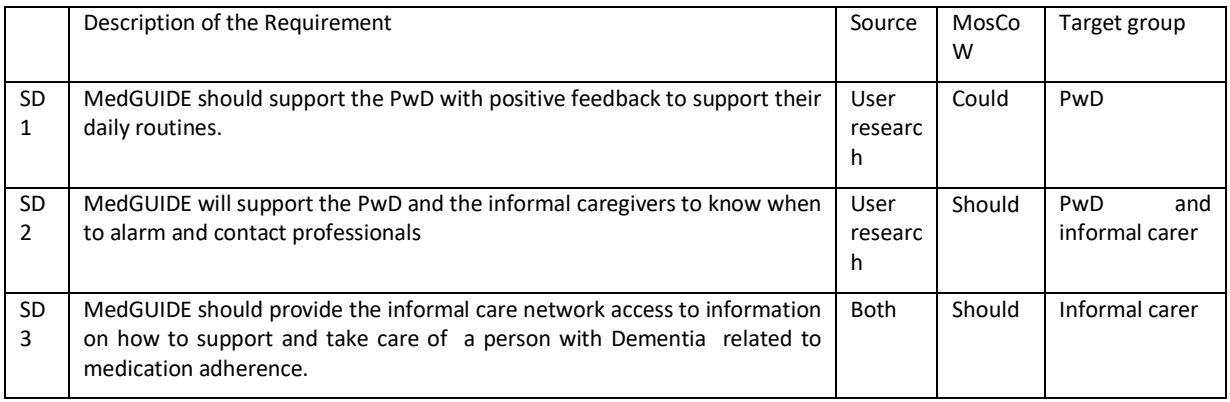

### **Table 8 Integration in care process**

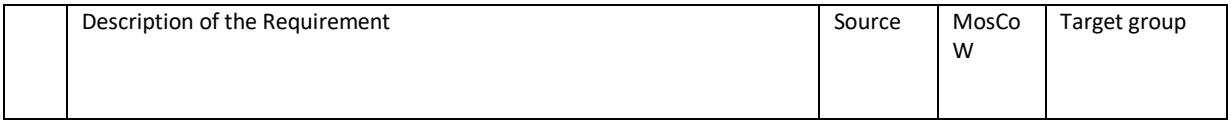

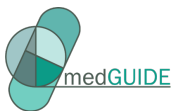

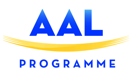

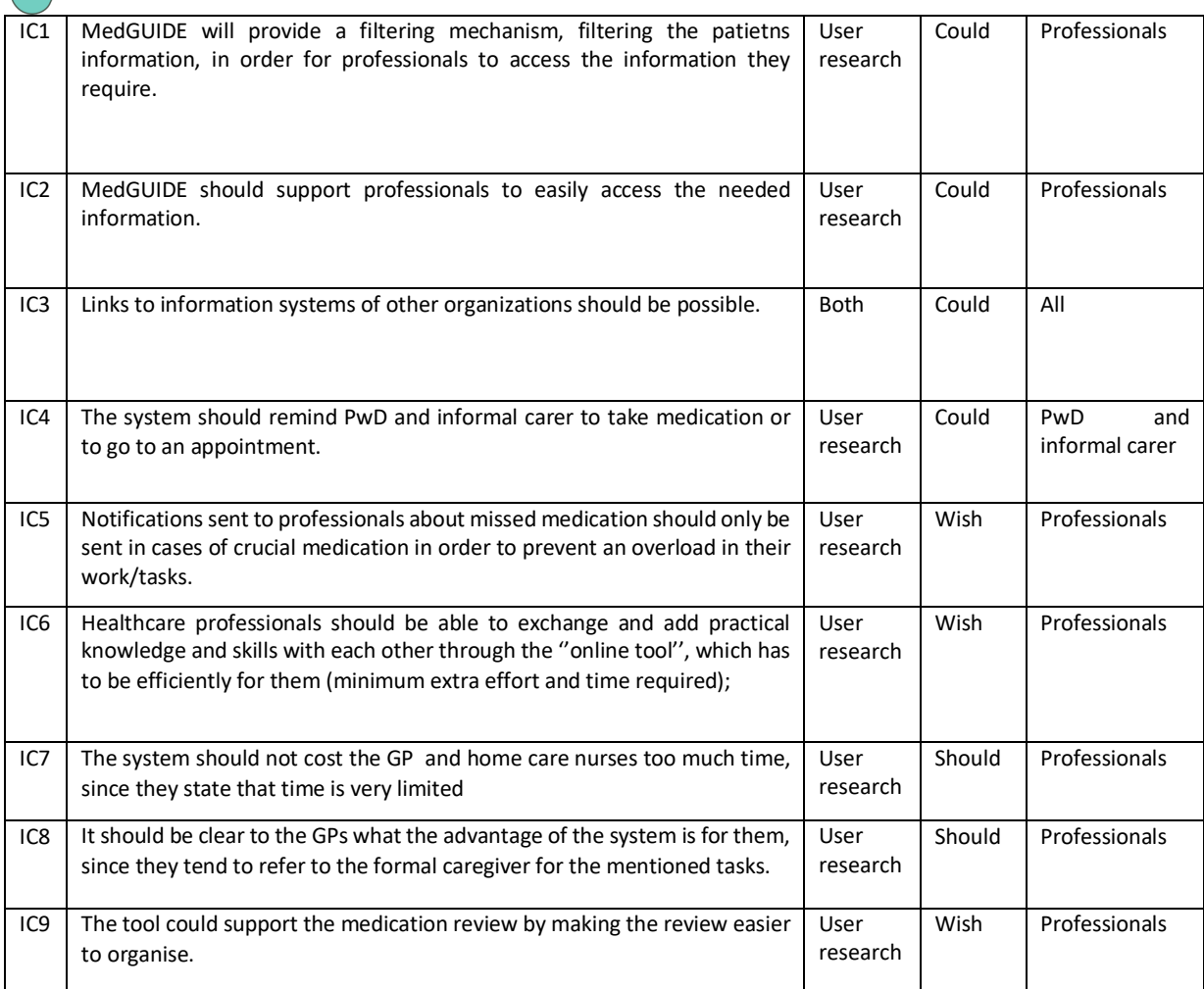

#### **Table 9 E-learning**

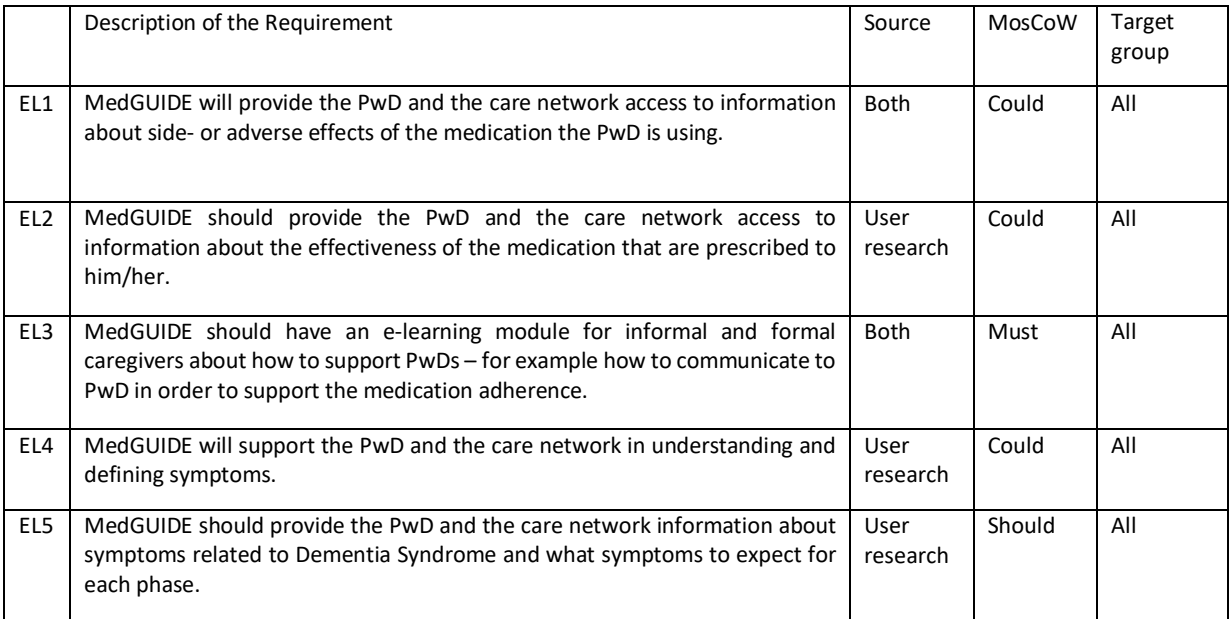

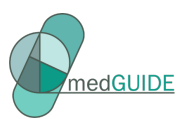

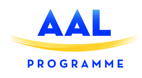

#### **Table 10 Implementation and user support**

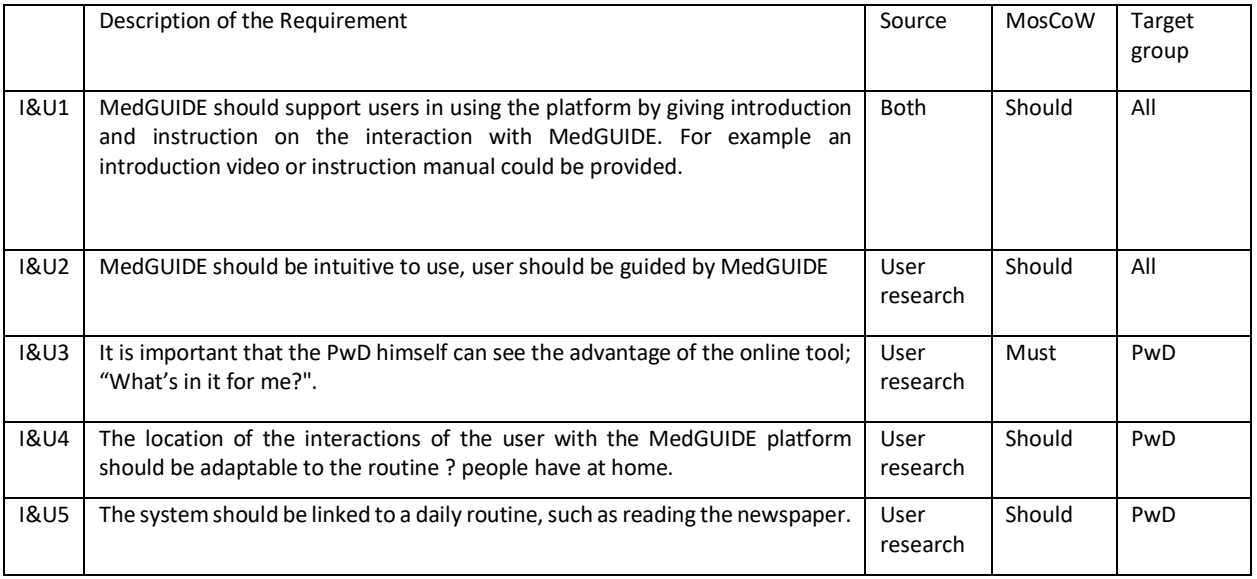

### **Table 11 Usability/Ergonomics**

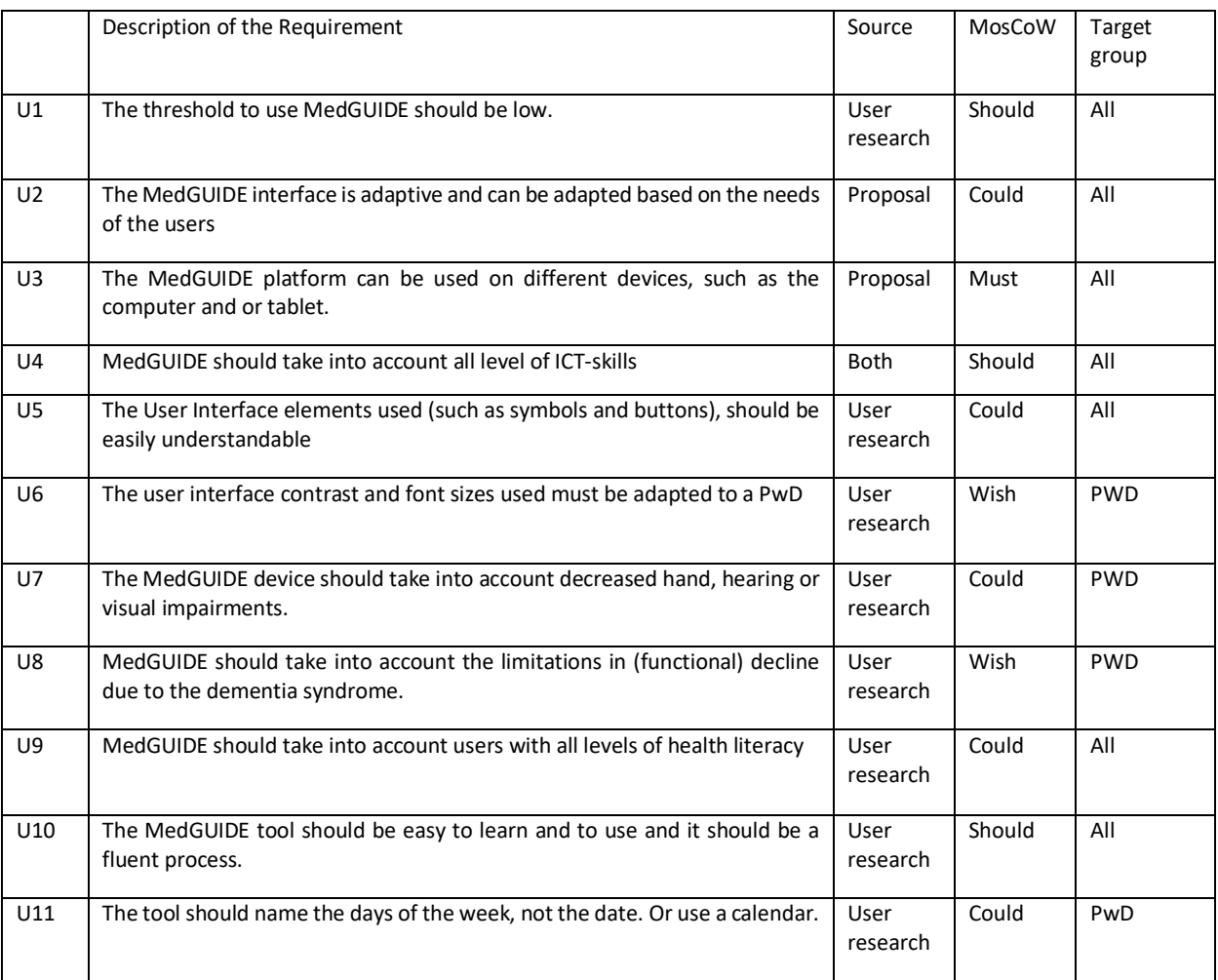

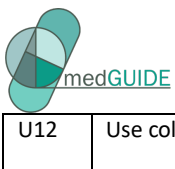

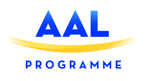

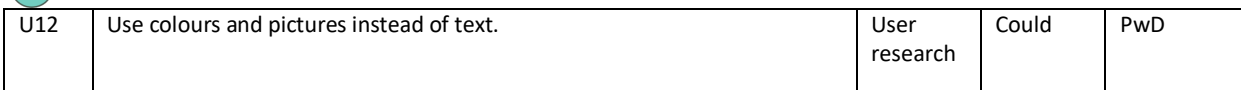

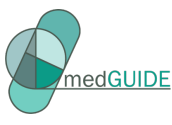

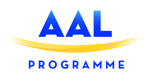

## **4 MedGUIDE user interfaces and services design**

#### 4.1 Personas and scenarios

Personas and scenarios have been developed for each end-user country by the end-user partners involved. The personas are used as tangible 'example users' which guide the designers throughout the design process. The scenarios illustrate how the MedGUIDE platform could fit in daily life, considering the local needs and context of the countries involved.

#### 4.1.1 Personas (The Netherlands)

#### **Primary end-users:** Persons with dementia (PwDs)

**Secondary end-users:** Informal caregivers as well as nurses and other care professionals who provide care at home

#### **Tertiary end-users**: Pharmacist and physicians (GPs)

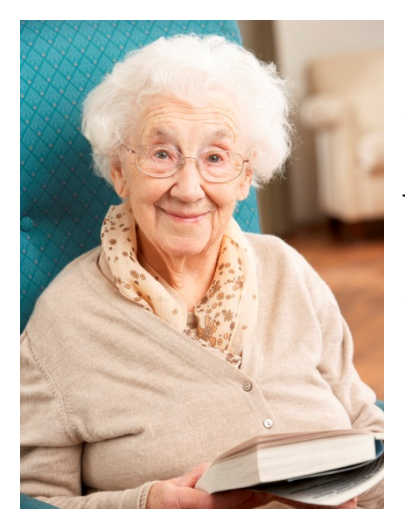

#### **Lisa Smit-Verheij, 79 years old, Person with Dementia**

*Lisa is a social lady, who lives alone in an apartment in a small village. She lost her husband ten years ago due to cancer. She has three children and ten grandchildren. After getting married and having her first child at 23 years old, she became a housewife; she took care of the household and the children up until the youngest was 18 years old. She always loved to paint and sculpt and was very good at it. As soon as she started to get more time on her hands, she began working with her husband, who had a small accountancy firm next to the house, by doing administrative work and began to take art classes. When she eventually retired, she began teaching art at the local community house. Therefore, it is no surprise that Lisa likes to be as independent as possible. She likes to take a stroll every other day or do groceries on her own when she feels like it.* 

*Currently, two of her three children live 'an hour's drive' away and all of them have busy work schedules. Her youngest, daughter Barbara, lives in a village nearby which allows her to provide Lisa informal care. Lisa takes medication for her rheumatism, high cholesterol, high blood pressure, sleeping pills 'when necessary' and calcium tablets for her bones.* 

*Early onset dementia is not officially diagnosed, but she keeps forgetting things, such as taking her medication at the right time or the fact that she checks the mail 4 times a day. Barbara, but also Lisa's close friends, noticed this and thus Barbara warned Lisa's GP. Therefore, her GP has indicated that she should have a medication-roll. (GDS or baxter-roll; a medication container containing the needed medication for that day and time). The pharmacy delivers this medication-roll once a week at her apartment. She takes the medication herself although she doesn't know exactly what the medication does for her health, but based on her GP's advice she decides to take them anyway. Once a week, a community nurse gives her an injection with methotrexate for her rheumatism. Recently Lisa has been admitted to hospital for two days because of a fall. She is home again and all is well now. The specialist made some adjustments to Lisa's medication .*

*A month ago, Lisa has gotten an 'IPad' from her children for her birthday. She is eager to learn how to use it and is curious about its potential.* 

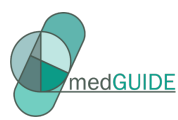

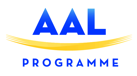

#### **Barbara Pieters-Smit, 51 years old, informal caregiver**

*Barbara is a married woman with three children. She works fulltime as a communication advisor. Two evenings a week she volunteers at an asylum seekers' center. There she helps people learn the Dutch language. She loves walking with her family through the forest or at the lakeside, which is why she moved near to her home town. Her two siblings on the other hand, moved quite far away. They both live at least one hour away (without any traffic). This means that Barbara, next to her already busy schedule, feels responsible for the care of her mother Lisa.* 

*Off course she loves her mother a lot, but sometimes she wishes her siblings could help out more. She does keep them updated via a group chat on WhatsApp whenever she has visited her mother. Last month when Lisa fell and was admitted to hospital, she kept them posted on* 

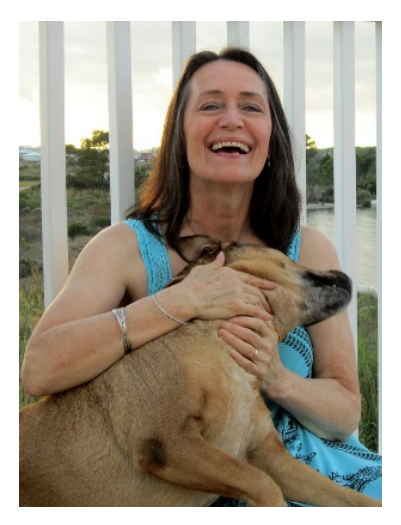

*what was wrong, what the injury looked like via photo sharing and what medication was given to her. This way, she can also share her concerns about their mother's mental health; Barbara has noticed that her mother is getting a little forgetful lately, confused and disorientated and the conversations she had with her mother's neighbors confirm this fact. That is why she warned Lisa's GP. She tries to come over every other day, and calls her daily to talk to her and to hear if she is taking her medication. She regularly has contact with Amy, Lisa's community nurse, who told Barbara she sometimes finds unused medication bags on the table or in the cabinet. Because of her concerns, Barbara doubts whether her mother can still live at home on her own. Her siblings share her concerns. They gave Lisa an IPad for her birthday so they can stay in touch more, like via FaceTime or Skype. This allows Barbara's siblings to also keep an eye on her mother and in this way Barbara feels a little less pressure.*

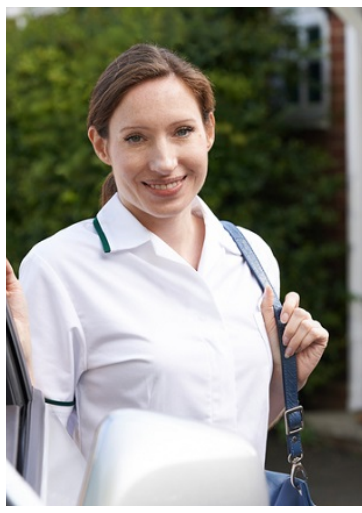

#### **Amy den Boer, 28 years old, formal caregiver at Home care organization 'Care4u'**

*Amy has been working as a community nurse for home care organization Care4u for the past 3 years. She is a 'level 3' carer (nurse assistant), which means she has had three years of professional education. She is not a nurse, but a 'helper' ('helpende, verzorgende IG'). She did not learn a lot about medication within her education. Care4u recently asked her to follow an e-learning course about medication for the elderly. Still, she is a bit insecure about whether she can recognize all the signals of unwanted medication use in the elderly she takes care of. Lisa is one of these elderly, Amy gives Lisa an injection of methotrexate once a week for her rheumatism. She does sometimes find unused medication bags on Lisa's table and when she does, she signals this to Lisa's daughter Barbara. She tries also to be* 

*in close contact with the GP but this is not alwaysthe case.. Amy wishes the communication lines were more direct, also because sometimes she has questions while she's working.*

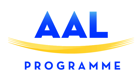

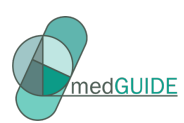

#### **Tanja Barten, 35 years old, Pharmacist at Pharmacy 'Your health'**

*Tanja is a pharmacist in Pharmacy 'Your health', a medium size pharmacy in the village Lisa lives in. She finds it important that her team of assistants is customer friendly. Recently, her team has followed a course 'Handle people with dementia'. She has a good relationship with the five GPs in the village, but there is not always enough time to discuss individual patients.*

*Six times a year Tanja has Pharmacotherapy consultation with the five GPs in the village. During this consultation, they discuss medication guidelines in general and prescription data from the GPs which Tanja analyses for them. They try to perform medication review for seventy patients with polypharmacy and a risk factor (like cardiovascular risks such as heart failure), but often there is* 

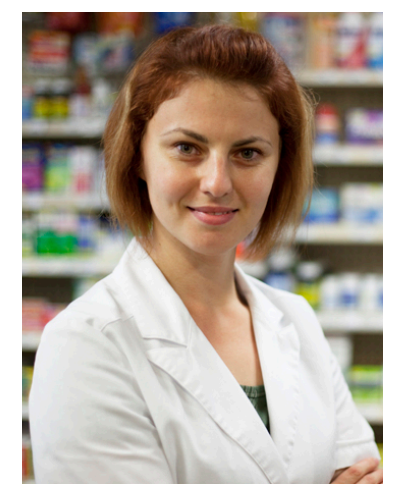

*only time for evaluation of 30 patients per GP per year. PwDs are not evaluated in a medication review. The pharmacy works together with home care organizations. There used to be one in the village, but recently three new home care organizations provide services for patients in Pharmacy 'Your health'. Sometimes an independent caretaker has a contract with a patient from the pharmacy. Tanja does not have an overview of which patient receives which medication/help from whom. She would like to have this information.* 

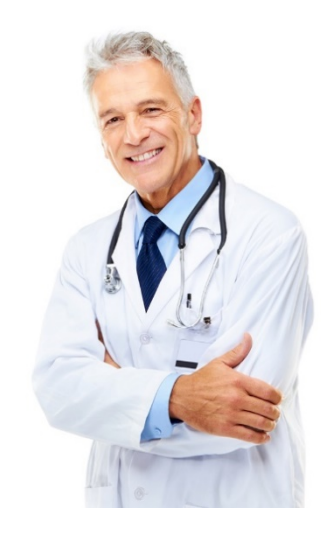

#### **Jos Kuijpers, 55 years old, general practitioner (GP) at General practice Kuijpers**

*Jos has a big and busy practice, with two colleagues. There is a nurse practitioner who does the 'follow up' diabetes care, asthma care and sometimes visits the frail elderly. Jos motto is 'no nonsense'. He does not like to be disturbed with small practical things about patients. He delegates these things to his practice assistant and his nurse practitioner. He is enthusiastic about new digital systems and the possibilities they provide, as long as they do not cost him too much time.* 

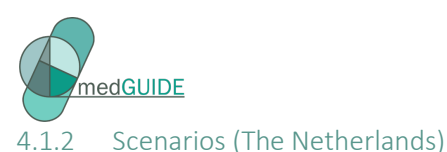

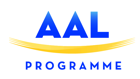

#### (CC/HU)

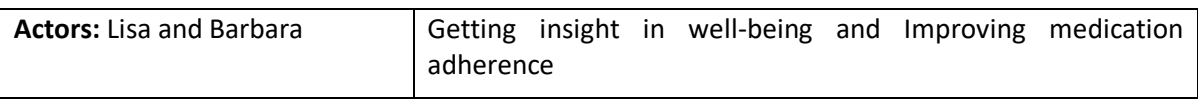

#### **Name:** Lisa needs to take her medication on time

#### **Scenario:**

*Lisa starts with her usual morning routine by having a cup of tea and preparing breakfast. The sensors on Lisa's bed, fridge but also in her bathroom, signal MedGUIDE that Lisa is awake and about to start making her breakfast. MedGUIDE sends an audio and visual reminder to Lisa to take her medication. MedGUIDE knows that when Lisa is going to eat her breakfast, she has to take her medication. It is really important that she does this at breakfast and therefore MedGUIDE won't stop reminding her until the pills are taken out of the smart pillbox. MedGUIDE also asks Lisa for confirmation after taking her medication. Lisa confirms she took her medication by speaking to the system.*

*In the meantime, Barbara is almost ready to go to work, but wants to check up on her mother before heading out. She sees that her mother is enjoying breakfast right about now and that she took her medication. Barbara is up to date and ready to go to her work without feeling concerned.* 

#### (IVM)

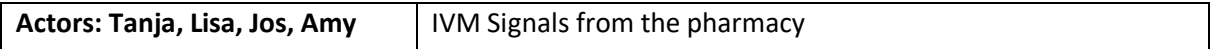

#### **Name: Lisa forgets when she receives medication rolls**

#### **Scenario:**

*Once a week Tanja's pharmacy delivers a medication roll at Lisa's apartment. Lisa (PwD) opens the door and receives the medication roll. Recently, Lisa phoned the pharmacy that she has not received the medication roll. Tanja sends a new role and makes a note in MedGUIDE. Two days later Lisa phones again: she does not have her medication role. Tanja sends a message to Amy (the nurse) to ask wether she will visit Lisa and discuss with her what happened to the medication. That day, when Amy visits Lisa, she notices that Lisa is is confused and doesn't know where the medication is. Amy sees medication bags lying in the kitchen drawer, on the couch and in the bedroom. She sends a message to Jos (the GP) and Tanja (the pharmacist), indicating that Lisa might be in need of regular medication support provided by a community nurse. At the same time, she contacts the main informal caregiver Barbara to update her on the situation, and to plan a meeting with the General practitioner Jos. The other children are also notified through MedGUIDE.* 

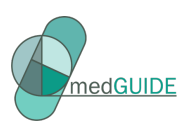

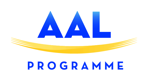

#### (HU/IVM)

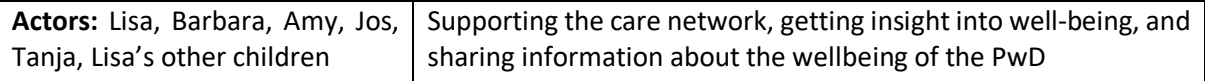

**Name:** Monitoring and helping Lisa

#### **Scenario:**

*The first time MedGUIDE was introduced to Lisa and her care network, her daughter Barbara, Lisa and the general practitioner discussed what they would like to know about Lisa's wellbeing during the next few months. Therefore, MedGUIDE asks at predefined moments how Lisa is feeling, and if she is feeling any physical discomfort such as dizziness. They wanted to track Lisa's physical discomfort because they think it might be related to her medication. Lisa is asked wheteher she is feeling any discomfort based on the list of possible side effects related to her medication.* 

*MedGUIDE is also using sensor information about Lisa's daily pattern. The sensors in Lisa's living room, kitchen and on her front door indicate that Lisa has not been moving very much. She stays in her chair and does not go out any more. Lisa's children and Amy can see all the answers Lisa gives, as well as the sensor data.* 

*Barbara has a very busy week ahead of her, so she sends a message to Amy to ask her to be extra alert. MedGUIDE notifies Amy that she has a new message from Barbara. She reads it and checks the data from the self-report and sensors. Right away, she phones Lisa to ask if she can visit her today. It turns out that the dizziness is not very severe. Lisa and Amy discuss how she is feeling, and decide to wait and see how it progresses.* 

*The following week Lisa indicates that she is feeling worse. Also, the sensor data shows no improvement. As indicated during the introduction session of MedGUIDE, whenever Lisa is expressing that she is not feeling well, the care network will be alarmed. Amy sends a message to the GP, who can access the latest self-report and sensor data gathered from the PwD/Lisa. The same day, the GP's nurse practitioner opens the message box from Jos (the GP) and discusses the problem with him.* 

*Jos decides to send pharmacist Tanja a message to ask whether Lisa's medication could be the cause of the dizziness. Jos is not aware of any changes made to the prescribed medication, but thinks that there might be some changes made by a specialist. The specialist usually sends him a letter about it, but that can take some time. Tanja sends a message back via MedGUIDE with two possible causes for the dizziness. Jos phones Tanja and they conclude that the blood pressure medication, of which the dosage had gone up in the hospital, should be changed to the dosage before Lisa's stay in the hospital. Tanja registers the conclusions in MedGUIDE and the care network is updated on the situation.*

*The next day the nurse practitioner asks Amy (the community nurse) if she can adapt MedGUIDE to track the dizziness level. The update will be shared with the whole care network, everyone in the network will be up to date. The nurse practitioner also adds Lisa to the list of all patients that will need a yearly medication review.* 

*Since the last update, the children agree to start visiting their mother more often, and set-up in the MedGUIDE agenda which day who will be visiting.* 

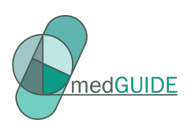

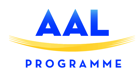

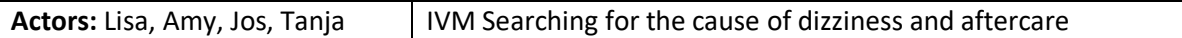

**Name:** Lisa doesn't go out of bed and feels dizzy

#### **Scenario:**

*On Wednesday, MedGUIDE notices that Lisa has still not left her bedroom, even though usually Lisa would be in the kitchen around 9.00. MedGUIDE sends a notification to the care network indicating that something might be wrong. Amy responds to the message, and sends a message to the care network that she will visit Lisa. Fortunately, Lisa was feeling okay, but when standing up she felt so dizzy that she decided to stay in bed longer.*

*Amy notifies Jos and the pharmacist via MedGUIDE, in order to start a discussion about the event that morning. Tanja answers the same day, via MedGUIDE, that the blood pressure medication can cause dizziness and even falling after getting up too quickly out of bed or out of a chair. But also, Lisa's sleeping medication weakens the muscles and can cause falling.*

*During the next meeting, Jos, Lisa and Amy discuss to start tracking in more detail the dizziness level of Lisa. Now, Lisa's movements are being intensely followed. Her medication is adjusted and the dose of her sleeping pills is lowered. The whole network, including Lisa's children are notified with the latest changes.* 

#### 4.1.3 Personas (Norway)

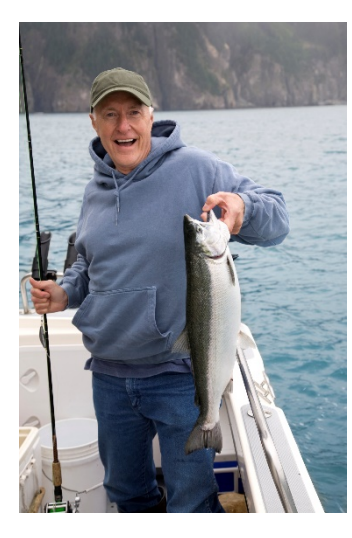

*gastrointestinal tract).* 

#### **Eivind – PwD**

*Eivind (67) is a retired farmer. He divorced from his wife about twenty years ago. The ex-spouses agreed upon shared parenting, although Arne Olav would stay permanently with his father on the family farm. Eivind is an enthusiastic supporter of ecological farming. He has also been an eager fisher. Now, Eivind lives alone on the farm. Approximately one year ago, Arne Olav noticed that his father was experiencing memory lapses, more and more often.* 

*Arne Olav had to convince his father to let their family doctor evaluate his memory skills. The result of the MMSE was crystal clear: Eivind suffered from a considerable memory loss and cognitive impairment. In addition to dementia, Eivind suffers from high blood pressure, glaucoma (pressure in the eye) and since his early years, Crohn's disease (a type of inflammatory bowel disease that may affect any part of the* 

*Till being diagnosed, he managed to cope on his own. Today, Eivind receives services and formal care, such as medication support, meal service and care for personal hygiene, from the home care division of Oslo municipality. The provision of medication support is regulated by the healthcare law in Norway; municipalities are obliged to provide appropriate support. Eivind has now the medicine dispensing robot Evondos, located in his kitchen. The ambition is to eliminate the concerns caused by managing his complex medical treatment. This technology, together with his GPS watch and a fall detector – all provided by the municipality – helps in creating a stable and safe living situation. In addition, Eivind's son Arne Olav visits Eivind almost daily. Eivind will probably still be able to live in his home for months, if not a year or two.* 

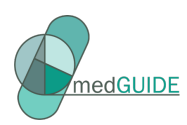

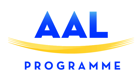

#### **Arne Olav – informal caregiver**

*Arne Olav (36) is the son of Eivind. He takes care of his father daily. Arne Olav works as a software engineer at an insurance company. His father Eivind was diagnosed with Alzheimer 4 months ago.* 

*The situation is quite demanding for both father and son. Their family is small, and Arne Olav is the only relative and thus, family carer. He wants to learn – as swiftly as possible -- about dementia and the already prescribed medicines as well as the medications that his father receives to slow down the development of dementia. Arne Olav is an eager user of the MedGUIDE elearning application. His ambition is to profoundly understand both the development of dementia and the different aspects of medications that his father receives. Arne Olav is also one of the first users of the MedGUIDE selfreporting app, in hope of being able to detect diverse effects or harmful interactions between the different medicines. His reports will not only be* 

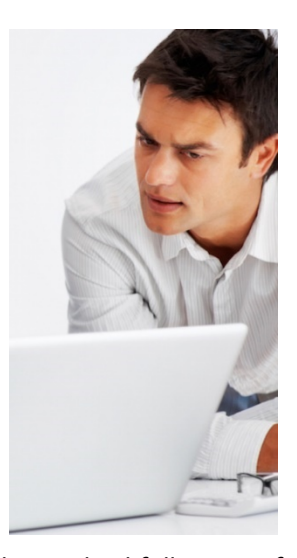

*made available to the Oslo municipality's dementia team that takes care of the medical follow-up of Eivind, but also to a multi-disciplinary research team at the university of Oslo that investigates and develops innovative dementia therapies. As software engineer, Arne Olav is also engaged in suggesting improvements to the MedGUIDE system and its end user applications, which is greatly appreciated by the research team's pharmacists, physicians and ergotherapists.*

#### *Ann Catrin – home care assistant*

*Ann Catrin (24) is a newly graduated nurse. She wants to specialise in gerontology. Her approach is to work a couple of years in a municipal home care service for people with dementia. Her current status is 'trainee', which period will last for one month. After this, she will have the licence to visit the PwDs on her own..* 

*Ann Catrin's job as a home care nurse will include such tasks as filling or loading the weekly or monthly medicine dispensing robots, performing and filling in a diary of diverse healthcare support activities (putting in eye drops, providing wound treatment, wearing and taking off compression stockings, serving meals and nutritional supplements, showering the PwD, maintaining toilet chairs, etc.). Ann Catrin visits 2 PwDs per hour, including driving from one home to another. During her night* 

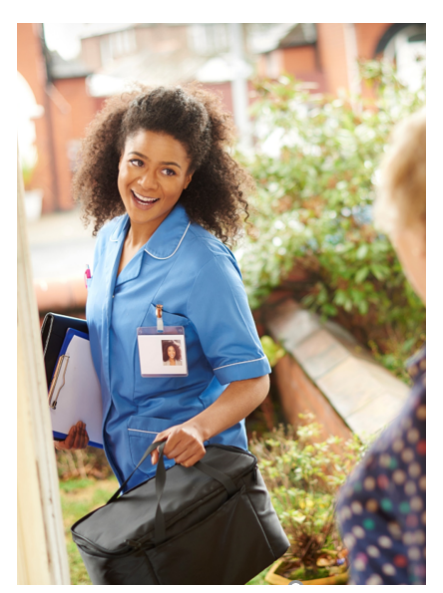

*shifts, she only checks if the patients are in bed and sleeping well, and that the patients wear the alarm button. She has a very tight time schedule, and she experiences that the paperwork connected to the diaries and reports takes too much time. In her opinion, more time should be used on the PwDs' wellbeing in general. Her hope is to get more and better technology assistance for several tasks and so, be able to use some more personal quality time with the elderly.*

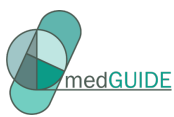

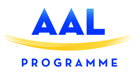

#### **Nina – regular general practitioner (RGP)**

*Nina (40) runs her own private general practitioner' clinic in Oslo. She is the regular GP (RGP) for about 1500 patients. Every person with an address in Norway is entitled to an RGP. The regular GP scheme is intended to promote continuity in the relationship between doctor and patient. Nowadays, an increasing number of Nina's patients are elderly people with MCI (mild cognitive impairment) or dementia. She experiences that it is sometimes difficult to handle all these patients with sufficient* 

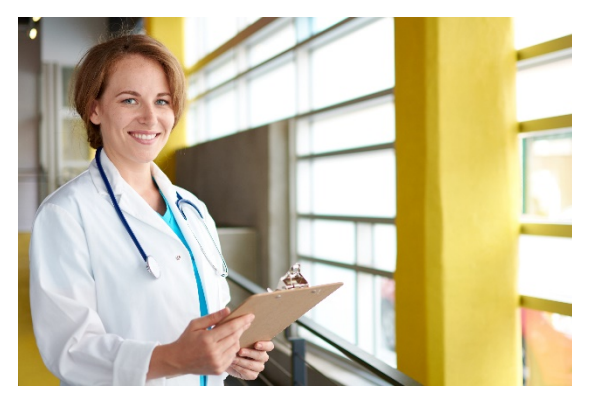

*medical insights and knowledge of their actual situation. Very often, she struggles with decisionmaking that concerns the use of a broad range of different medications for the patient. The effect of the different medications can be difficult to evaluate due to the lack of suitable methods that can measure the effect, and because dementia is a progressive disease. Also, information about the particular patient's adherence to the prescribed medication is scarce, and symptoms that may indicate adverse effects or negative interactions between some of the medications, is missing. Also, the patients' dietary restrictions are difficult to follow up.* 

*Nina uses in her practice standardised, highly secure ICT systems that are required by the Norwegian governmental heath authorities. Also, she has access to rich databases on medications and medication interactions. According to her own words, a more "direct line" from daily caregivers to her would be of great help, given that the arrangement would not substantially increase her current "ICT burden".* 

#### 4.1.4 Scenarios (Norway)

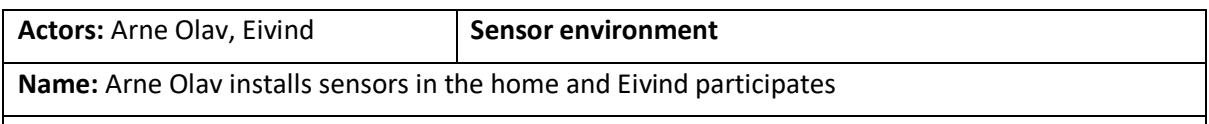

#### **Scenario:**

In spite of dementia, Eivind is still able to live in his farmhouse home, given that he receives some support for his daily activities. MedGUIDE supports Eivind by assisting him with his "medicine regime". He takes several medicines and the daily rhythm and dietary requirements combined constitute a challenge for him. After a learning period, he is willing and able to use his medication dispenser. His caregivers – both son Arne Olav and his primary home care assistant Ann Cristin have noticed a few times that Eivind's pills that should be taken were lying on the kitchen table.

The first time MedGUIDE was introduced to Eivind, his home care nurse and his son decided to use sensors to track his wellbeing. There is a sensor system available that observes motion in desired areas of the home, and based on usual movement patterns of the elderly the system can conclude what is about to happen. It is called MedGUIDE. Arne Olav has obtained this system from his municipality's home care division. He attaches the so-called beacon sensors close to the refrigerator, the water tap, the stove, and the kitchen closet where Eivind keeps his rye crisps, raisins, and Nescafe. Movements in these areas of the kitchen mean that Eivind is about to eat, drink and then take the pills which he has removed from the medicine dispensing robot.

Eivind sets up the system so that the app sends to him and to the home care assistant on duty notifications or alarms whenever a specific medication has not been taken as planned.

So far, the caregivers have been able to follow up Eivind and his medication intake at a sufficient level of precision, thanks to the sensor system. If this will not work they might be using the videocall linked to MedGUIDE, to assist Eivind in his medication intake.

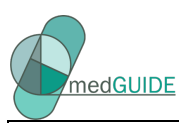

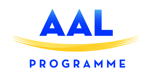

The next step they have planned is somehow to use Skype or similar to set up a video connection when it is time for Eivind to take the medicines, to see that it really happens.

The MedGUIDE sensor system can also be extended to cover observations of other aspects of the PwD's life than those related to the intake of medicines. It is possible to observe still-sitting, restlessness, sleeping patterns and use of the toilet. Such movement patterns may reveal diverse problems connected to medication. Eivind's caregivers have decided to wait with this installation until the kitchen installation of beacons is fully running and reliable.

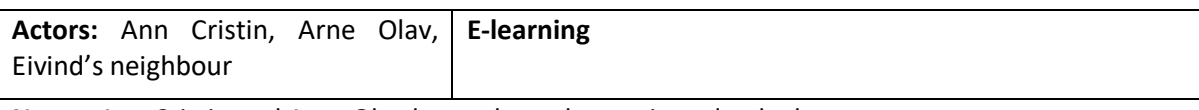

**Name:** Ann Cristin and Arne Olav learn about dementia and polypharmacy

#### **Scenario:**

Both Eivind's closest caregivers, son Arne Olav, Eivind's neighbour and Eivind's primary home case assistant Ann Cristin, would like to know more about dementia and all related aspects, such as polypharmacy management. Ann Cristin plans to become a specialised nurse in dementia care. For this endeavour, she has a special focus on medicine use in general, and dementia medicines and polypharmacy in particular.

Eivind's regular general practitioner has advised both to walk through a new e-learning app that covers just these topics. It targets "ordinary people" and formal caregivers such as home care service providers who need an easy-to-understand update regarding dementia, medicines, and the overall health situation of a PwD. The e-learning app provides concrete popular scientific presentations of how to support medicine adherence, information of interactions, side effects and adverse reactions, and what to observe if caregivers think that something is wrong that might depend on the PwD's medicine intake somehow. For formal caregivers, the app contains a bit more advanced information, for example access to international knowledge bases.

Both Ann Cristin and Eivind are eager users of the app. They have already agreed upon how to collaborate and exchange observations about the different aspects of Eivind's medication regime via MedGUIDE

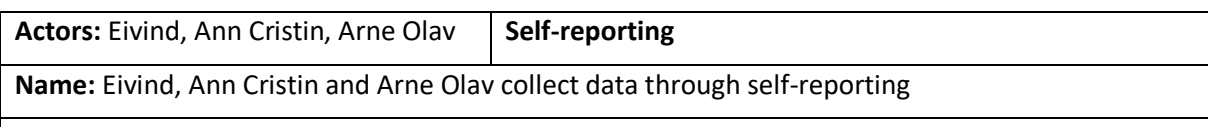

#### **Scenario:**

Since Eivind suffers from several diseases, his medicine intake falls under the category of polypharmacy which in Norway is 5 or more prescribed medicines. This introduces a danger of side effects and adverse reactions, as well as negative interactions between the different medicines. Eivind's RGP has consulted several interaction databases to avoid problems. However, she has asked the caregivers to collect information that might reveal such problems. They should also advise Eivind to do a very simple self-reporting himself. Therefore, Arne Olav discusses this with his father, and decides that he will be tracking his well-being through MedGUIDE.

Eivind and his caregivers, informal and formal, all use a self-reporting function of MedGUIDE. Eivind has a tablet PC for this purpose, whilst Ann Catrin and Arne Olav use their version of the app on their smartphones. Eivind's self-reporting concerns a couple of very simple questions about mood, physical dis-/comfort such as diarrhea or dizziness, or weight. Eivind's self-reporting is configured so that he is cognitively able to answer the questions concerning well-being that may be connected to his medication in general or a particular medicine intake. Ann Catrin's and Arne Olav's self-

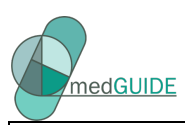

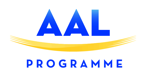

reporting part includes questions that are a bit more specialised and that require both observations and conversations with the PwD. Arne Olav knows the home well, so he registers if for example there are forgotten pills lying around, or too much meal left-overs in the bin. All information adds to the observation record of Eivind that will, as a short-term and long-term summary, be communicated to Eivind's RGP.

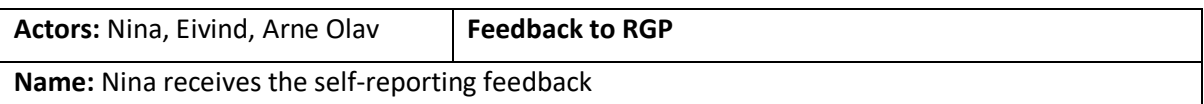

#### **Scenario:**

Today, Eivind has an appointment at Nina's (RGP) clinic. Arne Olav joins him. Nina has access through MedGUIDE to the self-report from Eivind himself as well as his formal and informal caregivers Ann Cristin and Arne Olav. The report displays essential information on the latest selfreports, as well as descriptions of the last events and observations.

Eivind is not too fond of doctors and tells automatically that everything is just fine. However, Nina senses that something is wrong. She can also see in the self-report that his mood and physical discomfort shows a change in pattern during the last few weeks. She small-talks and interviews Eivind gently, and is finally able to uncover that Eivind, in fact, experiences stomach pain and nausea quite often. This might indicate a problem connected to Eivind's medication.

Nina is particularly worried about the broad range of medications that are prescribed for Eivind. She changes one of Eivind's medications for Crohn's disease. The self-report gave quite some insight in the wellbeing of Eivind, therefore Nina asks to keep on tracking and reporting. Because she is worried about his wellbeing, she also suggests that Arne Olav installs more home sensors that belong to the series that already is installed in Eivind's kitchen. Nina wants data that covers sleeping patterns and toileting frequencies, starting immediately.

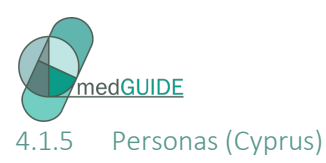

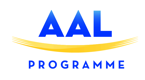

#### **Joseph Michael, 62 years old, person with early-stage dementia**

*Mr. Joseph is 62 years old and lives at home with his wife. He has two children, a son and a daughter, who do not live in the same house anymore. Both son and daughter have their own family to take care of. Mr. Joseph is currently working part-time at the arhitectural firm he has been working for, for the last 25 years, since after being diagnosed with mild dementia, he cannot work full-time anymore but he does not want to stop working completely. He gets frustrated when his impairment influences his work as this makes him feel embarrassed. He has cognitive enhancement sessions with a psychologist on a weekly basis in order to maintain his memory in a good shape. His goal is to be able to take his medication properly by himself and stay active, so that the impairment will not get worse. Joseph takes medication for blood pressure, cholesterol, dementia and 2 pills for sleep disorder and he takes medication for constipation, only when needed. Even though he tries to remember every day to take all his medication on time, sometimes he forgets to take them or doesn't remember if he already has. In order to remember his mediaction he is currently learning how to use a smartphone so that he can set the alarm as a reminder. So far he is having difficulty learning new skills, but he hopes he will improve soon.* 

#### **Eleni Michael, 64 years old, informal caregiver**

Mrs Eleni, is Mr. Joseph's wife. She worked in the past as a nurse and retired with an early retirement plan at 64. Her everyday life includes the household and the support in raising her grandchildren as well as taking care of her husband. Even though she has experience in taking care of people with dementia due to her profession, it is still difficult for her to cope with it. She has also other things to worry about, such as her own health issues which are less severe than her husband's but still take time and attention, as well as the daily activities. Recently, she started to feel tired due to the many tasks and responsibilities she has to take care of, so she keeps a diary in order not to forget appointments or important information and instructions given by doctors. Also, she decided to arrange home care for her husband once a week so she can have a free afternoon to herself for leisure. She does worry about Joseph, because she doesn't know what effects the dementia will have on the long-term.

#### **Andreas Sofokleous, 29 years old, nurse**

*Andreas is a trained nurse who provides home care to Mr. Joseph, among other patients. Andreas visits Mr. Joseph once a week to support him with his daily routines. One of his main tasks is to check whether the patient took the medication properly. Andreas has regular contacts with Mr. Joseph , his wife and their daughter in order to be updated about changes in daily routines, behavior and/or medication. However, Andreas noticed that Mrs Eleni will inform him about changes in behavior mainly when they meet in person and not through the phone. Also, Andreas would prefer to have more regular contacts/updates from Mr. Joseph's doctor since he now receives this kind of information from the family. He currently uses a to-do list application on his smartphone in order to be able to keep track of important things he has to do for each patient.* 

#### **Christos Savva, 43 years old, Pharmacist**

*Christos is the pharmacist of Mr. Joseph. He always provides him with his medication and instruction on how to take them, even if no changes in medication have occurred. Christos wants to take good care of his clients and provides them the best of services so he likes to be updated on anything new that comes to the market not exclusively for medication. Many of his clients have been visiting him for many years and he has an ongoing relationship with them. When patients or informal caregivers come* 

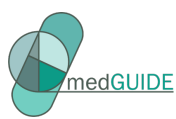

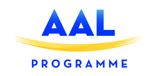

*to his pharmacy for the medication he always talks with them and ensures that they have all appropriate information regarding their medication and the purpose/disease/impairment for taking the medication. He frequently provides support to informal caregivers because they feel comfortable to talk with him about the problems they confront with dementia. Therefore, he receives information about symptoms or side effects of medication and the overall well-being of patients but this information is not provided at the time being. However, he usually notices the results of poor adherence only when the consequences appear, and he wishes action could have been taken earlier.* 

#### 4.1.6 Scenarios (Cyprus)

**Actors:** Joseph, Eleni, Andreas

**Name:** Joseph forgets to take medication on time

Scenario: It is Monday afternoon, Eleni had to take care of her grandchildren this afternoon unexpectedly and she did not know how much time she would need to spend there, so she prepared dinner for her husband, Joseph, and she placed it along with his pills on the table.

Joseph returns home from his part-time work while Eleni is out. When he finds her note that she will be away, he decides to go to the local senior center of his neighborhood. At 7pm MedGUIDE system reminds him to take his medication, after dinner. By the time Joseph returns home he forgets to take his medication so the MedGUIDE system notifies his wife, who subsequently reminds her husband through the MedGUIDEsystem again in order for Joseph to take the medication, which he takes at a later time than was prescribed. Eventually, he does take his medication, and his wife receives a message that he did so.

The next day, Andreas the home carer, sees that Joseph delayed taking the medication and that he noticed that Joseph has not had a bowel movement in 48hrs (the two events are not related). Andreas contacts Joseph and Eleni through MedGUIDE to inform them that they need to provide a self-report for Joseph's bowel movement the next day, because if the constipation continues for the third day, then he will provide an intervention according to Joseph's doctors instructions. Andreas also once again informs Joseph the importance of taking medication on time and updates MedGUIDE system on actions taken to deal with constipation.

#### **Actors:** Joseph, Eleni, Andreas, Christos

#### **Name: Behavioural changes**

**Scenario:** It is Wednesday morning, Joseph had his regular visit with his neurologist who decided to change his medication prescription. The doctor updates the new information on MedGUIDE system so when Joseph and Eleni go to pharmacist, he is already aware of the change. Christos (pharmacist) discusses the medication and possible side effects with the family and refers them to MedGUIDE for further information as he does not want to overload them with information during the visit.

Ten days after Joseph started with his new medication, he starts to get anxious and quite aggressive towards his wife. His wife has reported the change through by using the self-report, she shares how Joseph is acting. MedGUIDE alerts the care network about this behavioral change. Eleni looks at the information provided by MedGUIDE e-learning module on how to handle such situations in order to be prepared and she also fills in a self-report more frequently about the situation. The care network (the son, daughter and close friends), received the self-report and decide to coordinate and discuss what actions need to be taken. Based on this discussion, the daughter, Joseph and Eleni visit Joseph's doctor. Based on the changes in behavior, the doctor prescribes new medication which is

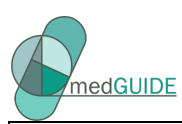

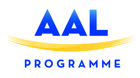

shared through MedGUIDE. The pharmacist will receive an update on the newest medication prescribed. Five days later Joseph exhibits significantly better mood.

#### **Actors:** Joseph, Eleni, Christos, Andreas

#### **Name: Joseph is confused**

**Scenario:** The care network notices changes in the daily life pattern by looking at the sensor data as well as the self-report in MedGUIDE. Specifically, sleep, eating and bathing routines have changed for a few days. Eleni was very busy and did not make any self-reports lately but it seems that Joseph adheres to medication. Christos pharmacy has a good and personal relationship with all his customers. Therefore, when Christos (pharmacist) sees those changes, he calls Joseph to check if everything is okay and through their discussion he notices that Joseph cannot recall his routine and his speech is confused and more disrupted than the last time they met. Subsequently, Christos contacts Eleni to discuss this issue with her in order to find out what the problem is and they decide to schedule an appointment with Joseph's neurologist for reevaluation. Christos updates the MedGUIDE system accordingly.

During Andreas' weekly visit, he also observes the same disorientation and deterioration in Joseph's behavior and he confirms Christo's input in the MedGUIDE system. Therefore, they all agree that Joseph is taking his medications correctly through the MedGUIDE system, and re-evaluation for Joseph by his neurologist is scheduled asap, to establish the reasons for deterioration.

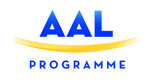

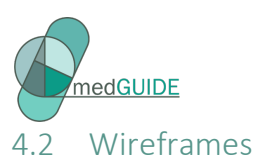

As a next step in the MedGUIDE participatory design process, wireframe designs were developed. The wireframes are a sketch-level design of the application. At this stage, on purpose, we will not design the application at pixel level - since we need user feedback on the concept as a whole rather than on specific visuals. The wireframes are used to validate design directions.

#### 4.2.1 Design rationale

MedGUIDE aims to support the PwD in optimizing medication adherence, and to provide insight into the wellbeing of the PwD, including medication side effects. The platform brings together a diverse set of functionalities, including:

- Medication reminders
- Personalized medication plan
- Situation awareness based on sensors and self-reports
- E-learning
- Communication and coordination

The various user groups have rather different requirements:

- **PwD's** are generally primarily interested in 'here and now'; rather than looking at the 'bigger picture', they want to be reminded at the moment they need to take medication;
- The network of **informal caregivers** are interested to know about the 'bigger picture', want to be updated of changes in e.g. regime or patterns, and would like to be able to collaborate with other caregivers.
- **Professional caregivers** are interested to see the data collected by the system (through sensors and self-reports) in time, should be able to easily communicate with the PwD and the caregivers, and need to configure the reminders and self-reports.

In designing the wireframes, we have chosen to develop three distinct applications:

- 1. The MedGUIDE basic application for PwD
- 2. The MedGUIDE advanced application for informal caregivers
- 3. The MedGUIDE pro application for formal caregivers (including pharmacists, general practisioners, and (community) nurses)

Each of the three applications is described in detail in the sections below.

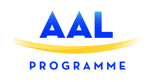

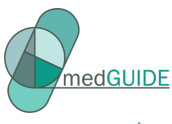

### 4.3 MedGUIDE basic application for PwD

For PwDs it can be challenging to learn how to use a new application, and in order to address as many PwDs as possible, the platform will need to be extremely simple-to-use, addressing varying levels of health literacy as well as technology literacy. Two versions of the MedGUIDE application will be developed for PwD: the **MedGUIDE basic application** and the **MedGUIDE advanced application.**

The MedGUIDE basic application for PwD will be a tablet-size web-app, presented in an always-on ambient display. The tablet will only be used for MedGUIDE, and it will be always on and visible as an ambient display. The display will be located where the PwD will often be present or walks by in their home. This location will be adapted to each PwD, based on their routine.

#### **Avatar**

In order to support the PwDs in improving their medication adherence, and tracking the wellbeing, MedGUIDE will help them personally using an avatar. The main goal of the avatar is to guide the PwD through medication reminders, asking for self-reports and guide the PwD during the use of MedGUIDE. This avatar will be the friendly face with personal messages to the PwD.

One of the key moments in which the user needs support and guidance, is during the first time use. This is the first moment when the avatar will introduce itself, and provide an introduction. The introduction is provided using a video which explains what MedGUIDE does and how it can support them. This avatar will be guiding the user whenever help is needed, and will be supporting in the medication adherence.

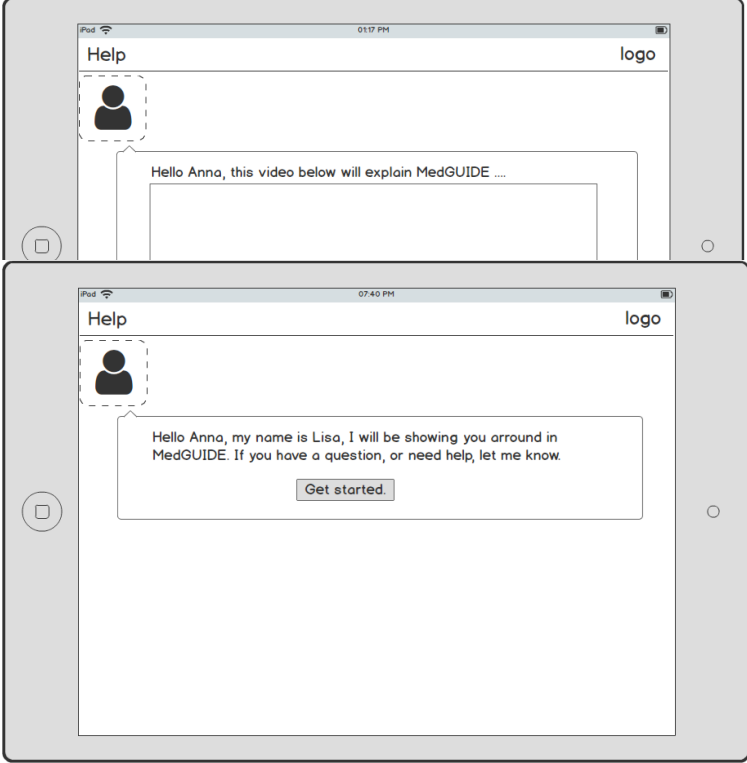

**Figure 1 MedGUIDE basic application for PwD - Avatar**

The MedGUIDE basic application for PwD consist of 4 main functionalities:

- Home
- My medication overview

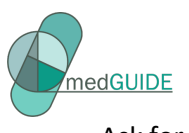

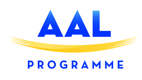

- Ask for help
- E-learning

#### 4.3.1 Medication reminders

PwDs experience difficulties with the day-to-day activities such as intake of their medication, or having a meal. Due to forgetfulness they tend to forget to take their medication or in some cases take double dosis of their medication. They do not remember when to take their medication or whether they have already taken the medication. MedGUIDE will support patients in improving their adherence through reminders and medication overview. The MedGUIDE platform in combinationwith the medication pillbox can be used as a tool to remind the patient to take his/her medication.

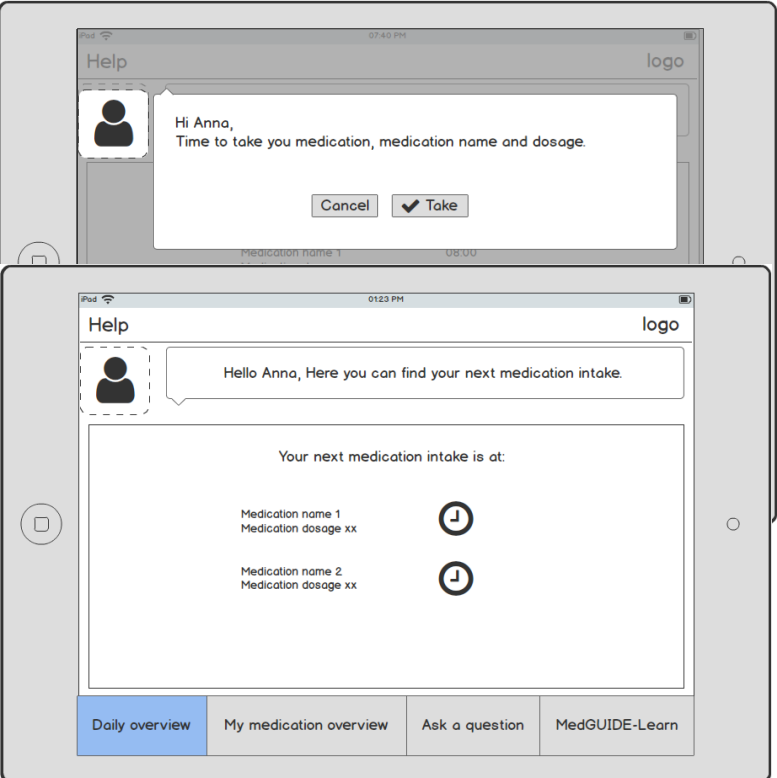

**Figure 2 MedGUIDE basic application for PwD - Medication reminder**
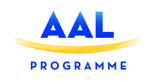

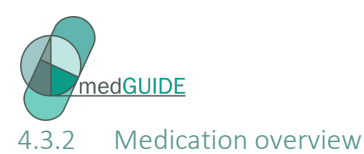

For PwDs it is not always clear to know which medication they are taking and how the medication can support the patient in their daily lives, or how it can improve their health. PwD want to receive comprehensible information on the medication they are prescribed. MedGUIDE will support the PwDs by providing them with comprehensible information on their prescribed medication. With a medication overview, and understandable information about their medication, the PwD gets better insight into their medication.

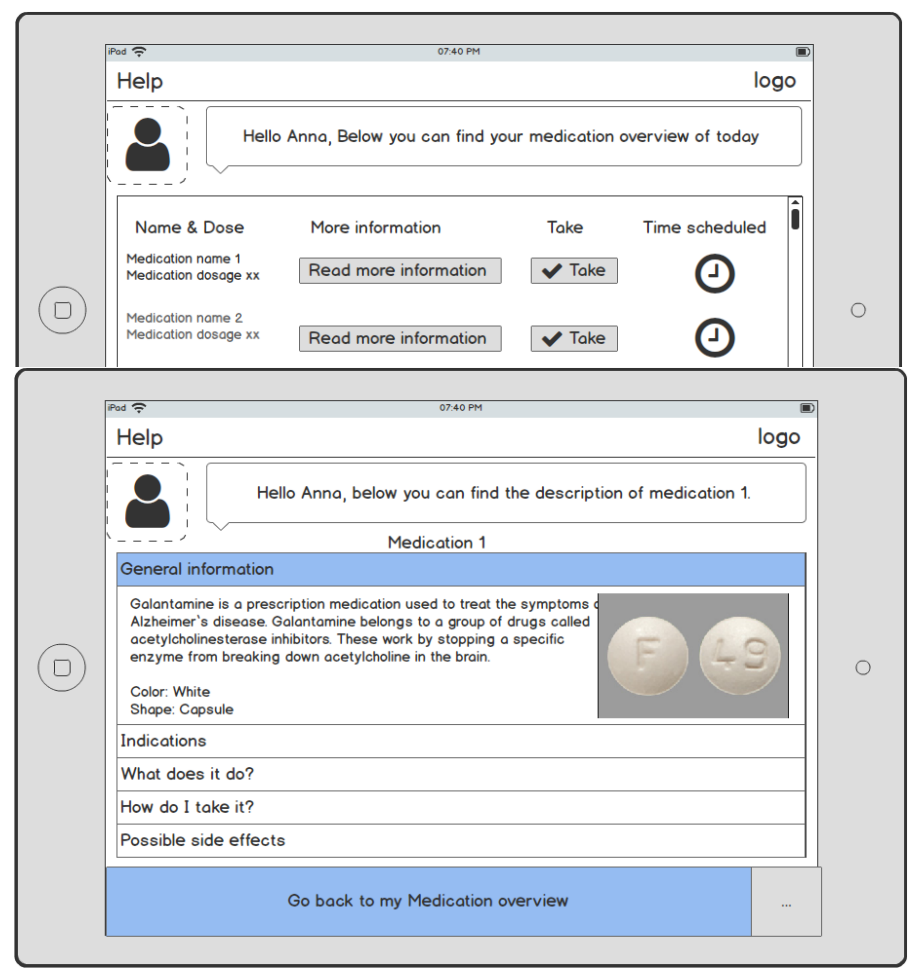

**Figure 3 MedGUIDE basic application for PwD - Medication overview**

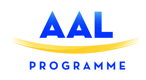

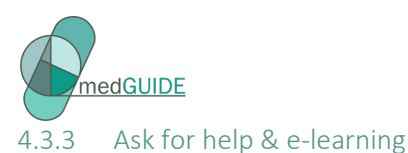

PwD might feel insecure about their medication or are in need of personal support. MedGUIDE can support them by helping them to easily get in touch with (informal) caregivers. Since the diagnosis of dementia the PwD might have a lot of questions, which might not all be answered at the same time during the visit to the GP. Therefore MedGUIDE supports the senior with this information through the E-learning platform. The E-learning platform will present information such as dementia, polypharmacy, adverse effects of medication, and possible assistive technology.

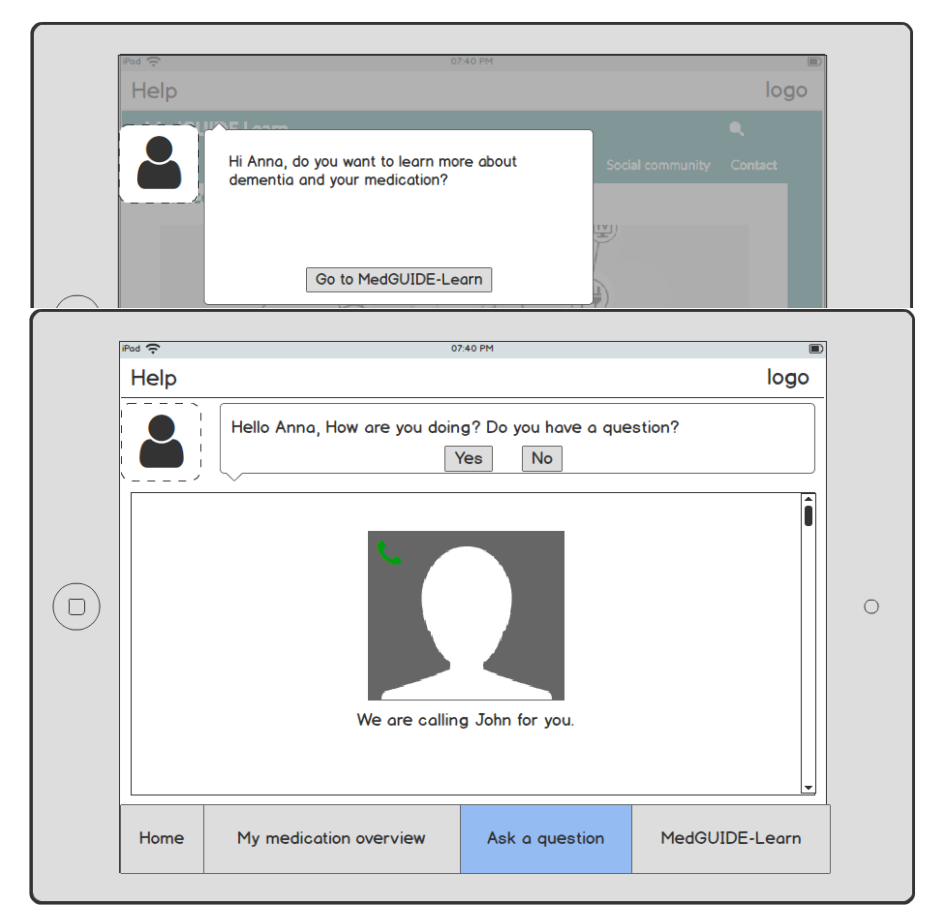

**Figure 4 MedGUIDE basic application for PwD - E-learning & Ask for help**

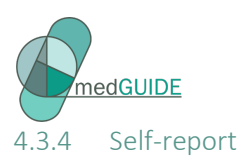

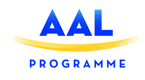

The MedGUIDE platforms aims to support the PwDs and their network by tracking the wellbeing using sensor data presented in a timeline, **self-reports,** and journal messages. The self-reports will give the health professional better insight on how the PwD is feeling throughout the week/month.

The self reports can be triggered based on:

- o Changes in sensor data
	- For example when changes in data are measured, MedGUIDE can ask the PwD how he is feeling, or what activity he is performing.
- o Initiative from the care network whenever they think it is needed (ad-hoc)
	- Caregivers visit the senior and observe how they are doing. Whenever they are not able to visit the senior they still might want to know how the senior is doing and if he is feeling better. MedGUIDE can support caregivers to ask seniors to share their moods.
- o Predefined moments set by health professional (pre-defined during first set-up)
	- MedGUIDE can be the eyes and ears of the health professionals. Through MedGUIDE caregivers can define and decide what information they would find relevant to track using self-reports.

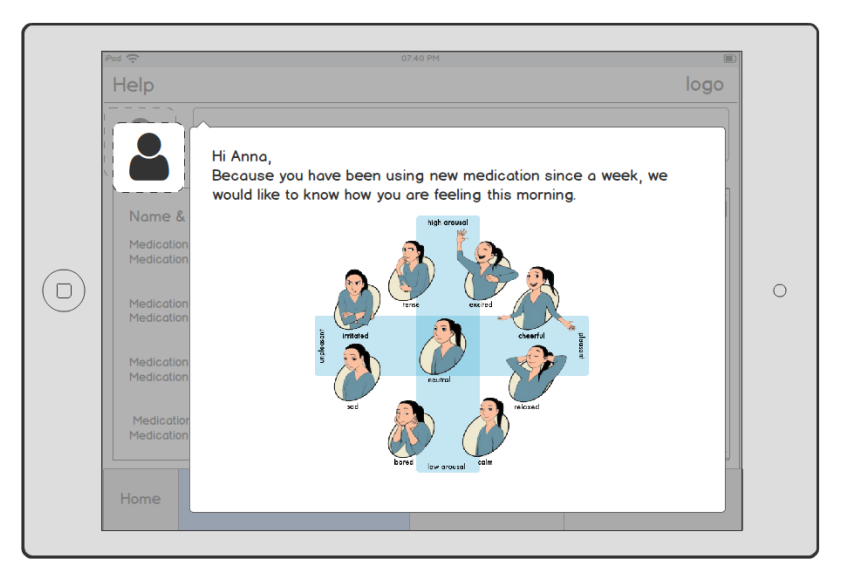

**Figure 5 MedGUIDE basic application for PwD - Self-report**

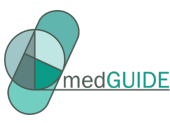

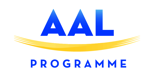

## 4.4 MedGUIDE advanced application for PwDs and informal caregivers

**The MedGUIDE advanced application** targets both PwDs who have adequate computer skills, and their informal caregivers. It combines the functionalities of the basic version with advanced functionalities: timeline, journals, and collaboration. As such, the advanced application supports the PwDs in tracking their own wellbeing, getting insights into deviations and side effects.

The advanced application is accessible for both PwDs and informal caregivers. It will support the PwD in tracking their own wellbeing, getting insights into changes and side effects.

The advanced application will include all functionalities from the basic application. Furthermore, the following functionalities will only be available to informal caregivers:

- Ability to send medication reminders
- Ability to ask the senior to self-report
- Respond to requests for help from the senior
- Self-reports asking how the caregiver is doing, or asking the caregiver how the senior is doing
- Ability to send medication reminders to patients

In order to support the PwDs in improving their medication adherence and support the caregivers in getting better insight into the daily behvaiour and medication use of the PwD, MedGUIDE will help them by using an avatar. The main goal is to guide the users through reminders, self-report as well as first introduction. As in the basic application, during first time use the avatar will guide the user by introducing itself and providing a video explaining what MedGUIDE can do to support them.

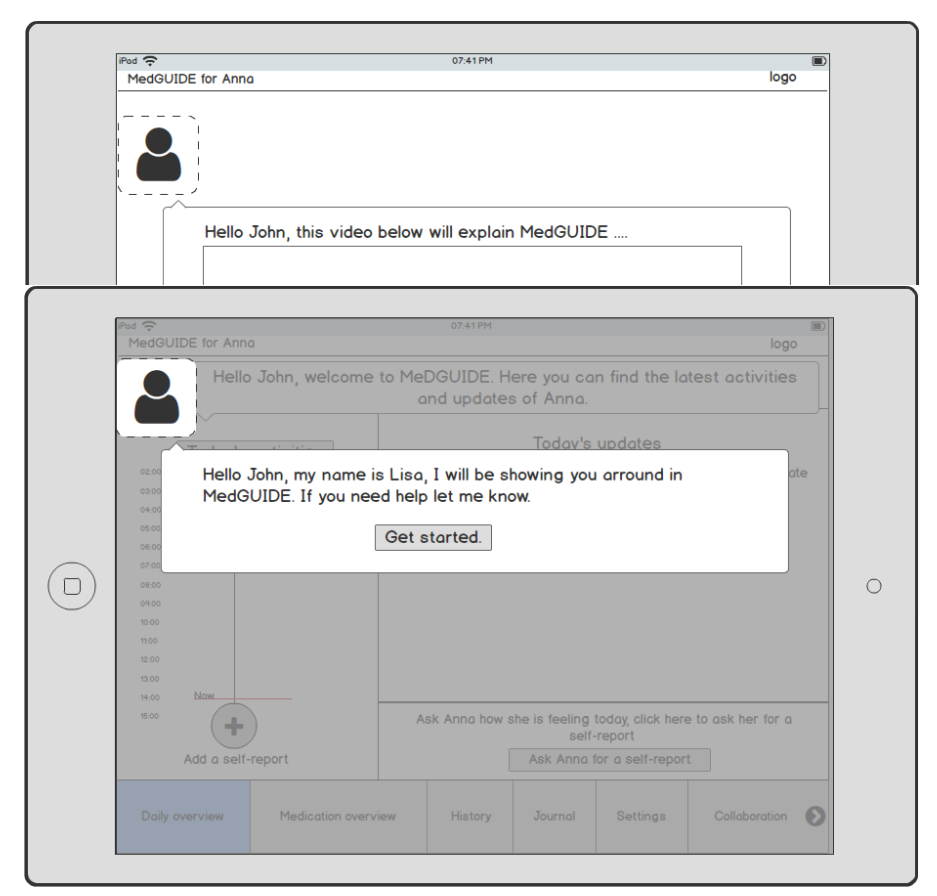

**Figure 6 MedGUIDE advanced application for PwD & IC - Avatar**

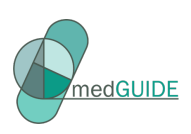

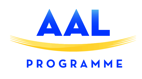

#### 4.4.1 Setting-up

In MedGUIDE, the aim is to track the medication adherence as well a the daily pattern of the senior in order to give insight to the informal caregivers of the PwD. Through the use of sensors and self-report, caregivers can have a better view on the seniors' wellbeing. MedGUIDE can be introduced to the PwD and informal caregiver by either an informal or professional caregiver. During the set-up, the needed sensors, and self-reports will be explained and selected.

#### 4.4.2 Medication guidance and collaboration

The MedGUIDE platform offers two distinct functionality groups: (1) **Polypharmacy management** (medication adherence, and tracking wellbeing/side effects), and (2) **Collaboration** and communication between the members of the network. In the design of the advanced application, we have clearly separated these two functionality groups, in order to simplify the user experience. Both funcationalities can be used by Informal caregivers as well as the PwD.

#### **Polypharmacy management**

- Daily overview
- My medication overview
- **History**
- Journal
- **Settings**

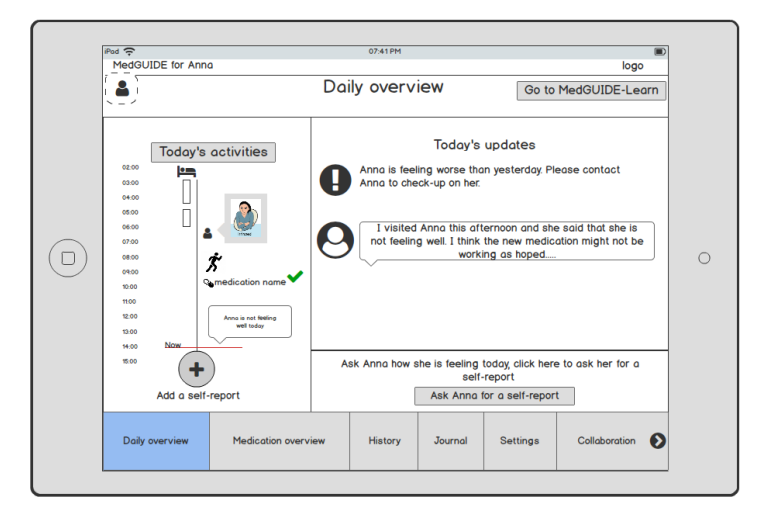

**Figure 7 MedGUIDE advanced application for PwD & IC - Daily overview**

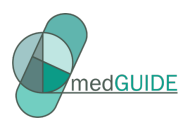

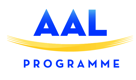

## **Collaboration**

- Home
- **Messages**
- **Agenda**
- To do list
- Collaboration guidelines
- Network map
- 

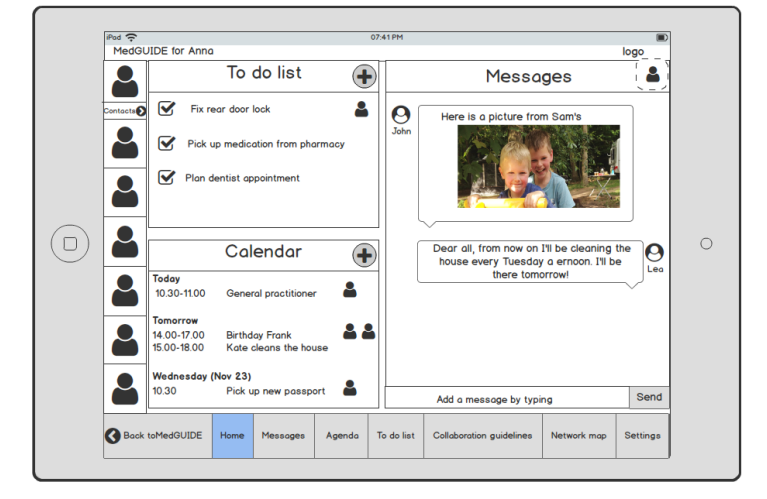

- Settings **Figure 8 MedGUIDE advanced application for PwD & IC - Collaboration**

## 4.4.3 Polypharmacy management – daily overview

Caregivers are not able to visit the senior on a daily basis, but would still like to keep an eye on how they are doing, or know whether they need any help or support. MedGUIDE supports informal caregivers by giving them insight in the daily lives of the senior. This information is collected using sensor data, self-reports by senior, or self-reports and observations noted by informal caregivers. A daily overview will give the caregiver insight into this information.

The daily overview will consist of:

- Timeline: The timeline will collect and show all information of all activities and reports performed, such as sensor data, self reports, smart pillbox as well as observational reports provided by informal and formal caregivers.
- **Self-report by caregiver:** Caregivers are able to add self-reports but can also ask seniors to self-report.
- **Today's update:** MedGUIDE can support caregivers by highlighting when there are changes in patterns, or whenever there is a new journal input.

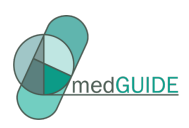

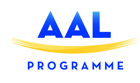

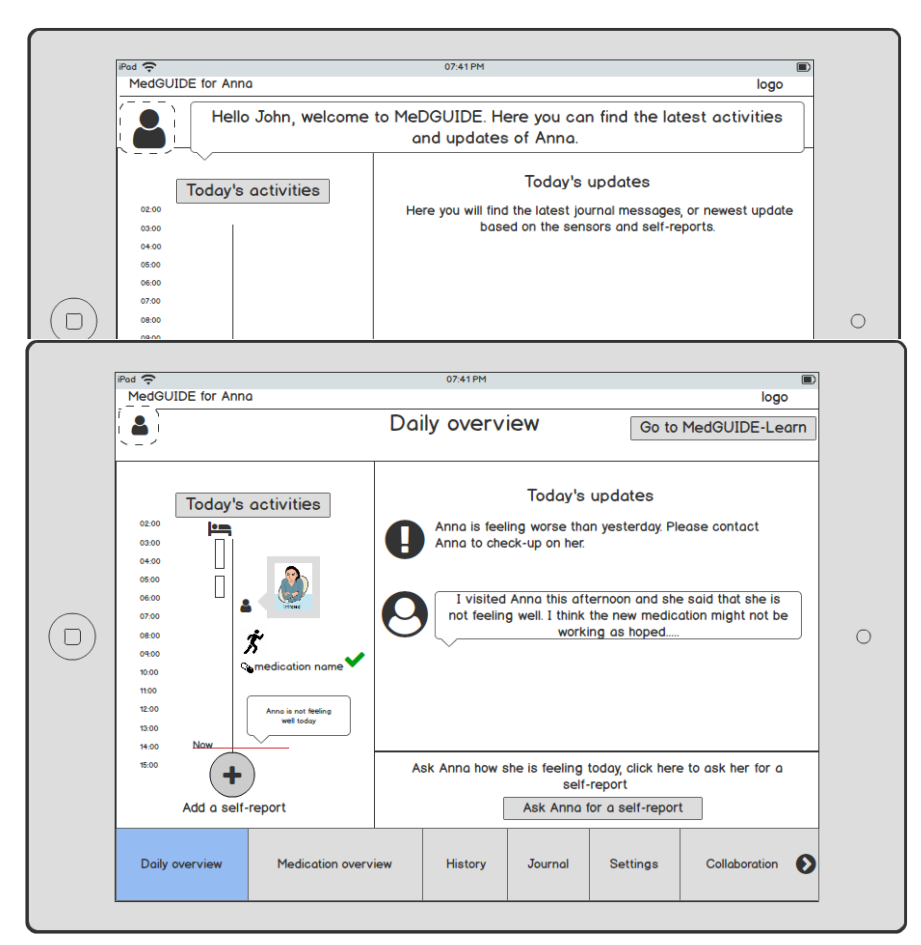

**Figure 9 MedGUIDE advanced application for PwD & IC - Daily overview**

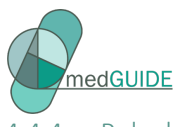

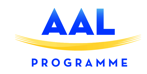

#### 4.4.4 Polypharmacy management – medication overview, sensors, self-report and journal

To support the caregivers in the care process, it is important for them to have all information concerning the polypharmacy management collected. MedGUIDE will support them by providing an overview of the medication prescribed, provide detailed information on the medication, present the sensor data and self-report information and daily patterns. With the data collected for care professionals and informal caregivers it is crucial to be able to share information and communicate with each other about the polypharmacy management. Therefore a journal can be used to communicate with each other, and share the latest updates observed, or decisions made.

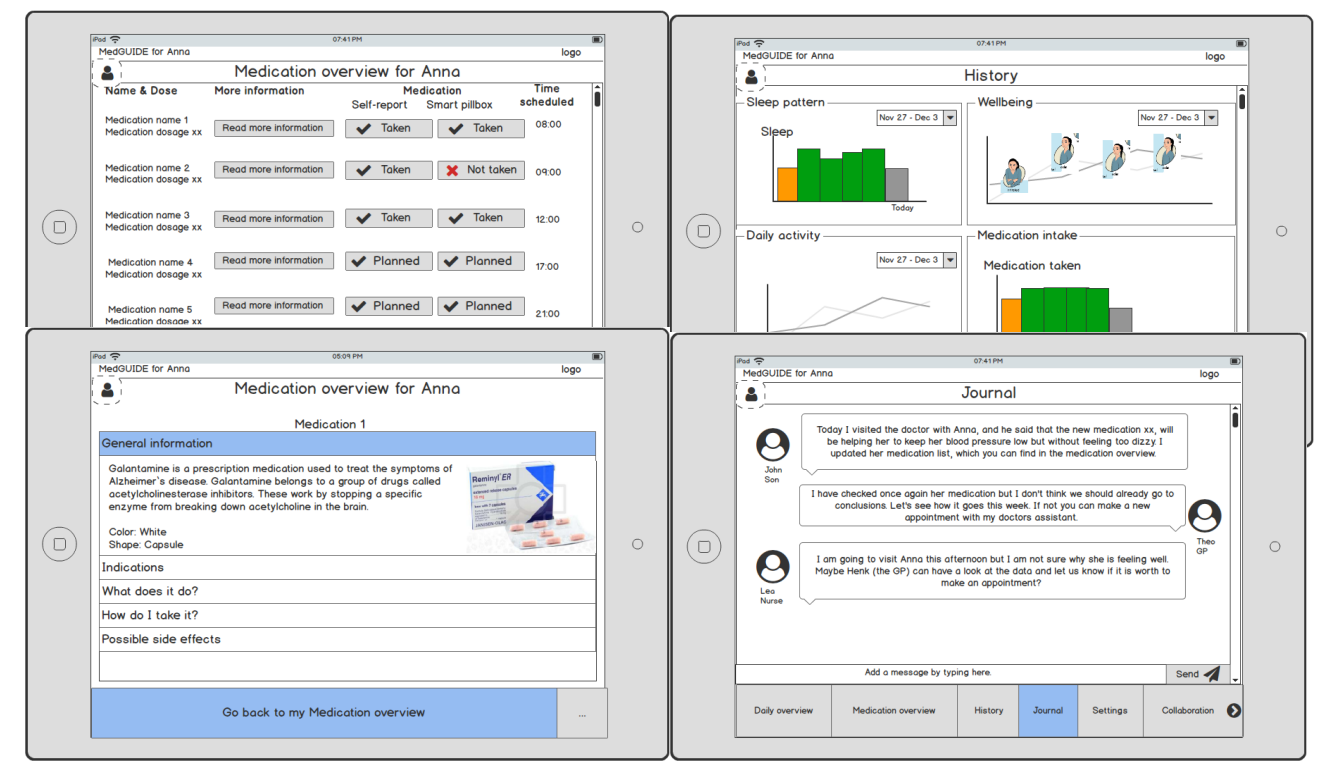

**Figure 10 MedGUIDE advanced application for PwD & IC - Medication overview, History, Journal**

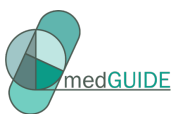

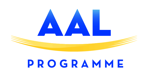

The sensors, self-reports and account details have to be set-up for the PwD or informal caregiver to be able to edit these. These aspects will be displayed in a settings page where aspects as sensors and self-reports can be changed or updated.

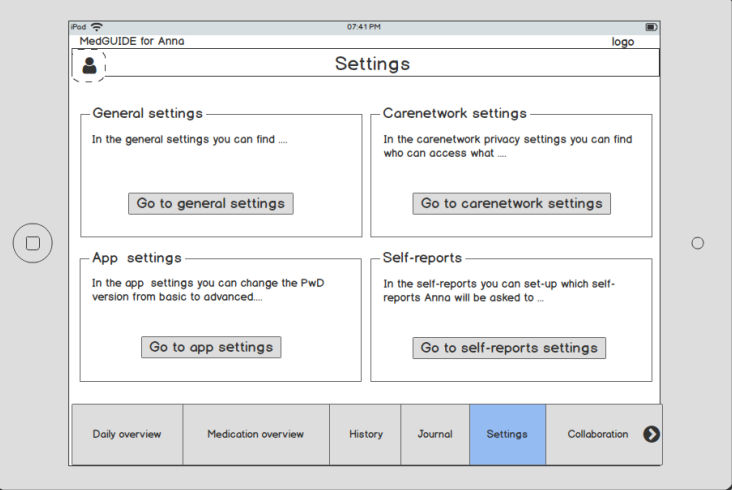

**Figure 11 MedGUIDE advanced application for PwD & IC - Settings**

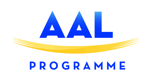

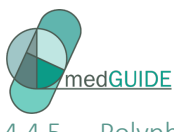

#### 4.4.5 Polypharmacy management – care network

It is well known that the careload distribution within the network is crucial, but that it is not always clear for the care network who are the people involved and what their roles are. Mainly for professional caregivers it is important to know who is involved in the care of the PwD. This will support the collaboration and communication between all care network members. A network map can support the caregivers to get a better insight in the role, but also in the balance within that network. Selfreports of informal caregivers can give insight into how they experience the care load. For privacy reasons it is also important to know which of these members will have access to the MedGUIDE. Therefore privacy settigns can be applied in the network map.

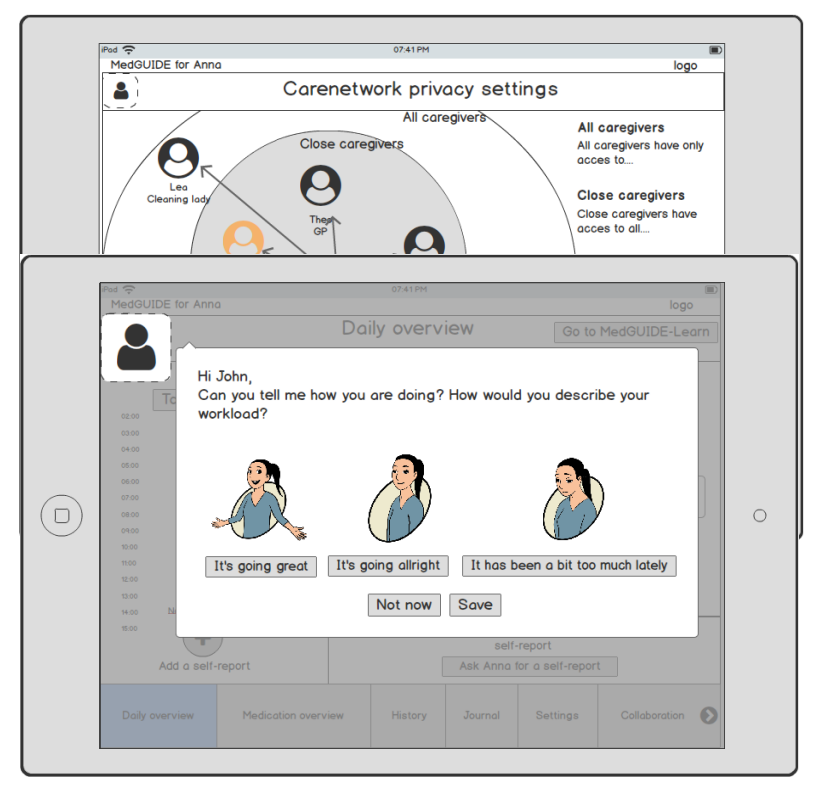

**Figure 12 MedGUIDE advanced application for PwD & IC - Carenetwork & Self-report**

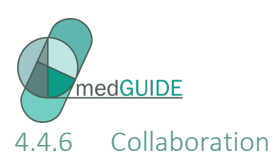

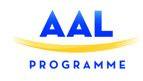

MedGUIDE aims to improve communication and facilitate collaboration within the network of caregivers. PwDs using the advanced application and informal caregivers have access to a social communication and coordination module (the collaboration tool). The module provides acces to:

- Home > Quickview of main functionalities
- Contact list and call function (in order for the PwD to ask for help to a member or members to communicate directly with each other)
- Social group messages
- Group calendar
- Shared to do list
- Collaboration guidelines
- Care network map
- Settings
- Go back to MedGUIDE button
	- o When the user clicks on this button, he will go back to the Medication platform.

In order to collaborate closely and have a good overview of the latest update, the collaboration tool will provide a quickview of the latest updates of the group messages, calendar and to do list. Since the goal is improving the collaboration within the care group, the contact list is a fixed element in the screen. Each user has his own contacts page, as well as the PwD, in order to easily acces each others contact details.

The to-do list and agenda caregivers can manage practical tasks and appointments. While using the messages, the caregivers can easily communicate with each other about the seniors wellbeing, or other practical descisions related to the care of the senior.

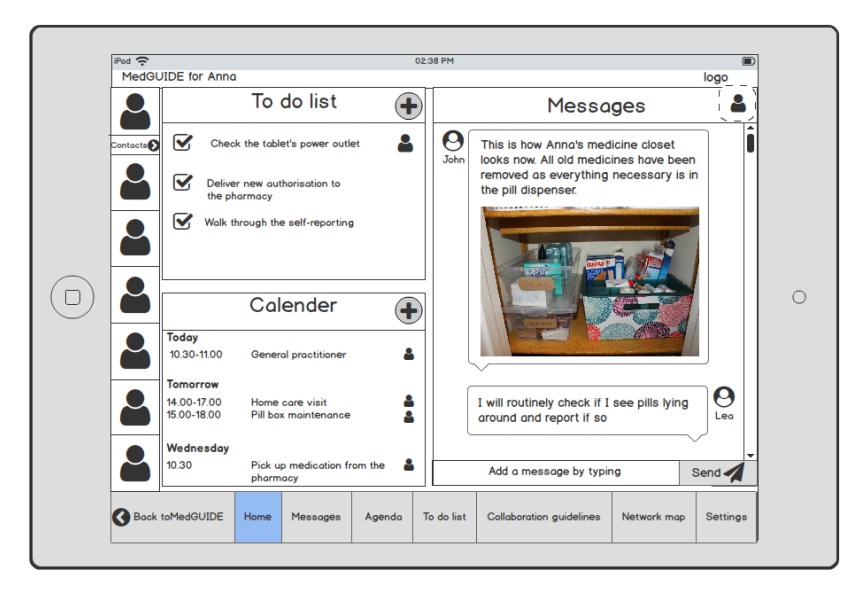

**Figure 13 MedGUIDE advanced application for PwD & IC - Collaboration homepage**

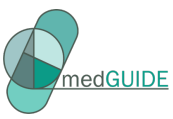

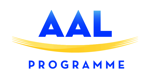

All collaboration functions needed to easily communicate with each other can also be presented in more detailed screens. In which detailed information can be provided to improve the communication.

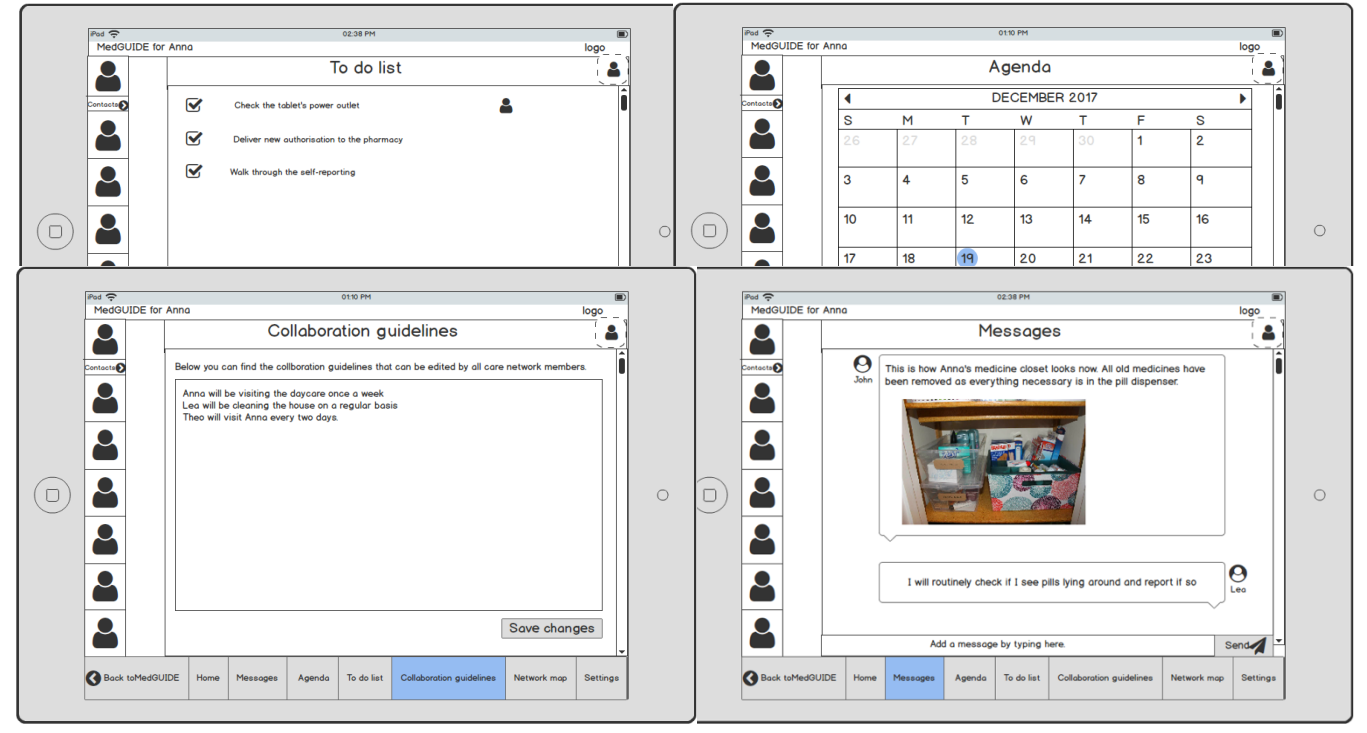

**Figure 14 MedGUIDE advanced application for PwD & IC - Collaboration: To do list, Agenda, Guidelines & Messages**

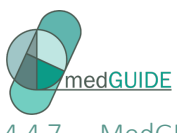

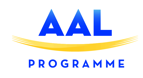

## 4.4.7 MedGUIDE pro for professional caregivers

The 'advanced application' will provide all functionalities from the basic application and the advanced PwD application / application for the informal caregivers. Furthermore, the following functionalities will only be available to formal caregivers:

- System configuration
- Ability to send medication reminders to patients and the informal caregivers
- Self-reports asking how the informal caregiver is doing and/or how the senior is doing

## 4.4.8 Polypharmacy management – configuration

Professional caregivers together with the PwD and his informal caregivers decide which aspects in the daily lives of the PwD are important to keep an eye on, and whether daily patterns of the senior need to be monitored. Together they can also discuss wether medication reminders and self-reports can help and support the PwD. This discussion will lead to the first configuration of the sensors used, self-reports and medication list.

As can be found in the basic and advanced platform, the avatar will also play a guiding role in the pro version for professionals. During the first visit the avatar will introduce itself and explain what MedGUIDE can do to support them.

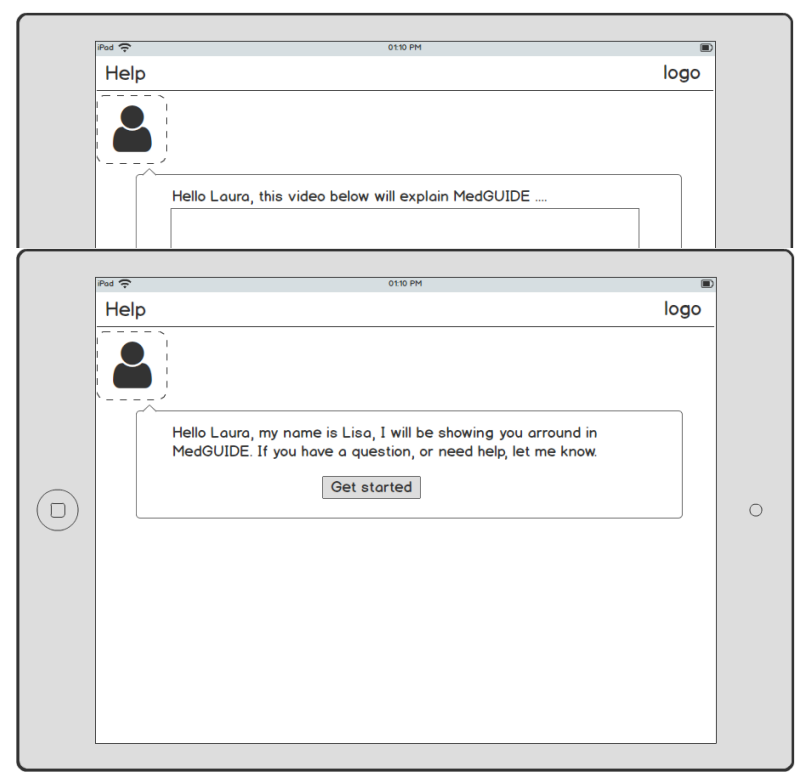

**Figure 15 MedGUIDE pro application for professionals - Avatar**

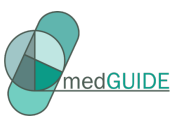

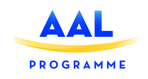

Professionals and informal caregivers, decide together with the senior, can decide which daily patterns would be important to monitor. These daily patterns will be created using the sensor data, self report as well as observations. Together, the caregivers and the PwD can decide which sensors and self reports they would like to use to track the daily patterns. Furthermore, the caregivers check the required medication list and define if reminders are needed.

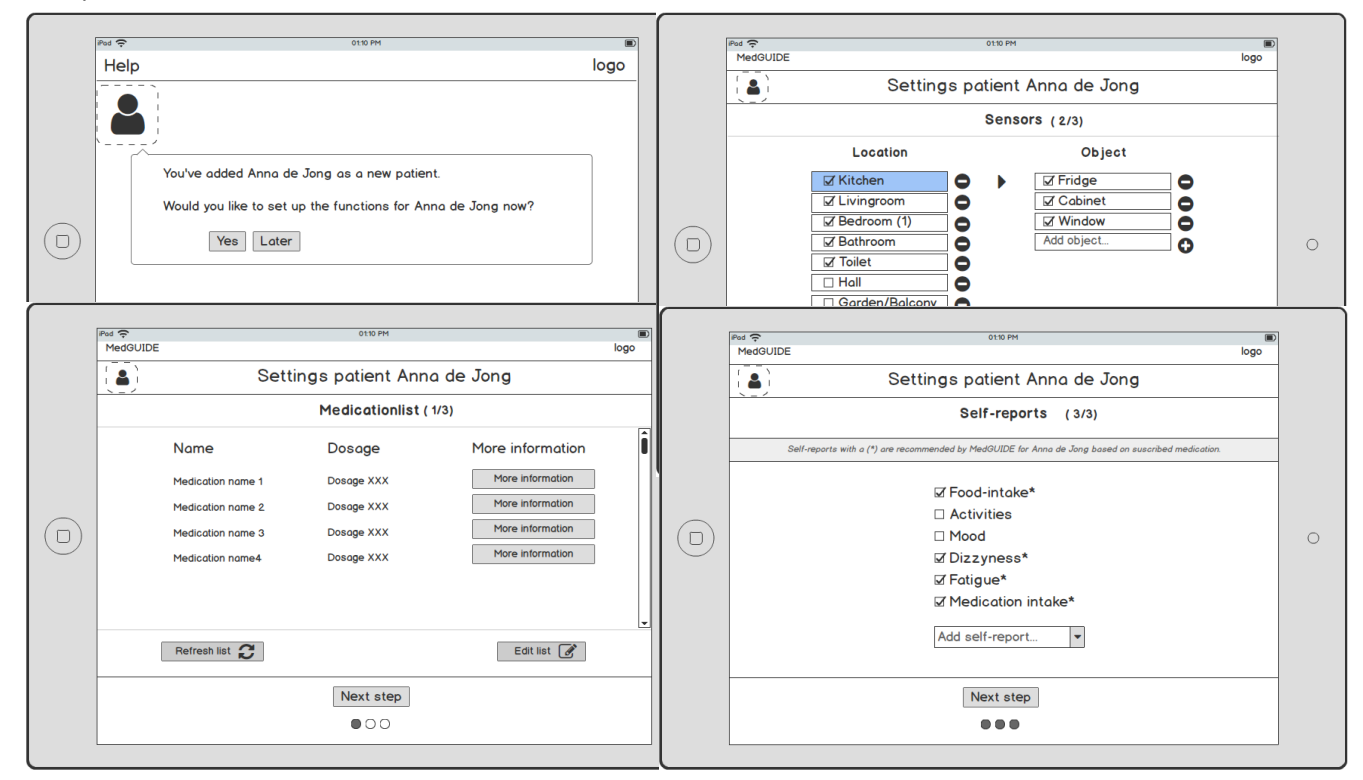

**Figure 16 MedGUIDE pro application for professionals - Setting up patient, Sensors & Self-report**

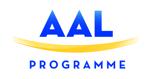

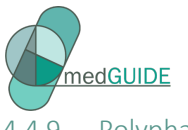

## 4.4.9 Polypharmacy management – tracking patients

Healthcare professionals have limited time for each patient. Therefore it is important to have a good and quick overview of all patients, and know which patients they have to pay attention to. This can be based on deviations in daily patterns, or based on the self-report provided by the patients or informal caregivers. MedGUIDE will support the professional by highlighting these cases with colors in order to know when to respond and how. Once the professional can view which patient needs attention, it can visit the patients dashboard where more information is provided. This dashboard is the same as presented later in chapter 5.7.2.1 MedGUIDE advanced application for PwDs and informal caregivers.

Furthermore it has to connect with their current information systems (so use of one -system only).

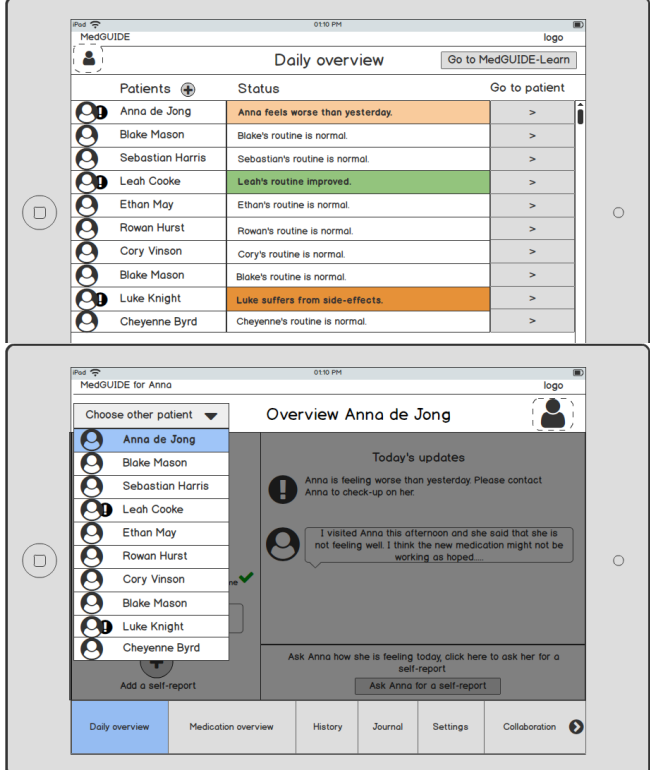

**Figure 17 MedGUIDE pro application for professionals - Tracking patients**

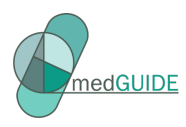

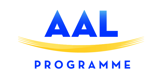

# **Section 2: Architecture and services design**

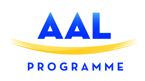

## **5 MedGUIDE conceptual architecture**

## 5.1 MedGuide architecture

nedGUIDE

In Figure 1 the conceptual architecture of the MedGuide system is presented.

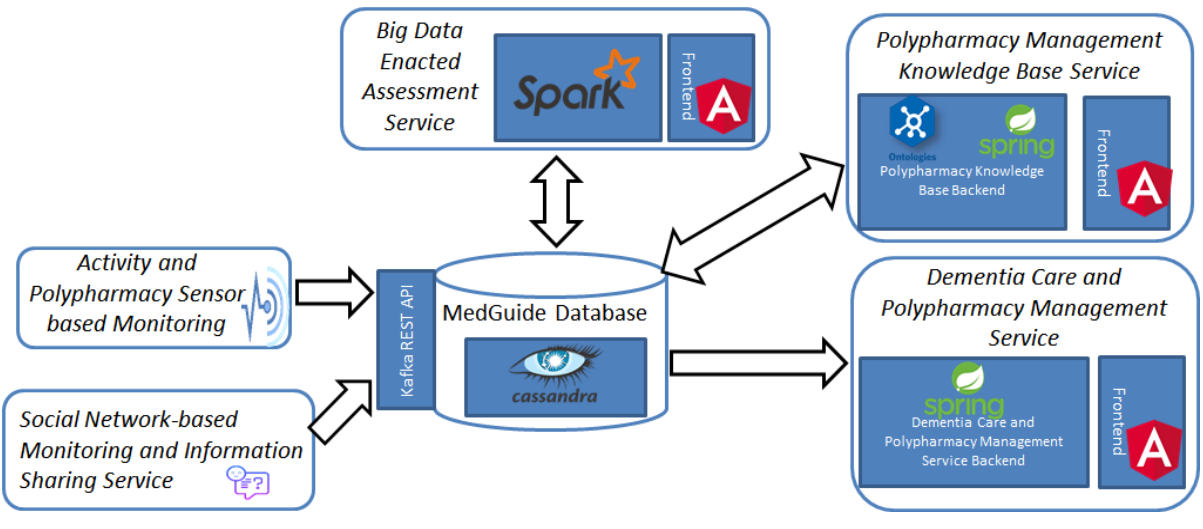

**Figure 18 MedGuide system overall architecture**

The system will feature five services each targeting the implementation of specific functionalities of MedGuide:

- *Activity and Polypharmacy Sensor based Monitoring* deals with monitoring and integration of various variables and distributed data sources describing the elder's: (1) Activity of Daily Life and Lifestyle such as physical activity, sleeping patterns, movement habits, nutrition and social interaction aspects and (2) medication intake and adherence to the prescribed therapy.
- *Social Network-based Monitoring and Information Sharing* brings the 'human perspective' provided by family, informal caregivers or the patient itself by using (self)-reports.
- *Big Data Enacted Assessment Service* leverages on big data techniques to analyse the heterogeneous and distributed streams of monitored data to establish the baseline Daily Life Activities for each elderly patient, and to detect deviations that represent changes, either sudden or gradual, in patients' activity routines which may signal progression of his symptoms, wellbeing decline or side effects of medication.
- **Polypharmacy Management Knowledge Base**, uses a polypharmacy management ontology allowing the doctors to annotate the deviations detected by the assessment service with potential side effects of polypharmacy in dementia treatment.
- **Dementia Care and Polypharmacy Management Service** provides personalized and coordinated guidance, motivation and support for all types of system end-users using specific dashboard interfaces.

<sup>2</sup> IEEE standard 1471-2000 Recommended Practice for Architectural Description of Software-Intensive Systems

<sup>3</sup> Philippe Kruchten*, Architectural Blueprints - The "4+1" View Model of Software Architecture*

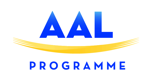

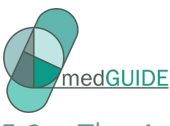

## The 4+1 architectural view model

The architectural overview should be at a high level of abstraction and it forms the basis for a shared understanding of the system across developers, marketing, management and potential users. The representation of the architecture allows the communication and the exchange of ideas among the members of the development team, in search of the best implementation solutions.

In MedGuide we have 4+1 architectural view model for the design of each individual service.

A view is a representation of one or more structural aspects of a software system and illustrates how the architecture addresses one or more concerns held by one or more of its end-users<sup>2</sup>. The model aim to provide a mechanism to separate the different aspects of a software system into different views of the system, as different stakeholders have different interests in a software system<sup>3</sup>. Some aspects of a software system are relevant to the Developers: they want to know about things like classes. Others aspects, like deployment, hardware and network configurations, are relevant to System administrators: they do not care about classes. Similar observations can be made for Managers, Testers and Customers.

The model aim to decompose the software system architecture into distinct views, so that stakeholders could get what they want. In his approach, there are 5 views, but he decided to call it 4 + 1, because, when all other views are finished, the fifth view, the use case view, is effectively redundant. However, the use case view is the basis for all other views: it details the high levels requirements of the system, while the other views detail how those requirements are realised.

The 4+1 views are below described:

- The **logical view** represents the object model of the design (when an object-oriented design method is used). It shows the functional requirements related to the final user. It is relevant to developers.
- The **process view** describes the concurrent processes within the system. It includes some non-functional requirements such as availability and performance.
- The **development view** focusses on software modules and subsystems.
- The **deployment** (or physical) **view** depicts the mapping of the software onto the hardware and it includes some non-functional requirements such as availability and scalability.
- The **scenarios** (or use case) **view** illustrates the system functionality from the perspective of the external world. All other views use the scenario view to guide them.

 $\overline{a}$ 

<sup>2</sup> IEEE standard 1471-2000 Recommended Practice for Architectural Description of Software-Intensive Systems

<sup>3</sup> Philippe Kruchten*, Architectural Blueprints - The "4+1" View Model of Software Architecture*

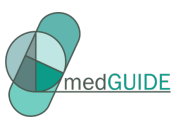

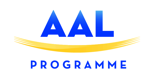

Different UML diagrams exists and can be useful to convey the information that you want to tell in a specific view. Moreover, some UML diagrams can be used in different ways, by emphasizing different elements present in the diagram, which makes them useful for multiple views. In the following, we will represent the 4+1 views as below described:

- **Logical view** through detailed components diagrams.
- **Process view** through activity diagrams.
- **Development view** through main components diagram.
- **Deployment view** through deployment diagram.
- **Scenarios view** through use case diagrams.

In the following sections each MedGuide service design is presented in detail using the 4+1 model views.

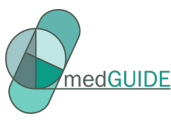

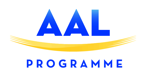

## **6 Activity and polypharmacy sensor-based monitoring**

## 6.1 Logical view

The logical view is presented from the end-users perspective, and from the DoW we have decided that sensors should not be intrusive, as a consequence of that choice the user should not be affected by the sensors and monitoring services being deployed in the MedGUIDE project. Since we have not decided on the type of sensors being applied and the functionality of these sensors, it is not clear how intrusive and how this would be perceived by the end users. Due to cost and effectiveness of implementation the pilot we might decide that the end user should wear a lanyard with an activity sensor that captures the level of activity of the user this would also avoid that we track the activity of people visiting the PwD. Or we might decide to use only passive sensors that register movements and track the activity of the user, however what type of sensors and how these are deployed will not affect the architecture and the development of the system.

The view of the logical architecture of the activity and polypharmacy sensor-based monitoring system can be viewed in Figure 19

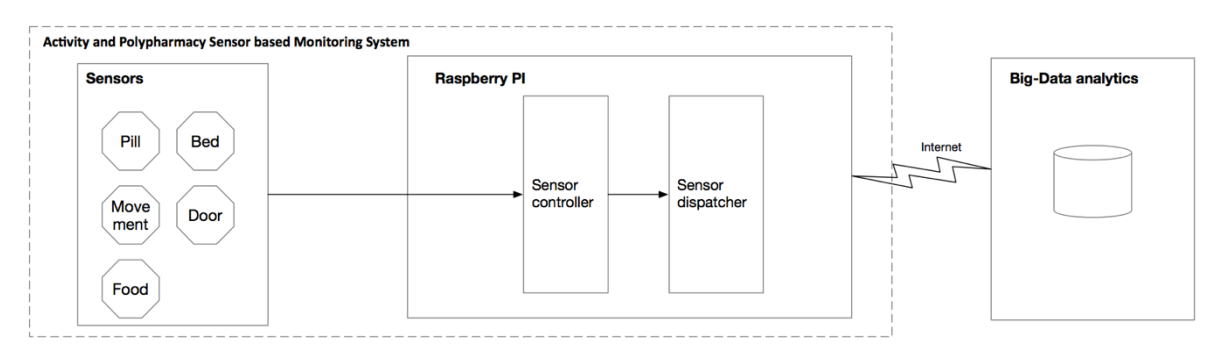

**Figure 1 Logical view Figure 19 Logical view**

Input and outputs

Input to the activity and polypharmacy monitoring system is based on triggering different sensors, and how they are set to work. In the following table we will illustrate the different sensors and their input/ouput parameters.

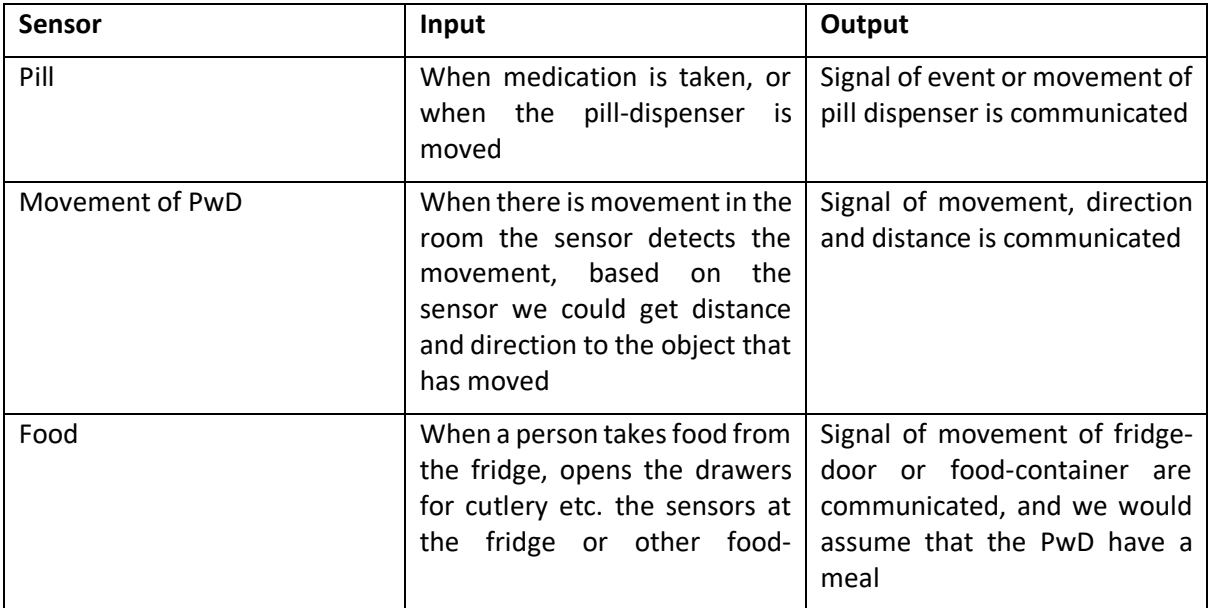

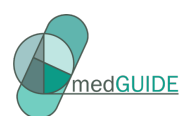

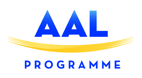

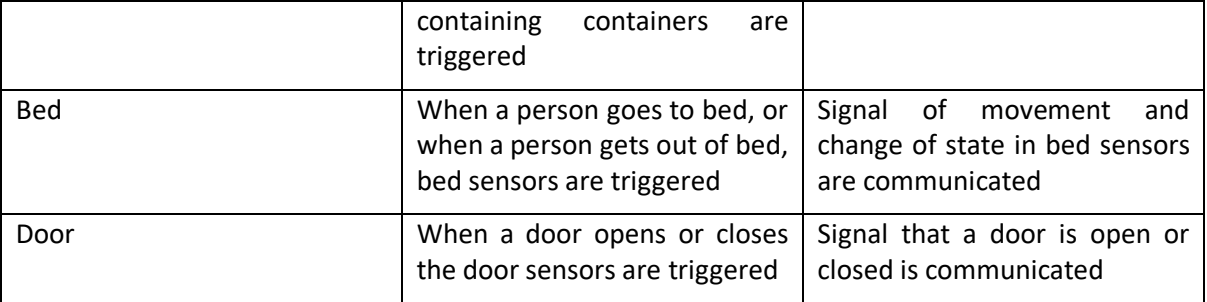

## **Table 12 Sensor input and outputs**

Examples of different output values are given in the following table:

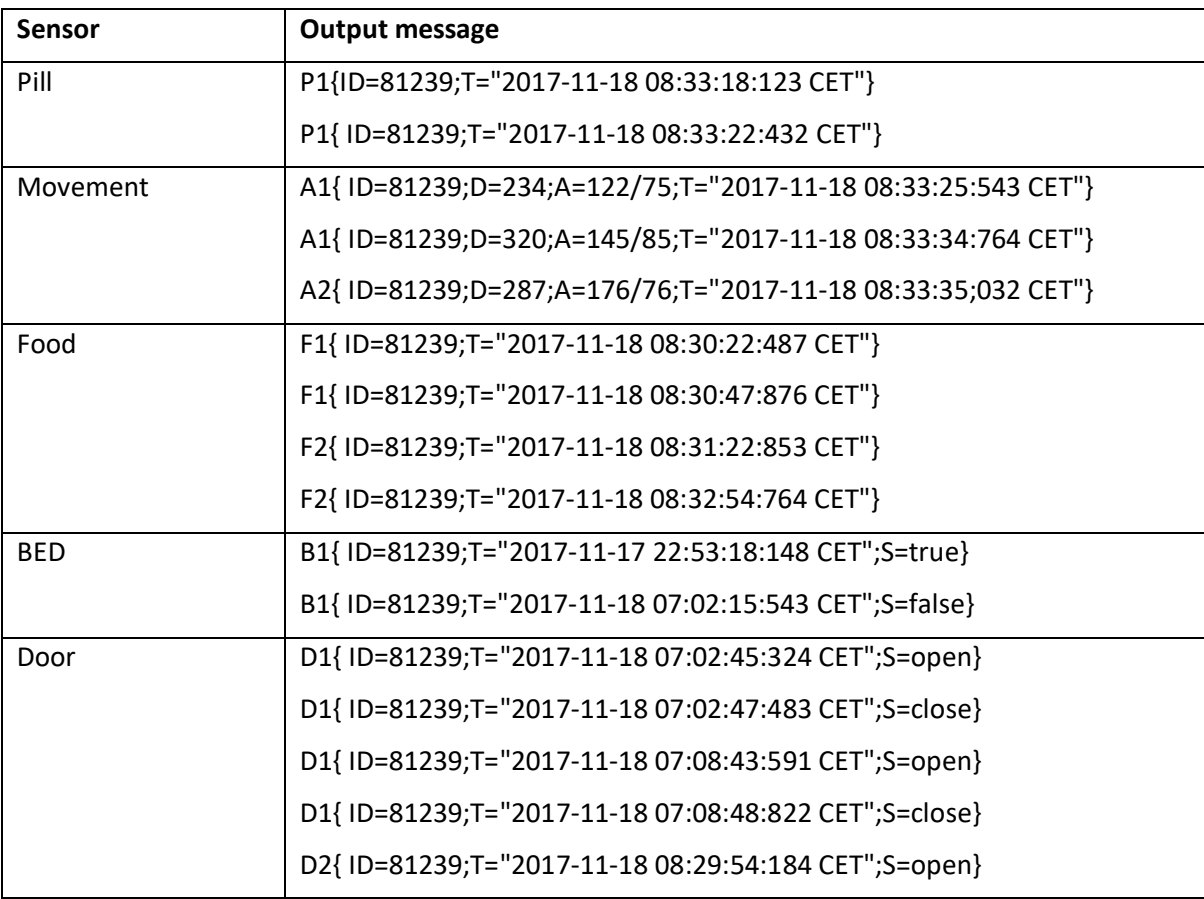

## **Table 13 Examples of sensor output values**

## 6.1.1 Functional and non-functional requirments

The functional requirement is that the sensors should transmit data to the backend system for further analytics.

The non-functional requirement is that the system should work without any need for involvement by the persons living in the house. It is also a requirement that it should be possible to extend the type of sensors and the number of sensors being deployed in the house.

## 6.2 Process view

The processes involved in the activity and polypharmacy sensor-based monitoring system is rather simple. The sensors trigger an event, this event is communicated to the senors controller, and then

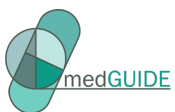

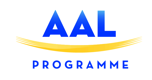

sent to the sensor dispatcher that sends the data to the backend for further analysis. The process flow could be viewed in Figure 20.

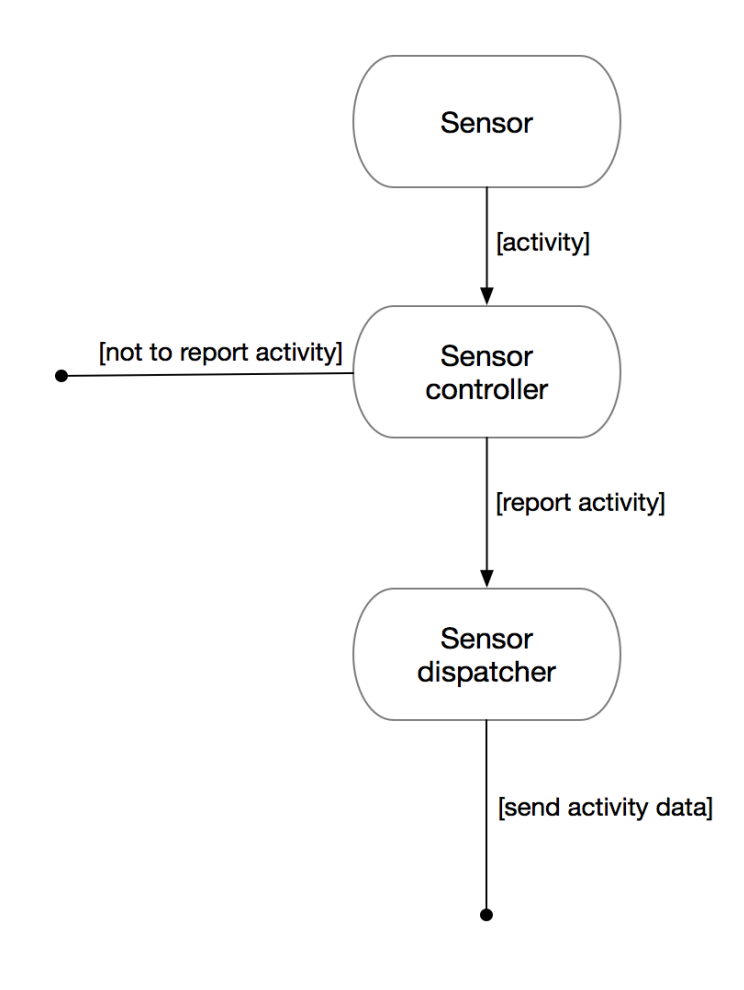

## **Figure 20 Process view**

## 6.3 Development view

The development of the Activity and Polypharmacy Sensor-based Monitoring System (APSMS) be a small scale system that is intented to only capture, enrich and process data from a small set of sensors, and submit the sensor data to the backend for further analysis. There is also a need for a simple webinterface for connecting and configuring the different sensors, setting unique IDentificators for each sensor and apply semantics about what type of sensor it is. In addition, the timestamp of the event

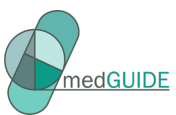

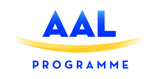

needs to be added before the information is collated and submitted to the backend system for further analysis. A development view could be seen in Figure 21

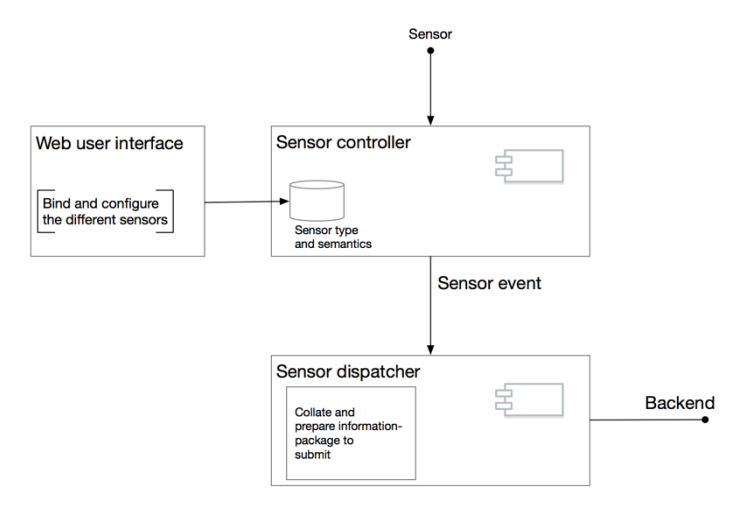

**Figure 21 Development view**

## 6.4 Physical view

The physical view of the APSMS consists of two different parts, the sensors that are deployed around the house based on what type of data we are interested in capturing. And the controller that receives data from the sensors, controls the variety of the data and transmits the data to the backend for further analysis. It is a prerequisite that the controller has access to the internet trough a wifi or cabled connection. The physical view could be seen in Figure 22.

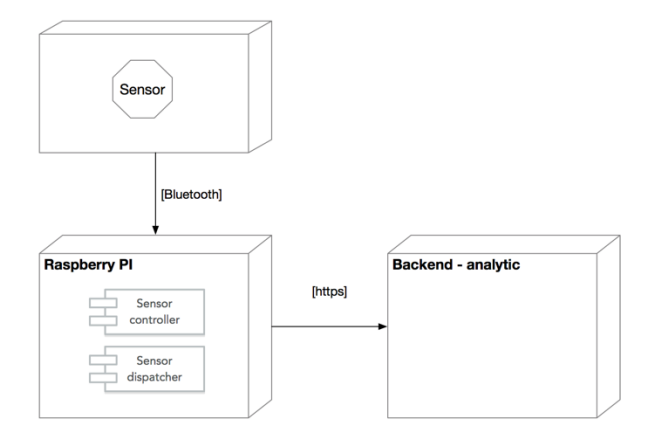

**Figure 22 Physical view**

## 6.5 Scenarios and use cases

The use cases of the APSMS consists of two different roles. The roles and their use cases are described below.

## 6.5.1 System technician

The system technician is the person responsible for configuring and setting up the MedGUIDE activity sensors in the apartment.

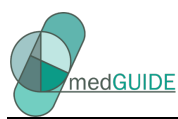

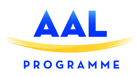

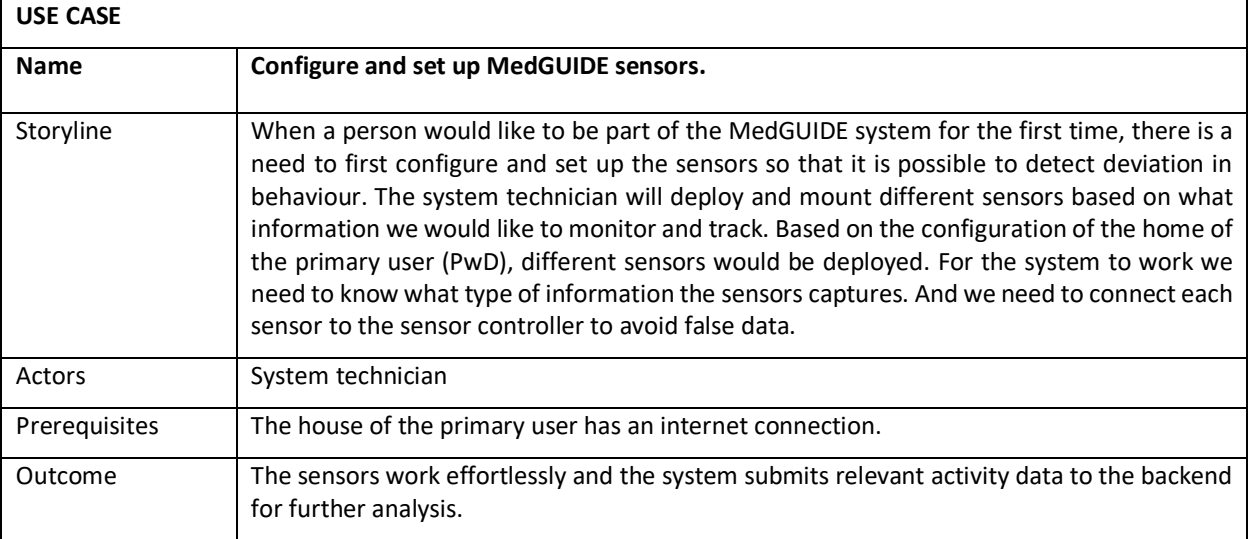

## **Table 14 Configure and set up MedGUIDE sensors**

#### 6.5.2 Primary user

The use case is not really about the primary user, however the primary user is an active agent of the system.

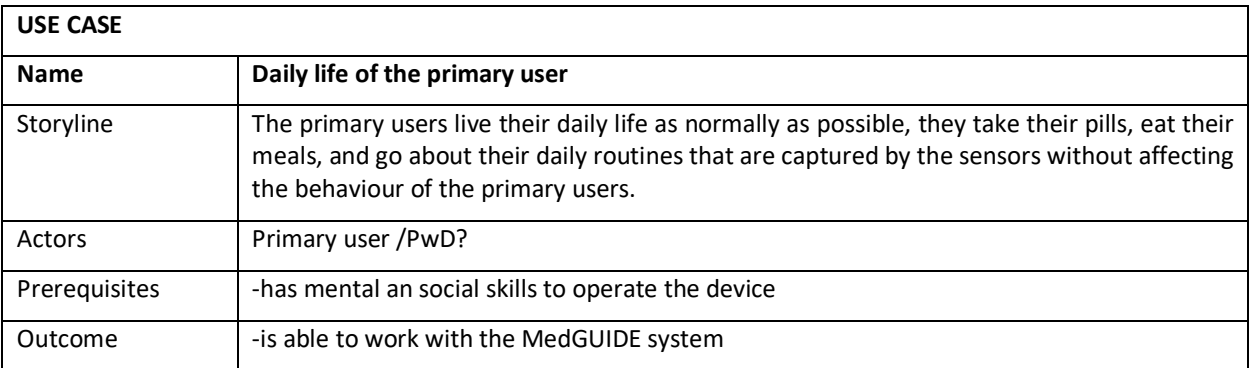

**Table 15 Daily life of the primary user**

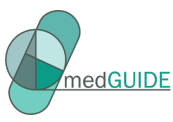

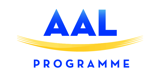

## **7 Social network-based monitoring and information sharing**

## 7.1 Logical view

This section presents the logical architecture of the **Social network-based monitoring and information sharing service**, its components and their interrelationships. The main objective of this service is to enable the PwD and his or her care network to communicate with each other and to interact with the other parts of the MedGUIDE application.

The **Social network-based monitoring and information sharing service** consists of two main groups of components:

- **Social network-based monitoring and information sharing front-end** includes components related to the implementation of the service's user interface
- **Social network-based monitoring and information sharing back-end**  includes components related to the implementation of the service's back-end functionality

Figure 23 illustrates the logical architecture of the the **Social network-based monitoring and information sharing service**.

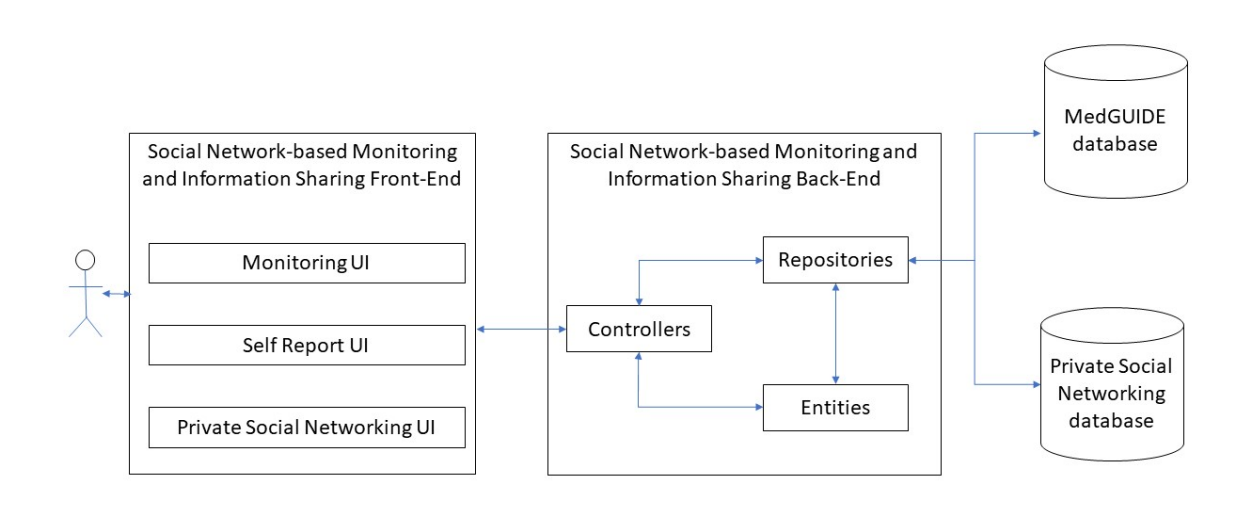

## **Figure 23 Social network-based monitoring and information sharing logical view.**

The **Social network-based monitoring and information sharing front-end** component includes the following components related to the implementation of the **Social network-based monitoring and information sharing service**'s user interface:

- **Self reporting UI** responsible for user interaction of the PwD and his or her formal and informal care network to give feedback about daily patterns and changes in wellbeing of the PwD.
- **Monitor UI** responsible for the PwD and his or her formal and informal care network to monitor his or her situation (as a result of the information that has been aggregated in the MedGUIDE system).
- **Private social networking UI** responsible for providing the PwD and his or her formal and informal care network the possibility to communicate with each other.

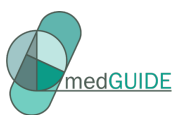

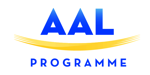

Through the service's user interface, the PwD and his or her formal and informal care network will be able to perform the following operations:

- To report and share information about the mental or physical wellbeing of the PwD
- To enrich the sensor data ie.
- To report activities and patterns such as their weight, appetite, physical (dis)comfort, physical activity, and social interactions.
- To give insight into the care network members involved in the care of PwD, for all stakeholders involved

The components of the **Social network-based monitoring and information sharing front-end** interact with the components of the **Social network-based monitoring and information sharing back-end** to (1) retrieve from **Social network-based monitoring and information sharing databases** and (2) store in **Social network-based monitoring and information sharing databases** all data related to the selfreports, monitoring data and the private social network information of the PwD and his or her formal and informal care network.

The **Social network-based monitoring and information sharing back-end** consists of the following components:

- **Controllers component**  includes the components that process the requests coming from the **Social network-based monitoring and information sharing front-end**
- **Repositories component** includes the components that retrieve data from and store data in specific tables of the **Private social network database** or the **MedGUIDE database**.
- **Entities component** includes auxiliary components that are used to model specific data types.

## 7.1.1 Input and outputs

Table 16 illustrates the (i) input collected from the **Social network-based monitoring and information sharing front-end** which is submitted to the **Social network-based monitoring and information sharing back-end** where it is processed, and (ii) the output of the **Social network-based monitoring and information sharing back-end**.

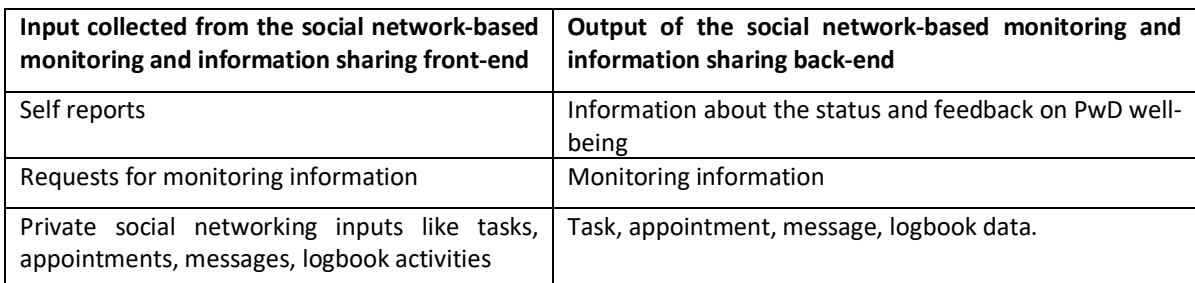

**Table 16 Inputs and outputs of the polypharmacy management knowledge base service**

## 7.1.2 Functional and non-functional requirements

Table 17illustrates the functional requirements to be satisfied by the **Social network-based monitoring and information sharing service**.

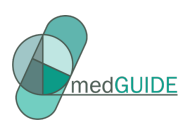

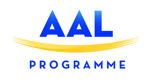

## **Table 17 Functional requirements for the social network-based monitoring and information sharing subsystem**

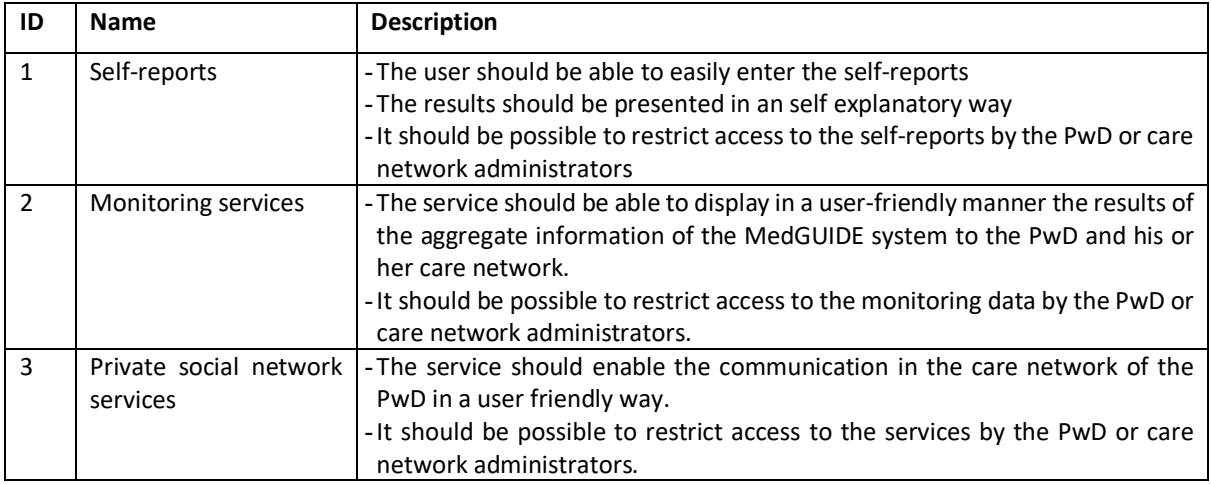

Table 18 illustrates the non-functional requirements to be satisfied by the **Social network-based monitoring and information sharing service**.

## **Table 18 Non-Functional requirements for the social network-based monitoring and information sharing service**

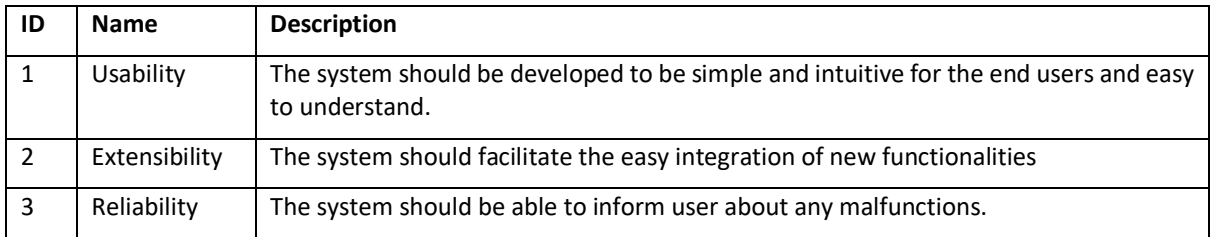

## 7.2 Process view

This section presents the dynamic aspects of the **Social network-based monitoring and information sharing service**. In this section, the UML Activity Diagrams will be used to illustrate the main processes of the **Social network-based monitoring and information sharing service**.

## 7.2.1 Self-reports process

The UML activity diagram for the **self-reports** process is illustrated in Figure 24This process is triggered when the user, i.e. PwD or one of the members of the care network logs in to the **Self report UI** of the **Social network-based monitoring and information sharing front-end.** The user will be asked whether he or she wants to perform a self-report. If so, he or she will be asked to fill out the self report UI. If the user response is valid the report will be handed over to the **Social network-based monitoring and information sharing back-end**. If the user wants to continue, the **Social network-based monitoring and information sharing front-end** will wait before it will ask the user to perform a self-report again or until the user opens the Self-Report panel him or herself. Automatic requests for self-reports can be switched off by the user.

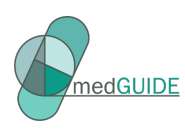

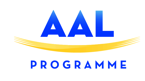

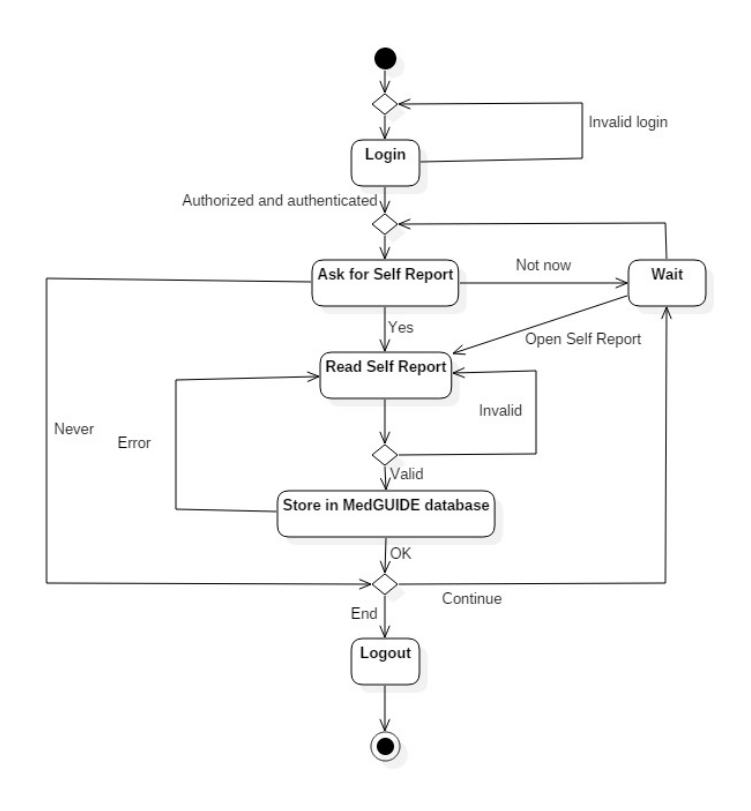

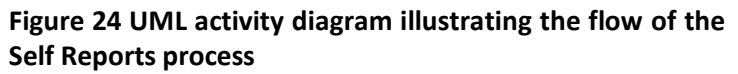

After a valid self-report has been provided by the user, the **Social network-based monitoring and information sharing front-end** sends a request to the **Self reporting controller** (belonging to the **controllers** component from the **Social network-based monitoring and information sharing back end**) which hands it over to the **self report repository** (belonging to the **repositories** component) to store the self report in the **MedGUIDE database**. If no error occurs a success response will be send to the **Social network-based monitoring and information sharing front end**, otherwise a failure response will be send to the **Social network-based monitoring and information sharing front end**.

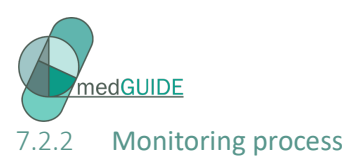

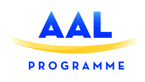

The UML activity diagram for the **monitoring** process is illustrated in Figure 25. This process is triggered when the user, i.e. PwD or one of the members of the care network logs in to the **monitoring UI** of the **Social network-based monitoring and information sharing front-end.** At the moment a request to read monitoring data is sent to the to the **monitoring controller** (belonging to the **controller** component from the **Social network-based monitoring and information sharing back end**). The controller triggers the **monitoring repository** (belonging to the **repositories** component) to retrieve monitoring data from the **MedGUIDE database.** If new data is present, it will be returned to the **Social network-based monitoring and information sharing front-end,** which displays the monitor data.

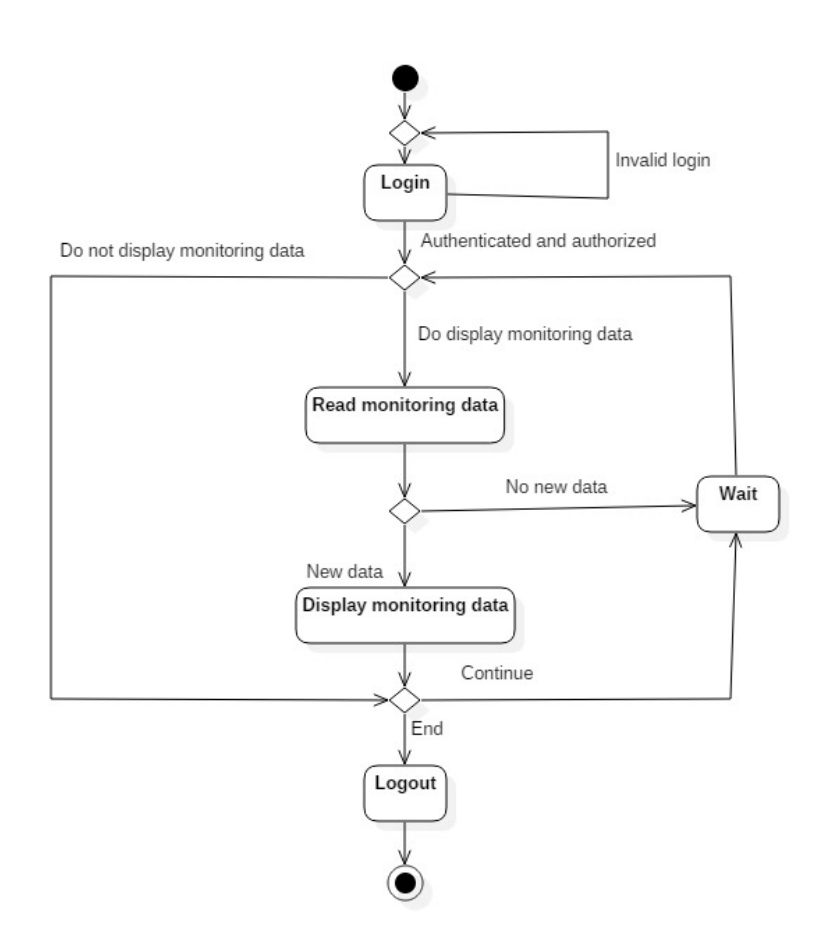

**Figure 25 UML activity diagram illustrating the flow of the Monitoring process**

## 7.2.3 Private social networking process

The UML activity diagram for the **Private social networking** process is illustrated in Figure 26. This process is triggered when when the user, i.e. PwD or one of the members of the care network logs into the **Private social networking UI** of the **Social network-based monitoring and information sharing front-end.** The user can then select any of several actions: Handle tasks, Handle messages, Handle appointments, Handle the logbook, Handle the care networks or manage settings. The requests are sent to the **task controller, message controller, appointment controller, logbook controller, care networks controller or the manage settings controller** (belonging to the **controllers** component from the **Social network-based monitoring and information back end**). The controllers

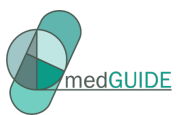

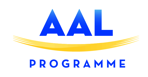

interact with the **task repository, message repository, appointment repository, logbook repository, care networks repository or the setting reposity** (belonging to the **repositories** component) to store

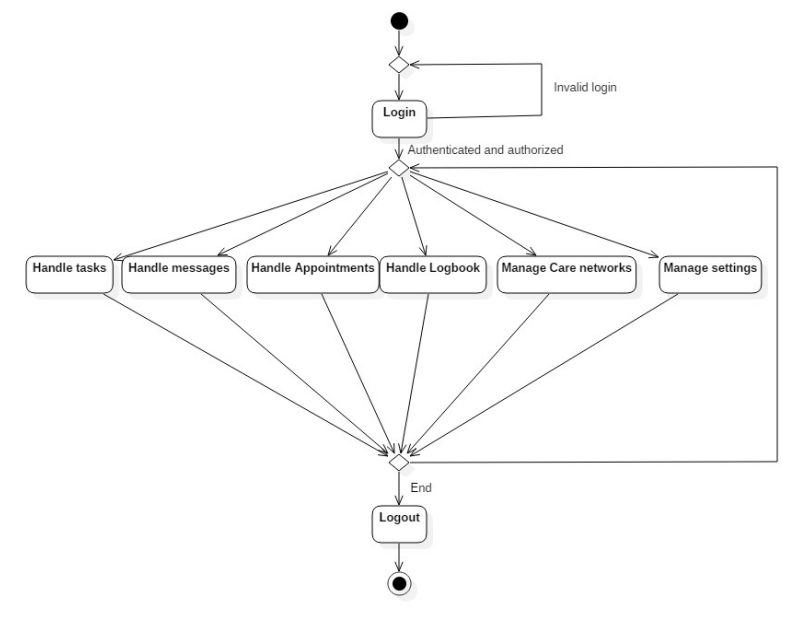

## **Figure 26 UML activity diagram illustrating the flow of the Private social networking process**

and retrieve data from the **Social network-based monitoring and information sharing databases.** 

## 7.3 Development view

Figure 27 illustrates the development view of the **Social network-based monitoring and information sharing service** as a UML component diagram. The **Social network-based monitoring and information front end** will be developed as an AngularJS application and will consist of the **monitoring UI**, the **self report UI** and the **private social networking UI**. Each component will be developed as an Angular component, consisting of an html file and a TypeScript file, and will use a specific service to retrieve and store information which will interact with the the **Social network-based monitoring and information sharing back end**.

The **Social network-based monitoring and information sharing back end** will consist of the following groups of components:

- **Controllers**  contains the following REST controllers that process HTTP requests coming from the the **Social network-based monitoring and information sharing front end**: **monitoring controller, self report controller, task controller, message controller, appointment controller, logbook controller, care network controller, and the settings controller**. These controllers interact with specific components from the **repositories** and **entities** groups of components.
- **Repositories**
	- o Contains the following components responsible for the access to the **MedGUIDE database**'s tables: **monitoring repository**, **self report repository**
	- o Contains the following components responsible for the access to the **private social networking database**'s tables: **task repository**, **message repository, appointment repository, logbook repository, care network repository, settings repository**
- **Entities**  contains the following components that provides various services to the subsystem: **security services**, **file services**, **Image services**, **calendar services** and **notification services**.

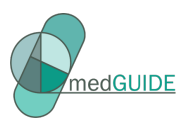

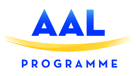

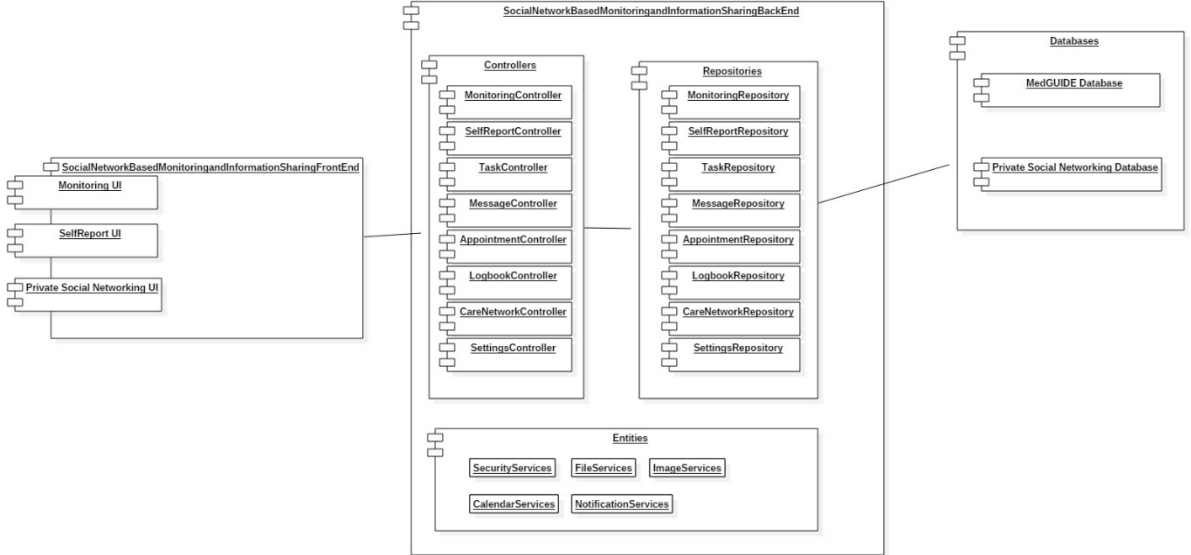

**Figure 27 UML component diagram illustrating the development view of the Social network-based monitoring and information sharing service**

## 7.4 Physical view

Figure 28 illustrates the deployment architecture for **Social network-based monitoring and information sharing service**.

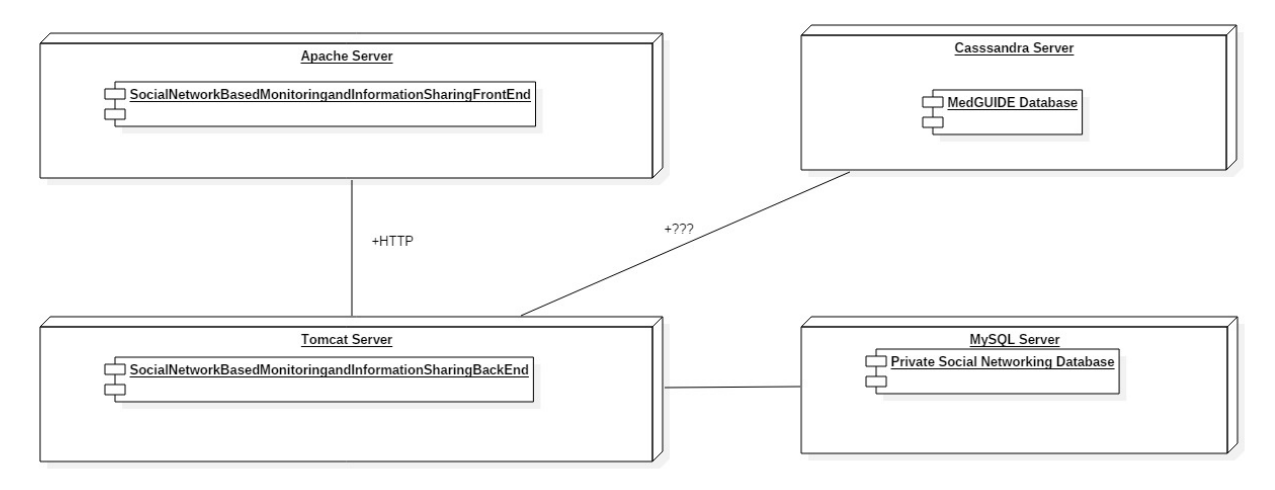

## **Figure 28 Deployment architecture for Social network-based monitoring and information sharing subsystem**

The **Social network-based monitoring and information sharing front end** will be developed as an AngularJS project and will be deployed on an Apache Server which can serve Angular projects. The **Social network-based monitoring and information sharing back end** will be developed as a Spring Boot application which will be deployed on a Tomcat Server. The **Social network-based monitoring and information sharing front end** and the **Social network-based monitoring and information sharing back end** will communicate using the HTTP communication protocol. The **MedGUIDE database** will be hosted on a Cassandra server. The **Private social network database** will be hosted on a MySQL server.

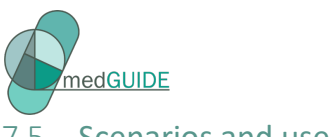

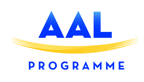

## 7.5 Scenarios and use cases

The use-case diagram associated to the *Social network-based monitoring and information sharing service* is illustrated in Figure 29. The use cases are described in the following sub-sections.

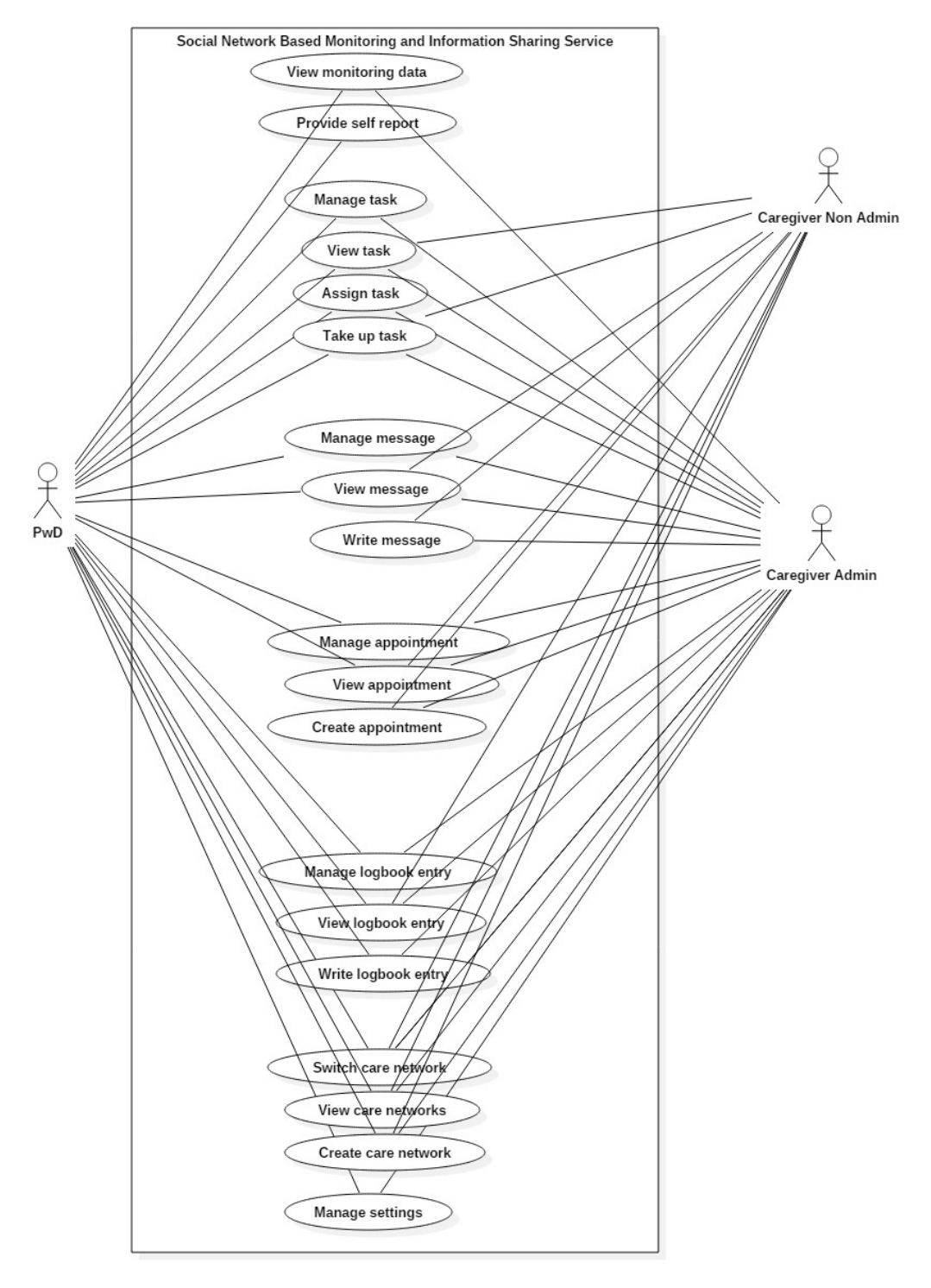

**Figure 29 Use-case diagram for the Social network-based monitoring and information sharing service**

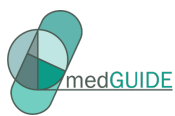

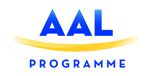

## **a) Description of the "View monitoring data" use case**

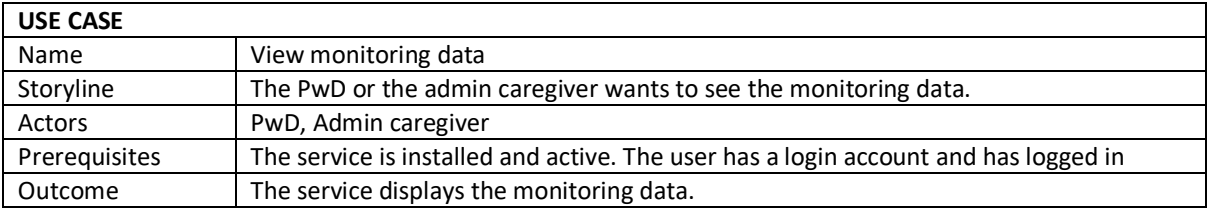

#### **Table 19 View monitoring data - use case**

#### **b) Description of the "Provide self report" use case**

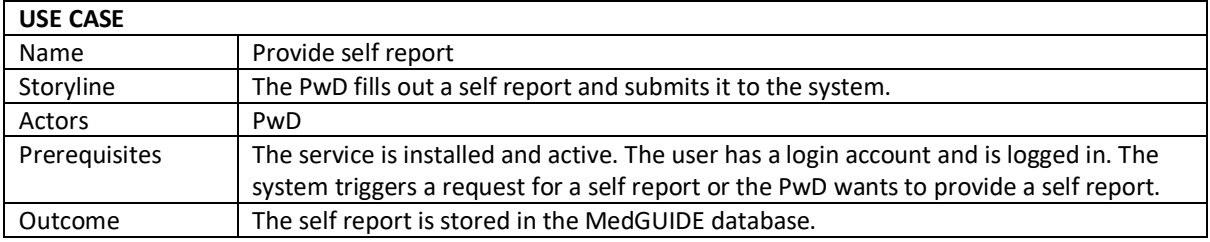

**Table 20 Provide self report - use case**

## **c) Description of the "Manage task" use case**

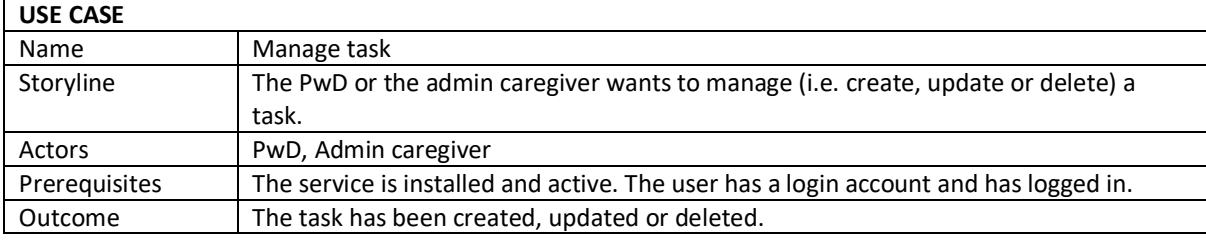

**Table 21 Manage task - use case**

#### **d) Description of the "View task" use case**

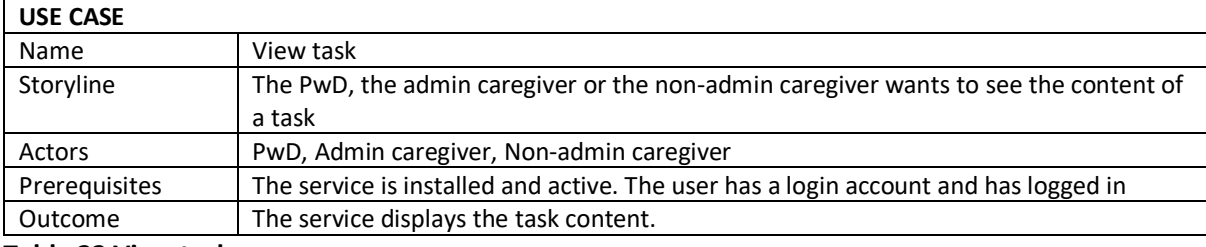

**Table 22 View task - use case**

## **e) Description of the "Assign task" use case**

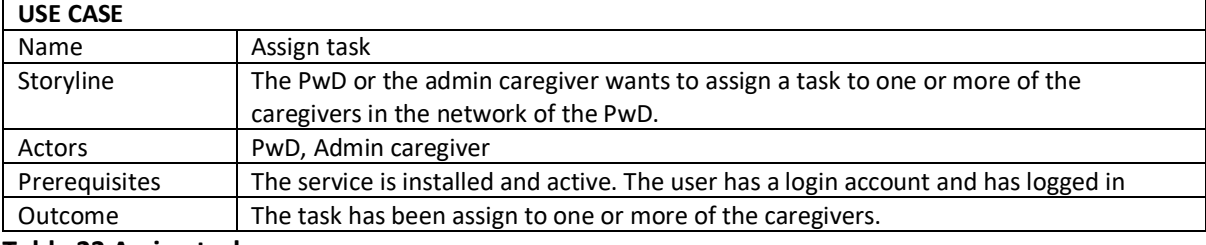

**Table 23 Assign task - use case**

## **f) Description of the "Take up task" use case**

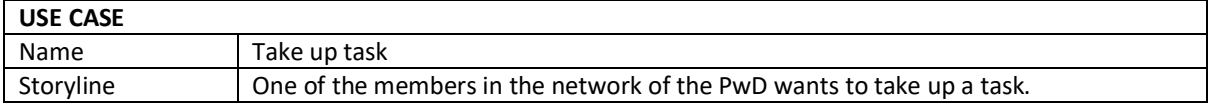

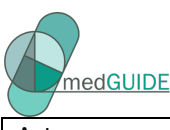

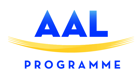

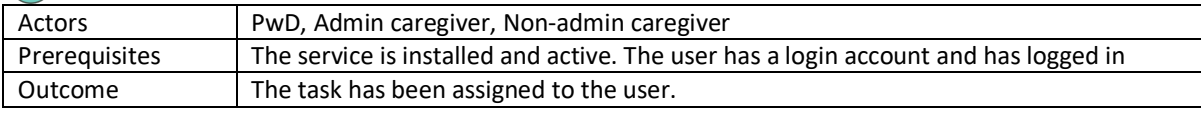

## **Table 24 Take up task - use case**

## **g) Description of the "View message" use case**

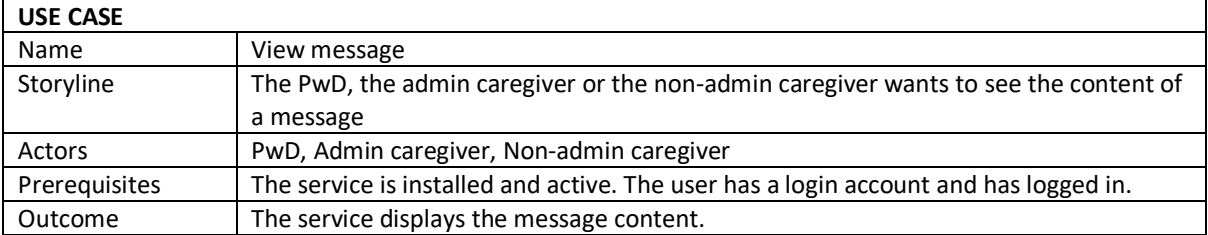

#### **Table 25 View message - use case**

## **h) Description of the "Write message" use case**

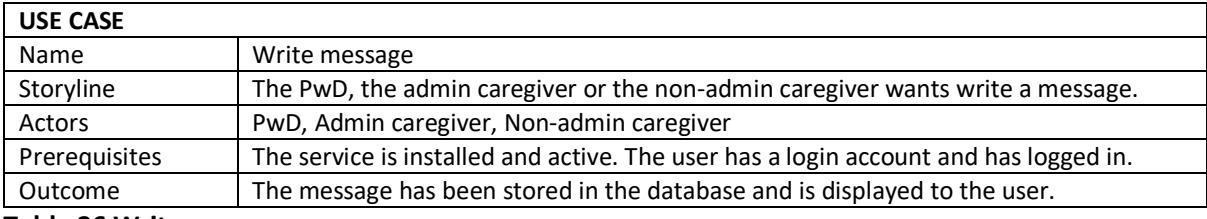

**Table 26 Write message - use case**

## **i) Description of the "Delete message" use case**

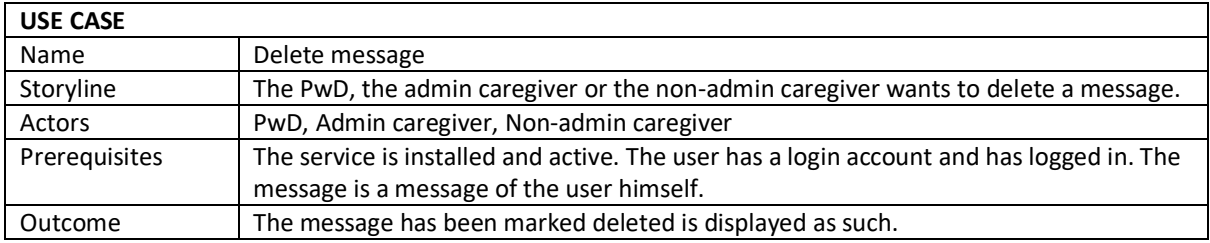

#### **Table 27 Delete message - use case**

## **j) Description of the "Manage appointment" use case**

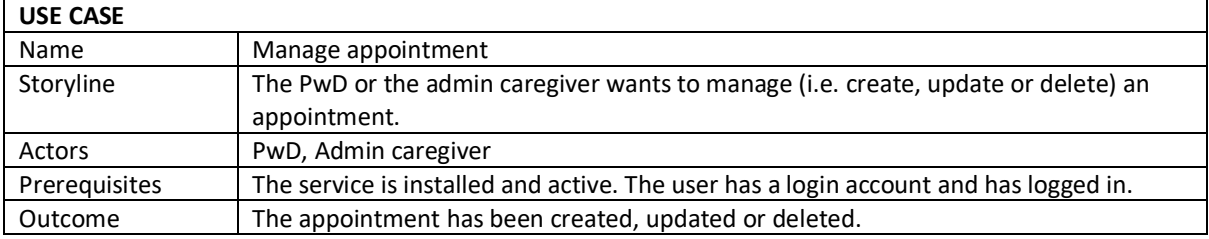

#### **Table 28 Manage appointment - use case**

#### **k) Description of the "View appointment" use case**

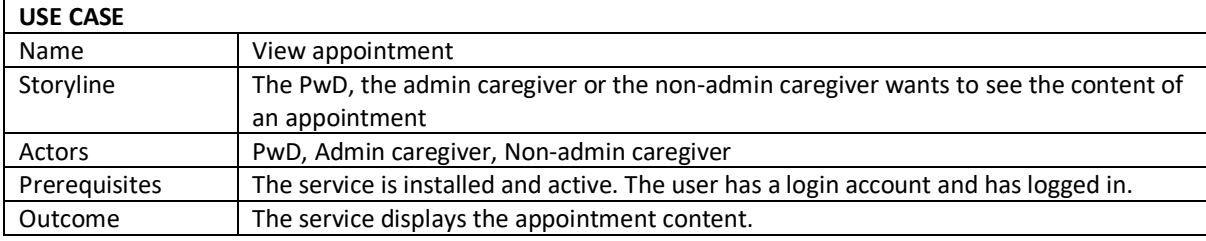

## **Table 29 View appointment - use case**

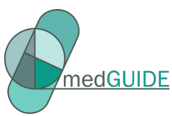

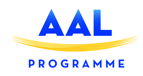

## **l) Description of the "Create appointment" use case**

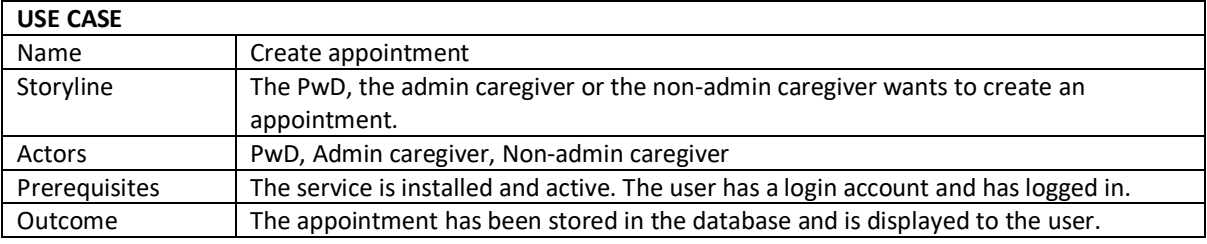

**Table 30 Create appointment - use case**

#### **m) Description of the "View logbook entry" use case**

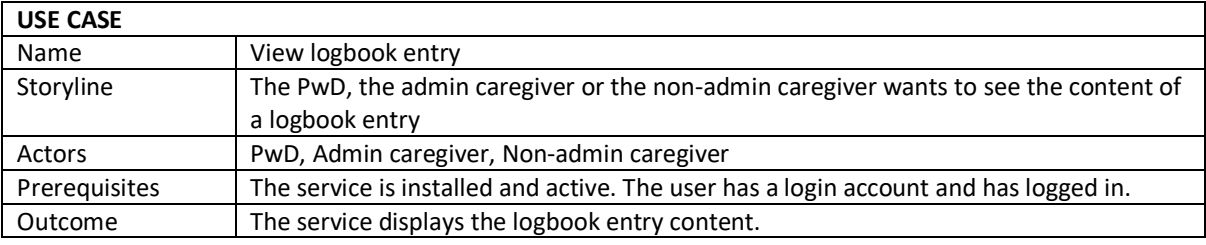

## **Table 31 View logbook entry - use case**

## **n) Description of the "Write logbook entry" use case**

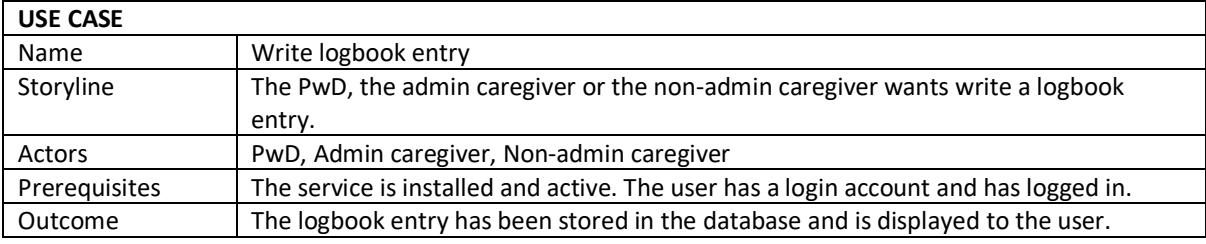

#### **Table 32 Write logbook entry - use case**

#### **o) Description of the "Delete logbook entry" use case**

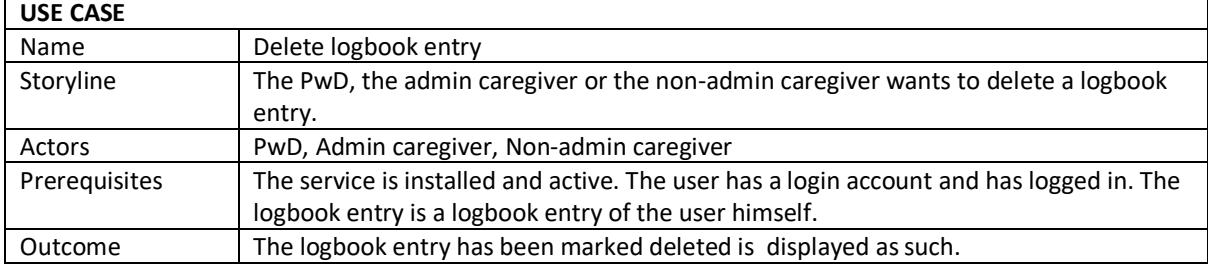

## **Table 33 Delete logbook entry - use case**

## **p) Description of the "Switch care network" use case**

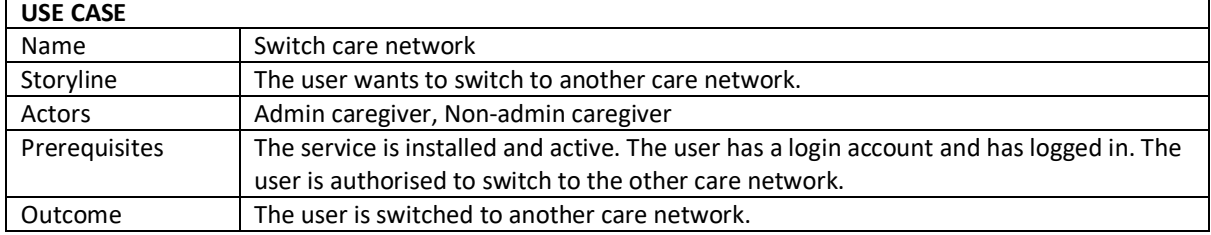

## **Table 34 Switch care network - use case**

## **q) Description of the "Display care networks" use case**

## **USE CASE**

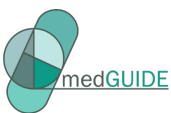

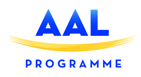

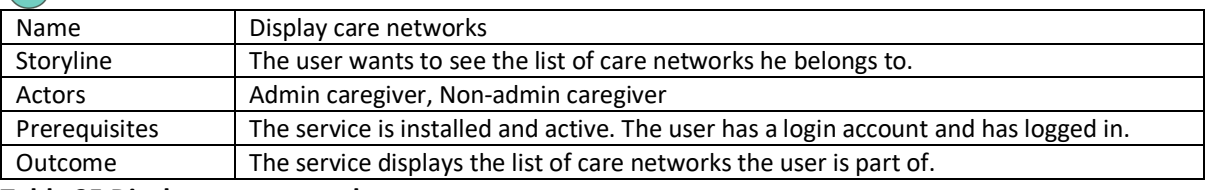

**Table 35 Display care networks - use case**

## **r) Description of the "Create care network" use case**

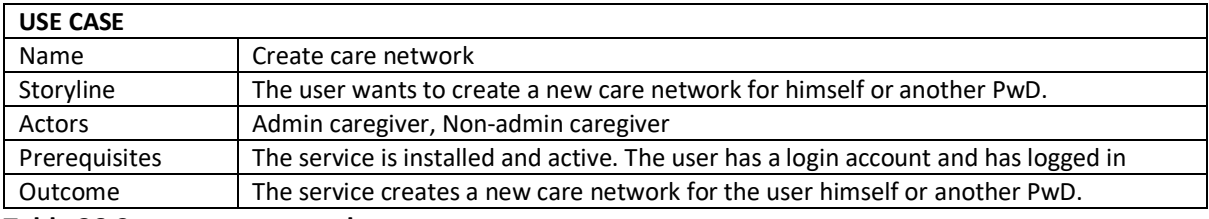

**Table 36 Create care network - use case**

## **s) Description of the "Manage settings" use case**

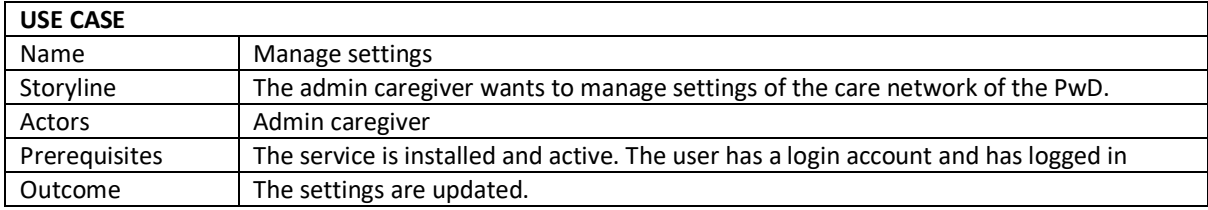

**Table 37 Manage settings - use case**
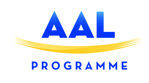

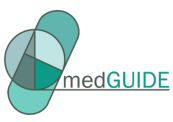

# **8 Big Data Enacted Assessment Service**

This section presents the design of *Big Data Enacted Assessment Service*, its components and their interrelationships. The *main objective* of this service is to provide the following functionalities to doctors:

- Detect the baseline daily life activities of a patient with dementia out of monitored data;
- Check whether the activities associated to a day in which the patient has been monitored contain significant deviations from the patient's baseline activities or not.

In case significant deviations from the daily life activities baseline, *Polypharmacy Management Knowledge Base Service* will allow the specialists to provide annotations on the potential drug-drug interactions and associated side-effects that might lead to these deviations.

# 8.1 Logical View

## 8.1.1 Description

The *Big Data Enacted Assessment Service* consists of two main groups of components:

- *Big Data Enacted Assessment Service Front-End* includes components related to the implementation of the service's user interface;
- *Big Data Enacted Assessment Service Back-End*  includes components related to the implementation of the service's back end functionality.

Figure 30 illustrates the logical architecture of the *Big Data Enacted Assessment Service*.

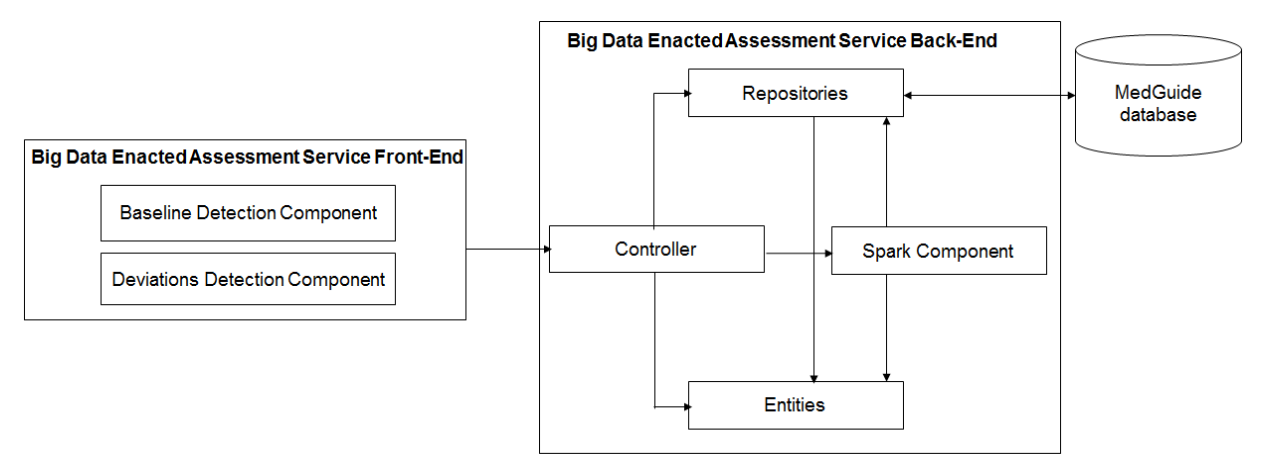

**Figure 30 Logical architectural view of the Big Data Enacted Assessment Service**

The *Big Data Enacted Assessment Service Front-End* includes the following components related to the implementation of the *Big Data Enacted Assessment Service*'s user interface:

- *Baseline Detection Component*  responsible for displaying the baseline activities of a patient selected by the doctor.
- **Deviations Detection Component** responsible for displaying whether a day selected by the doctor contains significant deviations from the baseline of the patient or not.

The *Big Data Enacted Assessment Service Back-End* consists of the following components:

- *Controllers component*  includes the components that process the requests coming from the *Big Data Enacted Assessment Service Front-End*
- *Repositories component* includes the components that retrieve data from specific tables of the *MedGuide database*

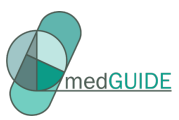

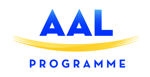

- **Entities component** includes auxiliary components that are used to model specific data types.
- *SPARK Component*  integrates specific Spark MLLIB machine learning algorithms applicable on big data to (i) identify the baseline of a patient, and to (ii) identify whether the activities performed by a patient in a monitored day contain deviations from the patient's baseline or not.

#### 8.1.2 Functional and non-functional requirements

Table 38 illustrates the functional requirements to be satisfied by the *Big Data Enacted Assessment Service*.

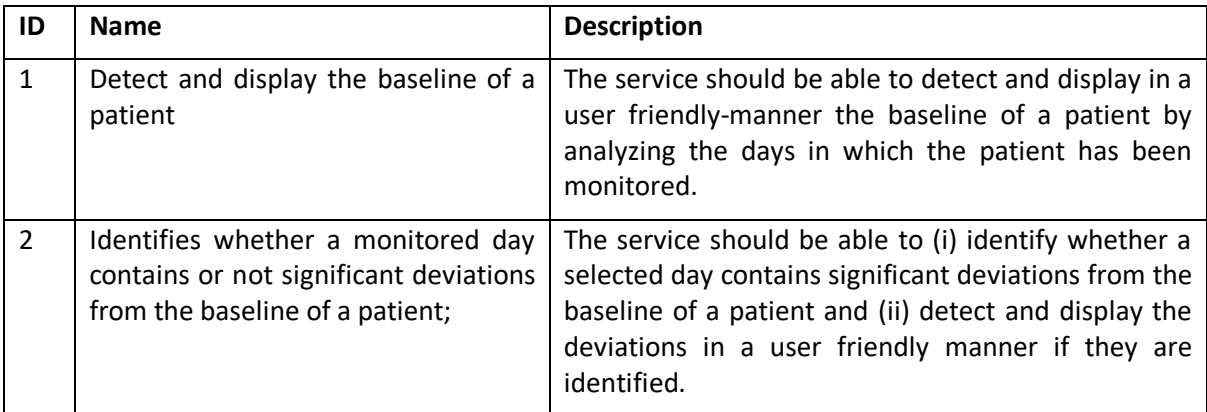

**Table 38 Functional requirements for the Big Data Enacted Assessment Service**

Table 39 illustrates the non-functional requirements to be satisfied by *Big Data Enacted Assessment Service*.

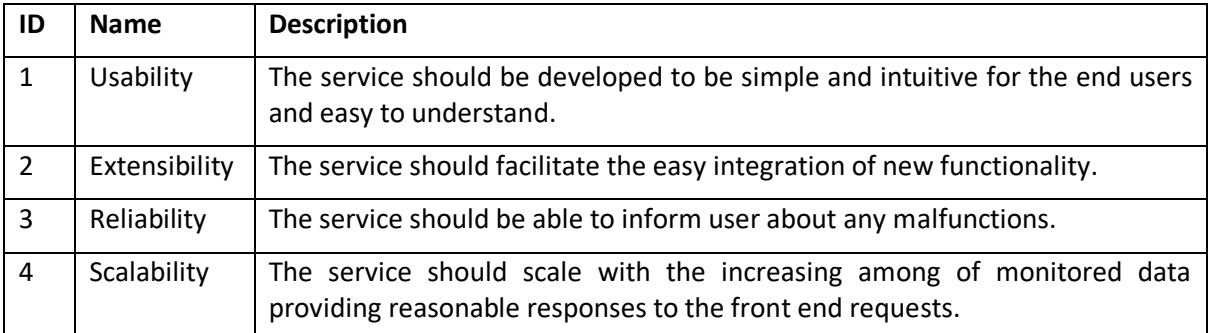

**Table 39 Non-Functional requirements for the Big Data Enacted Assessment Service**

# 8.2 Process View

This section presents the dynamic aspects of the *Big Data Enacted Assessment Service* by using UML Activity Diagrams to illustrate the main processes.

#### 8.2.1 Baseline detection and visualization

The UML activity diagram for the *Baseline detection and Visualization* process is illustrated in Figure 31. This process is triggered when the user, i.e. doctor, selects a patient from the *Big Data Enacted Assessment Service Front-End* for which he wants to view its baseline activities.

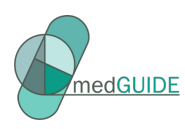

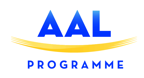

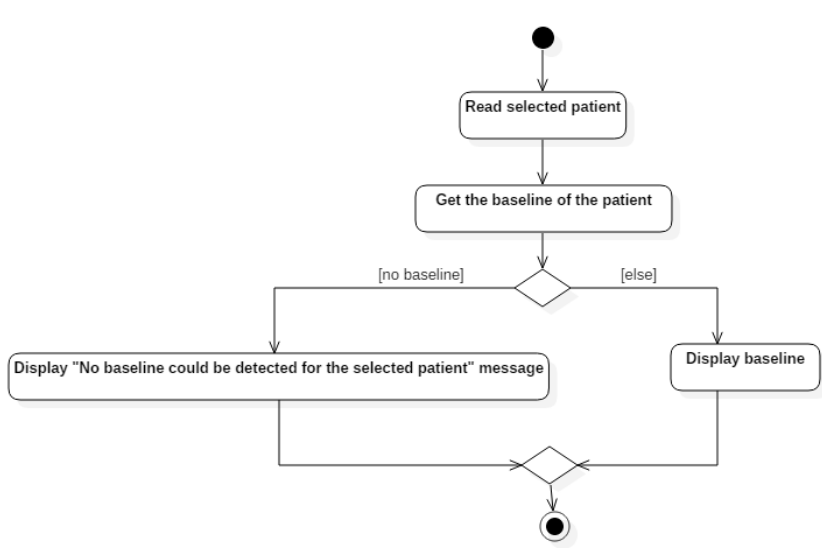

## **Figure 31 UML activity diagram illustrating the flow of the Baseline Detection and Visualization process**

After the patient is selected, the *Big Data Enacted Assessment Service Front-End* sends a request to the *Baseline Detection Controller* (belonging to the *Controllers* component from the *Big Data Enacted Assessment Service Back End*) which interrogates the *baselines table* from the *MedGuide database*  using the *Baseline Repository* (belonging to the *Repositories* component) to identify the baseline of the patient. If a baseline for the patient is stored in the *baselines table*, then the baseline is returned to the *Big Data Enacted Assessment Service Front-End* and displayed*.* If no baseline is stored in the *baselines table*, then the back-end's *SPARK component* will be used to identify the patient's baseline by processing the records from the *activities table* of the *MedGuide database* containing the monitored activities performed by the patient for a period of time. If the baseline can be detected then it is returned to the front end, otherwise if it cannot be detected due to the lack of monitored activities for the selected patient, the message "*No baseline could be detected for the selected patient*" is displayed in the service front-end.

# 8.2.2 Deviations Detection Process

The UML activity diagram for the *Deviations Detection* process is illustrated in Figure xx. This process is triggered when the doctor wants to see whether a day having monitored activities associated to a patient contains deviations or not. In the first step of this process, the doctor selects a patient and a day containing monitored activities from the service's front end. The front-end sends a request to the back-end where it is processed by the *Deviations Detection Controller*. This controller uses the *SPARK component* to establish whether the day selected by the doctor contains deviations or not; in case deviations are found, the drug-drug interactions and the side effects that might cause the deviations are identified. The *SPARK component* will use the data stored in the *annotations table* from the *MedGuide database* as training set according to which it will establish whether the selected day contains deviations or not. The *Deviations Detection Controller* will return the response from the *SPARK component* to the service's front-end where it will be displayed.

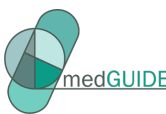

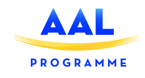

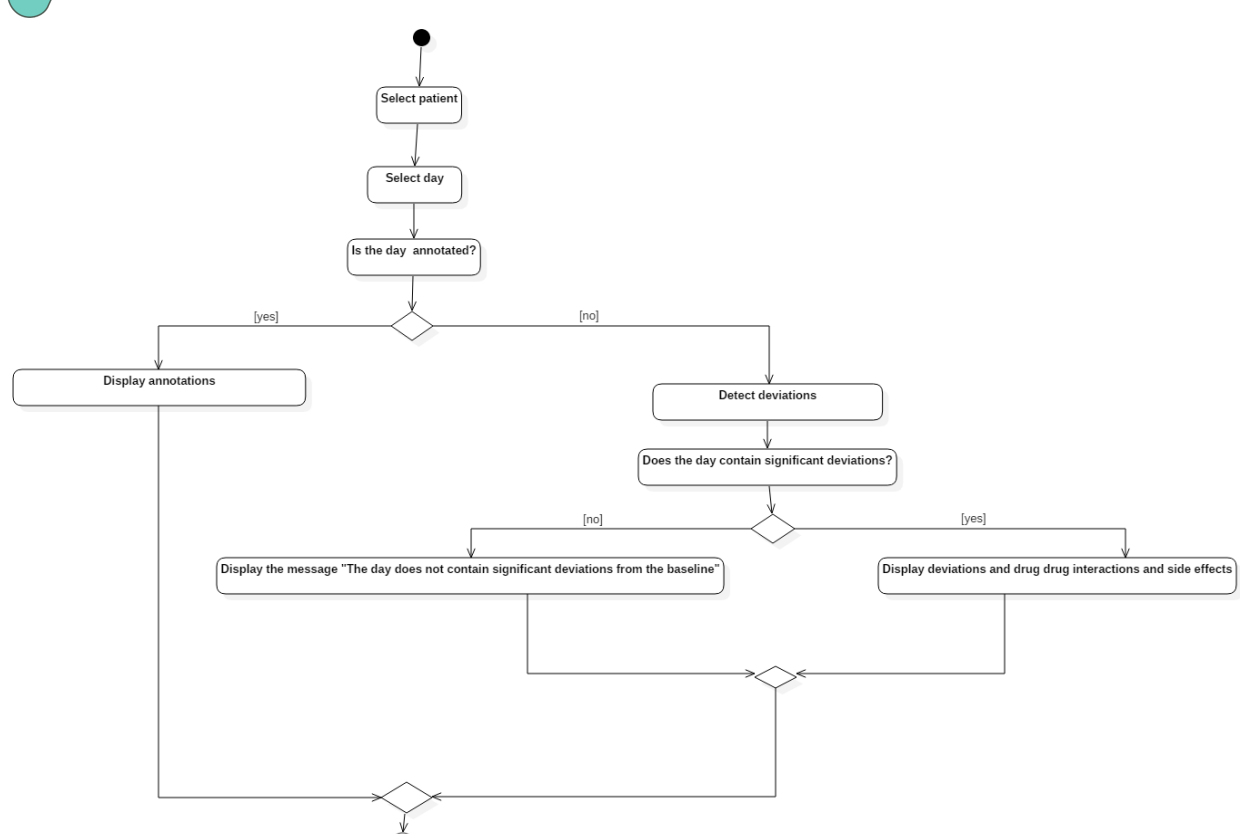

**Figure 32 UML activity diagram illustrating the flow of the Deviations Detection process**

# 8.3 Development View

Figure 33 illustrates the development view of the *Big Data Enacted Assessment Service* as a UML component diagram.

The *Big Data Enacted Assessment Service Front End* will be developed as an Angular 4 application and will consist of the *Baseline Detection Component* and *Deviations Detection Component*. Each component will be developed as an Angular component, consisting of an html file and a TypeScript file, and will use a specific Angular service to get information which will interact with the *Big Data Enacted Assessment Service Back End*.

*Big Data Enacted Assessment Service Back End* will consist of the following groups of components:

- *Controllers*  contains the following REST controllers that process HTTP requests coming from the *Big Data Enacted Assessment Service Front End*: *Baseline Detection Controller, Deviations Detection Controller*. These controllers interact with specific components from the *Repositories* and *Entities* groups of components.
- *SPARK Component*  contains specific components that enable the interaction with the SPARK MLIib library<sup>4</sup> to run big data machine learning algorithms for identifying the baseline of a patient and the deviations from the baseline; in case significant deviations are identified, the potential drug-drug interactions and associated side-effects that might lead to these deviations will be discovered.

 $\overline{a}$ 

<sup>4</sup> https://spark.apache.org/mllib/

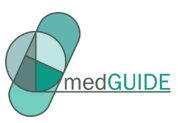

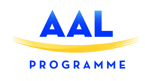

#### - *Repositories*

- o Contains the following components responsible for the access to the *MedGuide database*'s tables: *Baseline Repository*, *Activity Repository*, *Annotation Repository*, *Medication Prescription Repository*
- o Contains the component *Ontology Repository* responsible for the access to the *Polypharmacy Management Ontology*
- *Entities*  contains the following components that map on specific tables of the *MedGuide database*: *Baseline* (maps on the table *Baselines*), *Activity* (maps on the table *Activities*), *Medication Prescription* (maps on the table *Medication\_Prescription*), *Annotation* (maps on the table *Annotations*)

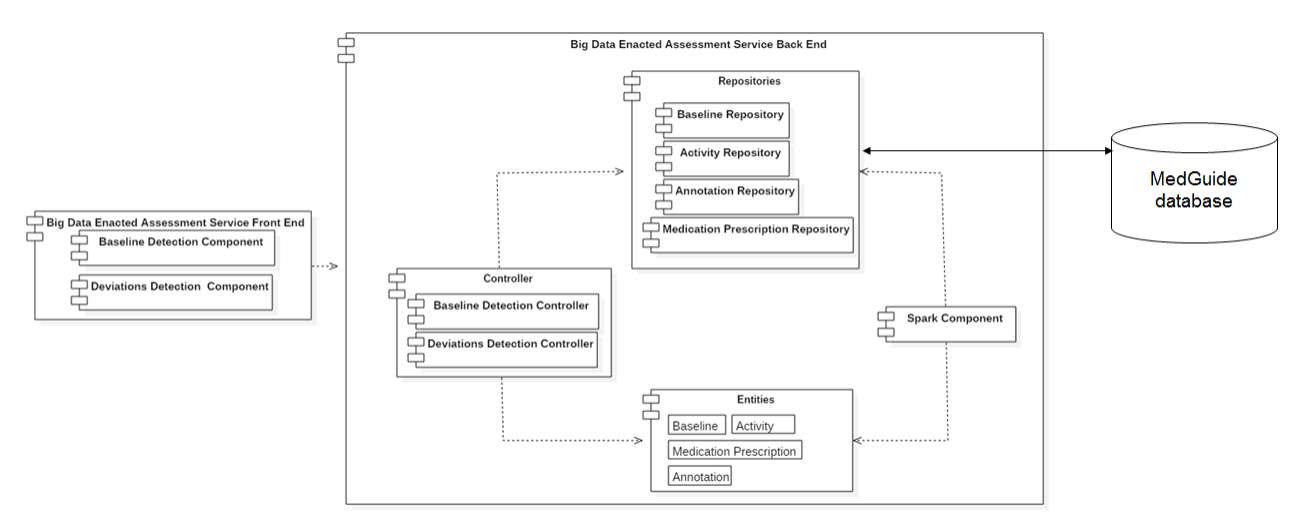

**Figure 33 UML component diagram illustrating the development view of this service**

# 8.4 Physical View

Figure 34 illustrates the deployment architecture for the *Big Data Enacted Assessment Service*. The *Big Data Enacted Assessment Service Front End* will be developed as an Angular 4 project and will be deployed on an NGINX Server which can serve Angular projects. The *Big Data Enacted Assessment Service Back End* will be developed as a Spring Boot application which will be deployed on a Tomcat Server. The *Big Data Enacted Assessment Service Front End* and *Back End* will communicate using the HTTP communication protocol. The *MedGuide Database* will be hosted on a Cassandra server. *SPARK MLlib* will be deployed on a Spark Server.

The deployment of the *Big Data Enacted Assessment Service* is driven by a list of software requirements required for the operation of the service's components. These requirements are presented in Table 40.

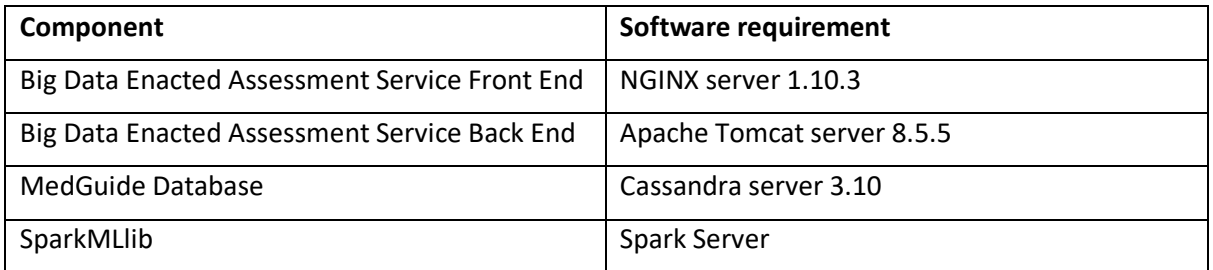

**Table 40 Software requirements required for the operation of the Big Data Enacted Assessment Service**

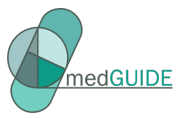

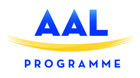

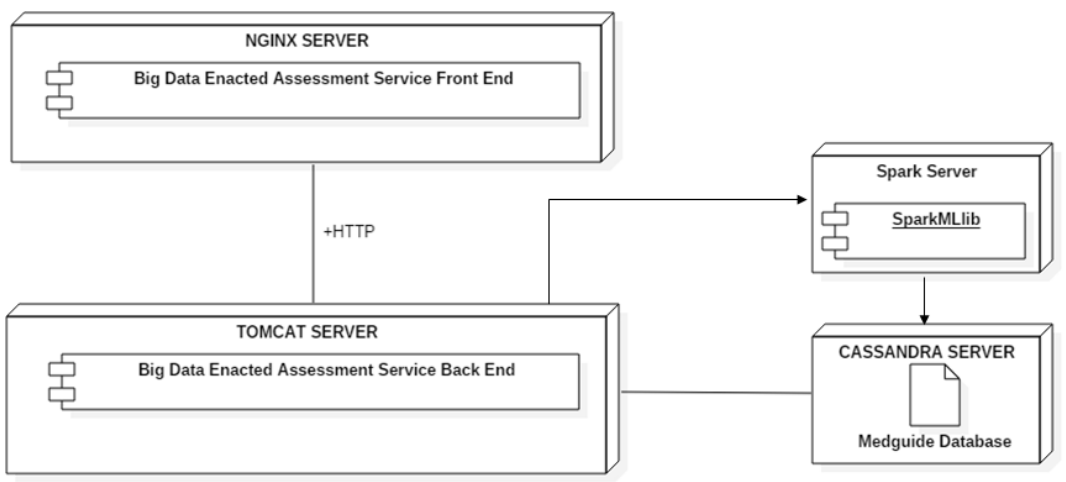

## **Figure 34 Deployment architecture for Big Data Enacted Assessment Service**

# 8.5 Scenarios and use-cases

The use-case diagram associated to the *Big Data Enacted Assessment Service* is illustrated in Figure xx. The use-cases are described in the following sub-sections.

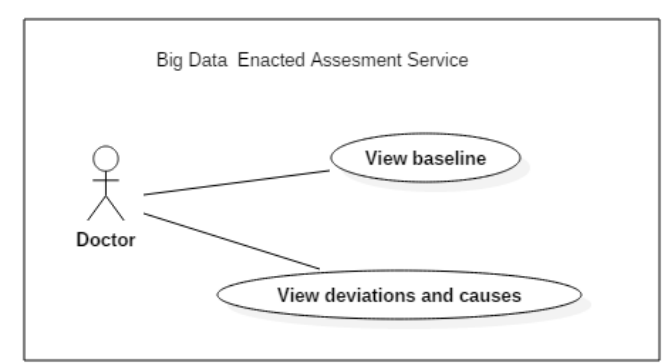

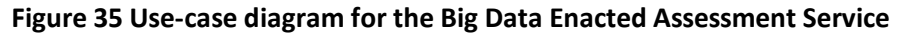

#### **t) Description of the "View baseline" use case**

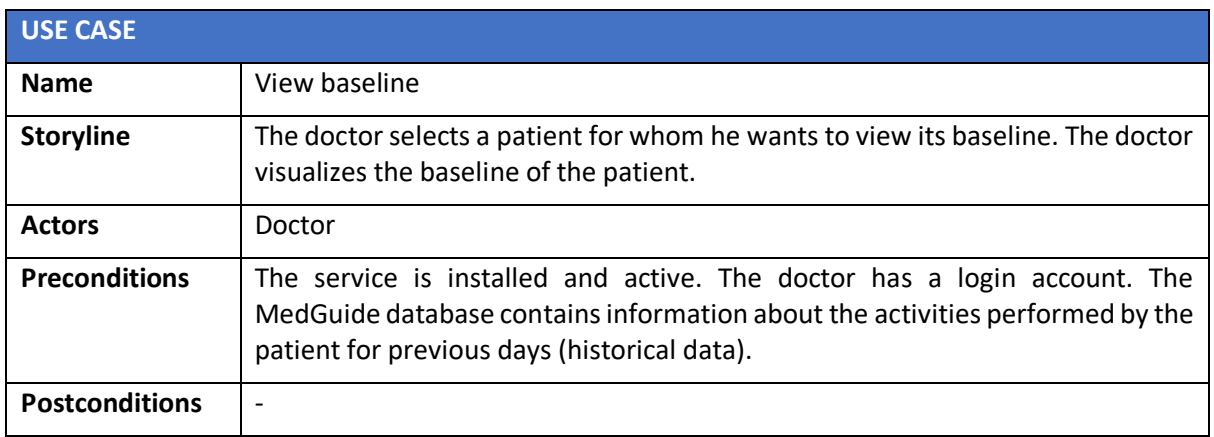

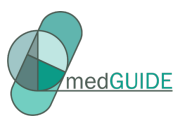

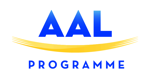

# **u) Description of the "View deviations and causes" use case**

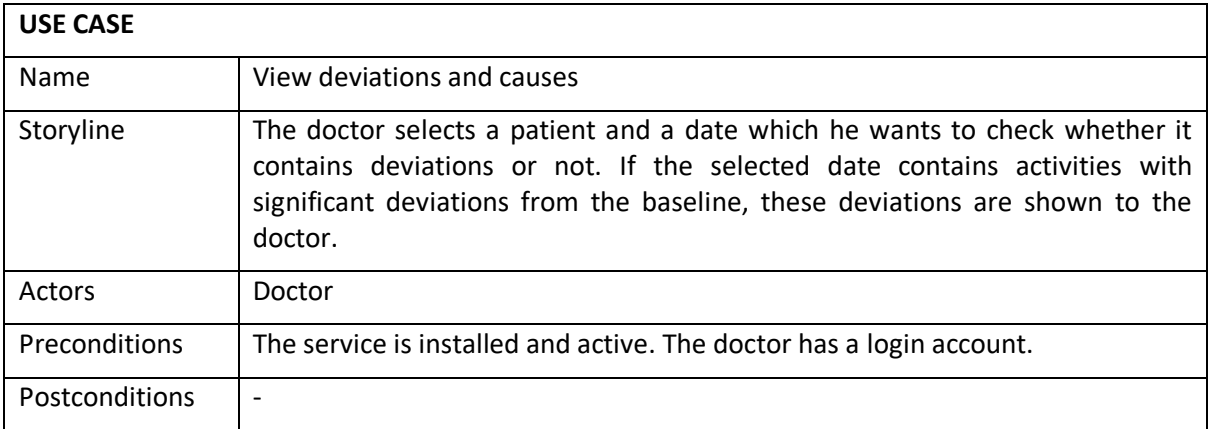

**Table 41 View deviations and causes - use case**

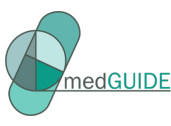

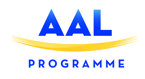

# **9** Polypharmacy management knowledge base service

# 9.1 Logical view

This section presents the logical architecture of the **Polypharmacy management knowledge base service**, its components and their interrelationships. The main objective of this service is to enable doctors to manually correlate the days having activities with significant deviations from the baseline meaning as prescribed by the physician, of a patient with drug-drug interactions and associated sideeffects.

The **Polypharmacy management knowledge base service** consists of two main groups of components:

- **Polypharmacy management knowledge base front-end** includes components related to the implementation of the service's user interface
- **Polypharmacy management knowledge base back-end**  includes components related to the implementation of the service's back end functionality

Figure 36 illustrates the logical architecture of the **Polypharmacy management knowledge base service**.

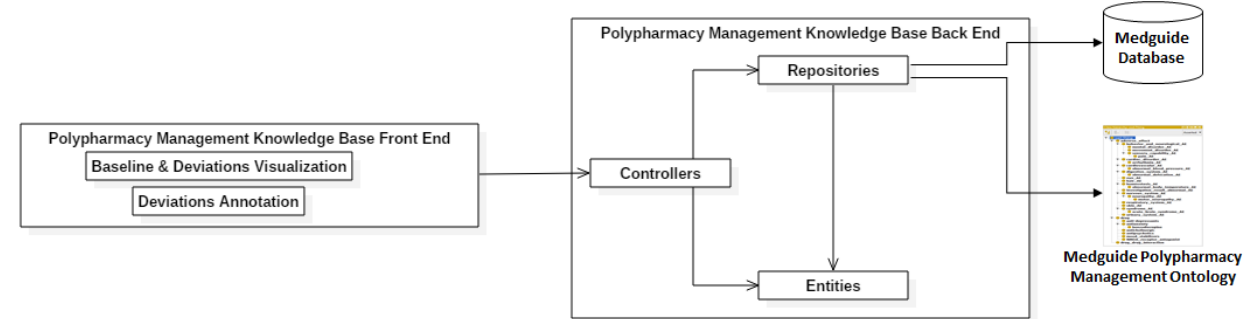

**Figure 36 Logical architecture of the Polypharmacy management knowledge base service**

The **Polypharmacy management knowledge base front-end** component includes the following components related to the implementation of the **Polypharmacy management knowledge base service**'s user interface:

- **Baseline and deviations visualisation component**  responsible for displaying (i) the activities performed by the patient in a specific day chosen by the doctor and (ii) the activities from the patient's baseline.
- **Deviations annotation component**  responsible for displaying the drug-drug interactions and associated side-effects, filtered according to the medication prescribed to the patient in the day chosen by the doctor.

Through the service's user interface, the doctor will be able to perform the following operations:

- Choose a day for which to view the activities performed by a patient and visually compare these activities with the patient's baseline activities
- Set the chosen day as having normal activities or as having significant deviations from the baseline
- In case significant deviations from the baseline are identified, annotate the chosen day with drug-drug interactions and associated side-effects, where the drug-drug interactions are filtered according to the patient's medication prescriptions that are active for the chosen day.

The components of the **Polypharmacy management knowledge base front-end** interact with the components of the **Polypharmacy management knowledge base back-end** to (1) retrieve the data

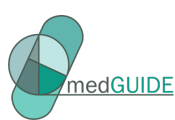

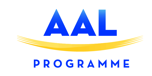

related to the activities and baseline of a patient and to (2) save the doctor's annotations in the **MedGUIDE database**. The **Polypharmacy management knowledge base back-end** consists of the following components:

- **Controllers component**  includes the components that process the requests coming from the **Polypharmacy management knowledge base front-end**
- **Repositories component** includes the components that retrieve data from specific tables of the **MedGUIDE database** and from the **Polypharmacy management ontology**
- **Entities component** includes auxiliary components that are used to model specific data types.

# 9.1.1 Input and outputs

Table 42 illustrates (i) input collected from the **Polypharmacy management knowledge base frontend** which is submitted to the **Polypharmacy management knowledge base back-end** where it is processed, and (ii) the output of the **Polypharmacy management knowledge base back-end**.

**Table 42 Inputs and outputs of the Polypharmacy management knowledge base service**

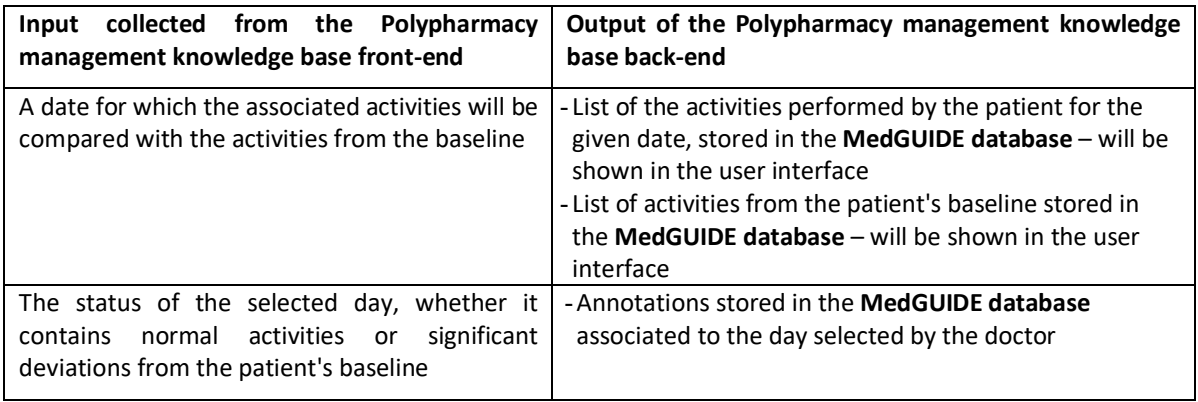

#### 9.1.2 Functional and non-functional requirments

Table 43illustrates the functional requirements to be satisfied by the *Polypharmacy management knowledge base service*.

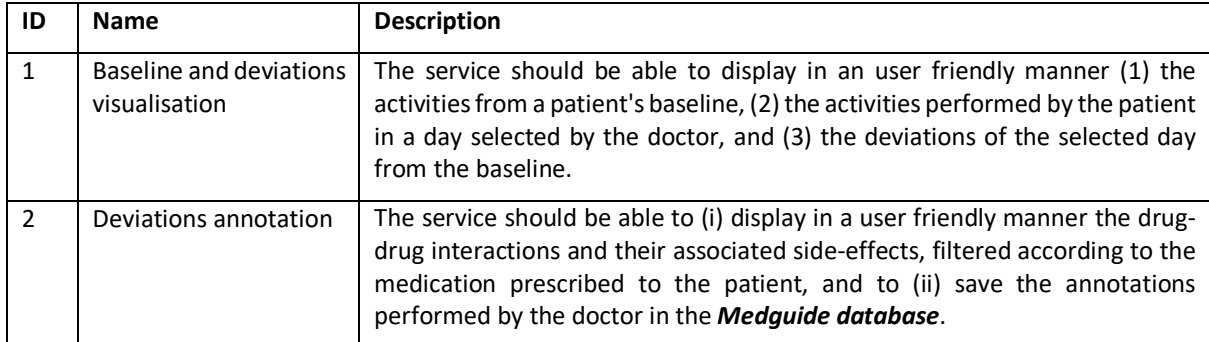

#### **Table 43 Functional requirements for the Polypharmacy management knowledge base service**

Table 44 illustrates the non-functional requirements to be satisfied by the **Polypharmacy management knowledge base service**.

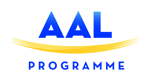

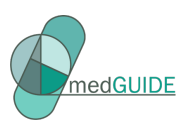

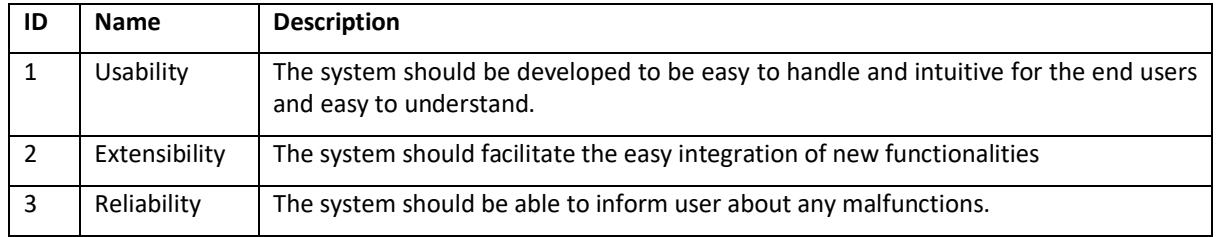

#### **Table 44 Non-Functional requirements for the Polypharmacy management knowledge base service**

#### 9.2 Process view

This section presents the dynamic aspects of the **Polypharmacy management knowledge base service**. In this section, the UML Activity Diagrams will be used to illustrate the main processes of the **Polypharmacy management knowledge base service**.

#### 9.2.1 Baseline and Deviations Visualisation Process

The UML activity diagram for the **Baseline and deviations visualisation** process is illustrated inFigure 37 This process is triggered when the user, i.e. doctor, selects a date from the **Polypharmacy management knowledge base front-end** for which he wants to view the activities performed by a patient and to compare them with the baseline.

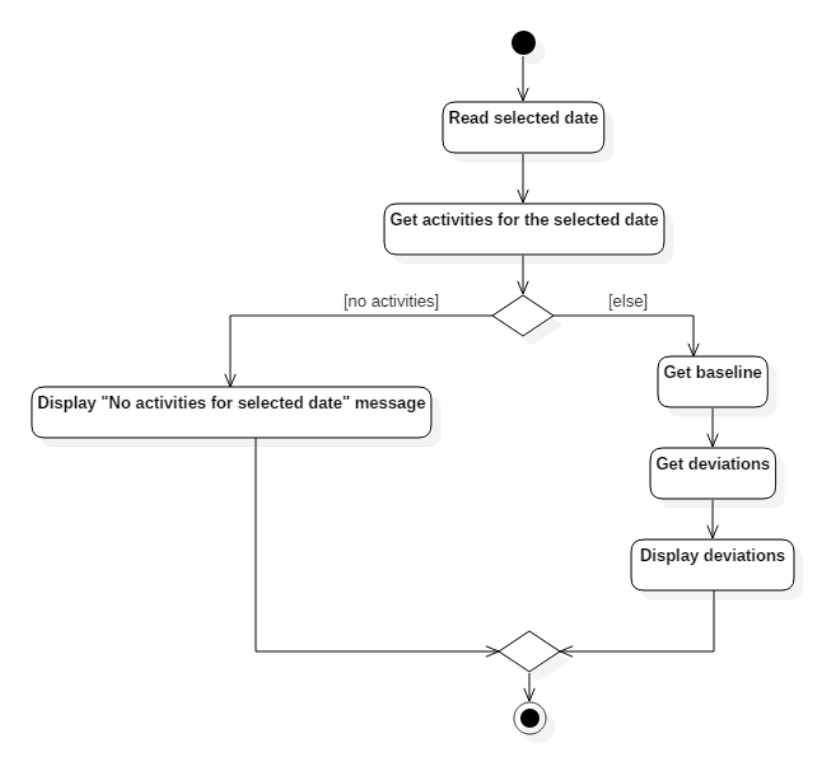

## **Figure 37 UML activity diagram illustrating the flow of the Baseline and Deviations Visualisation process**

After the date is selected, the **Polypharmacy management knowledge base front-end** sends a request to the **Baseline and deviations controller** (belonging to the **controller** component from the

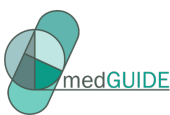

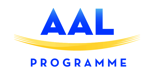

**Polypharmacy management knowledge base back end**) which interrogates the **MedGUIDE database**  using the **activity repository** (belonging to the **repositories** component) to identify the activities performed by the patient in that day:

- If the patient has activities associated to that day, the **Polypharmacy management knowledge base front-end** sends two requests to the **Baseline and deviations controller**, one which interrogates the **MedGUIDE database** using the **baseline repository** to identify the activities of the baseline associated to the patient, and another one to get the deviations of the selected date from the baseline. After all this information is obtained from the **Baseline and deviations controller**, it is displayed in the **Polypharmacy management knowledge base front-end** using the Google timeline charts.
- If the patient has no activities associated to that day, a message is displayed in the **Polypharmacy management knowledge base front-end**.

#### 9.2.2 Deviations annotation process

The UML activity diagram for the **Deviations annotation** process is illustrated in Figure 38. This process is triggered when the **Baseline and deviations visualisation** process ends and activities can be found for the date selected by the doctor in the **Polypharmacy management knowledge base front-end**. Consequently, after analysing the timeline charts illustrating the activities performed by the patient in the selected date, the activities associated to the patient's baseline and the identified deviations, the "doctor" can set the selected date as having normal activities or as having significant deviations from the baseline.

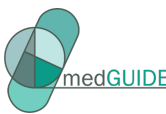

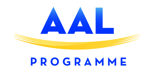

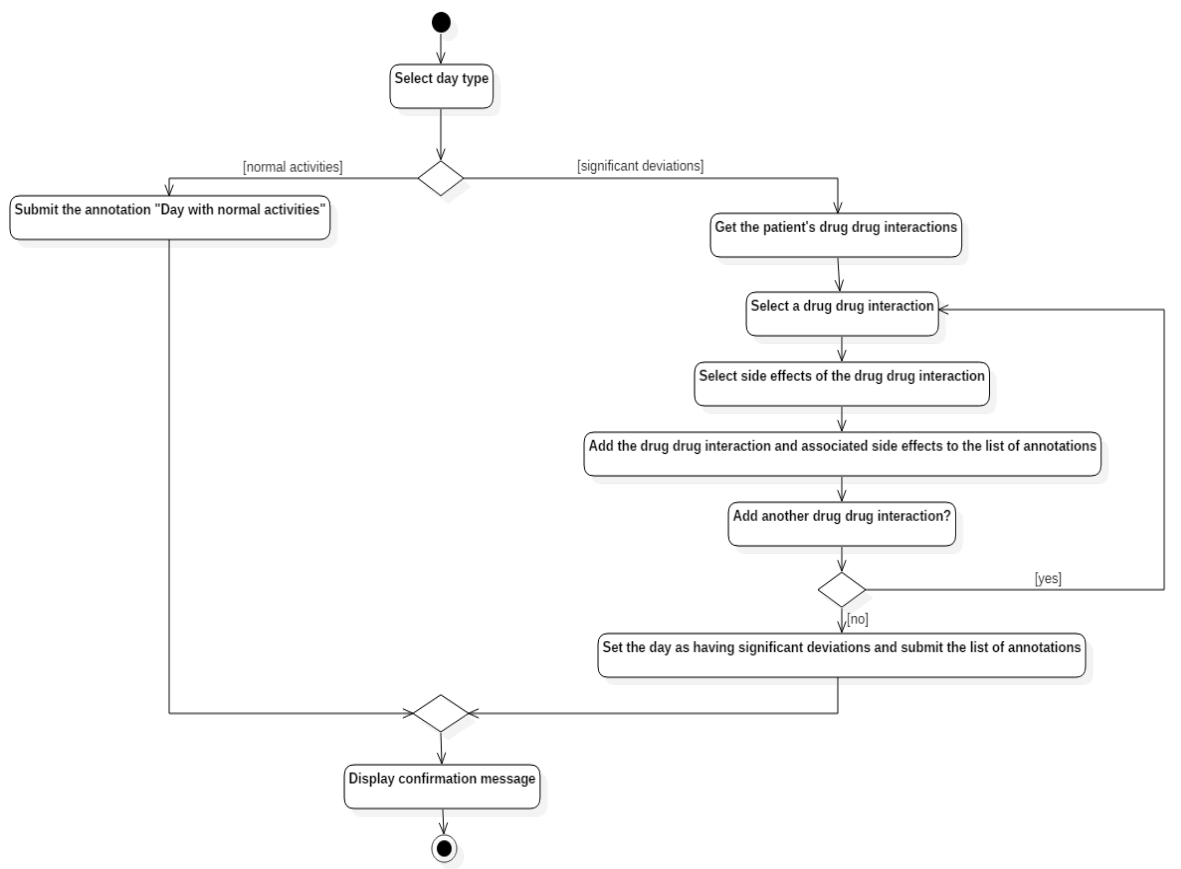

#### **Figure 38 UML activity diagram illustrating the flow of the Deviations Annotation process**

If the doctor sets the date as having normal activities, the annotation "normal activities" is submitted to the **annotation controller** (belonging to the **controller** component from the **Polypharmacy management knowledge base back-end**) which is further saved in the **MedGUIDE database** using the **annotation repository** (belonging to the **repositories** component). Finally, a confirmation message is displayed to the user in the **Polypharmacy management knowledge base front-end**.

If the doctor sets the date as having significant deviations, the following steps are performed:

- 1) The **Polypharmacy management knowledge base front-end** sends a request to the **ontology controller** (belonging to the **controllers** component from the **Polypharmacy management knowledge base back-end**) which interrogates the **MedGUIDE polypharmacy management ontology** using the **ontology repository** (belonging to the **repositories** component) to get the list of drug-drug interactions which is then filtered according to the medication prescribed for the patient for the selected date. To obtain the medication prescribed to the patient for a particular day, the **ontology controller** uses the **medication prescription repository**  (belonging to the **repositories** component) which interrogates the **MedGUIDE database**.
- (2) After the list of drug-drug interactions is displayed, the doctor can select a drug-drug interaction, and based on this selection, the **Polypharmacy management knowledge base front-end** sends a request to the **ontology controller** which interrogates the **MedGUIDE polypharmacy management ontology** using the **ontology repository** to get the list of sideeffects associated to the selected drug-drug interaction.

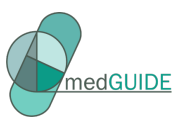

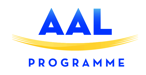

- (3) After the list of side-effects is displayed, the doctor can select multiple side-effects.
- (4) The doctor can add an annotation containing the selected drug-drug interaction and associated side-effects to the list of annotations, and if he desires to add other annotations he can repeat the steps 2-4.
- (5) The list of annotations is submitted to the **annotation controller** (belonging to the **controllers**  component from the **Polypharmacy management knowledge base back-end**) which uses the **annotations repository** (belonging to the **repositories** component) to save the list in the **MedGUIDE database**.
- (6) Finally, a confirmation message is displayed to the user in the **Polypharmacy management knowledge base front-end**.

## 9.3 Development view

Figure 39 illustrates the development view of the **Polypharmacy management knowledge base service** as a UML component diagram. The **Polypharmacy management knowledge base front end**  will be developed as an Angular 4 application and will consist of the **baseline and deviations visualisation component** and **deviations annotation component**. Each component will be developed as an Angular component, consisting of an html file and a TypeScript file, and will use a specific service to get/save information which will interact with the **Polypharmacy management knowledge base back end**.

The **Polypharmacy management knowledge base back end** will consist of the following groups of components:

- **Controllers**  contain the following REST controllers that process HTTP requests coming from the **Polypharmacy management knowledge base front end**: **baseline and deviations controller, annotation controller, ontology controller**. These controllers interact with specific components from the **repositories** and **entities** groups of components.
- **Repositories**
	- o Contain the following components responsible for the access to the **MedGUIDE database**'s tables: **baseline repository**, **activity repository**, **annotation repository**, **medication prescription repository**
	- o Contain the component **ontology repository** responsible for the access to the **polypharmacy management ontology**
- **Entities**  contain the following components that map on specific tables of the **MedGUIDE database**: **baseline** (maps on the table **baselines**), **activity** (maps on the table **activities**), **medication prescription** (maps on the table **Medication\_Prescription**), **annotation** (maps on the table **Annotations**)

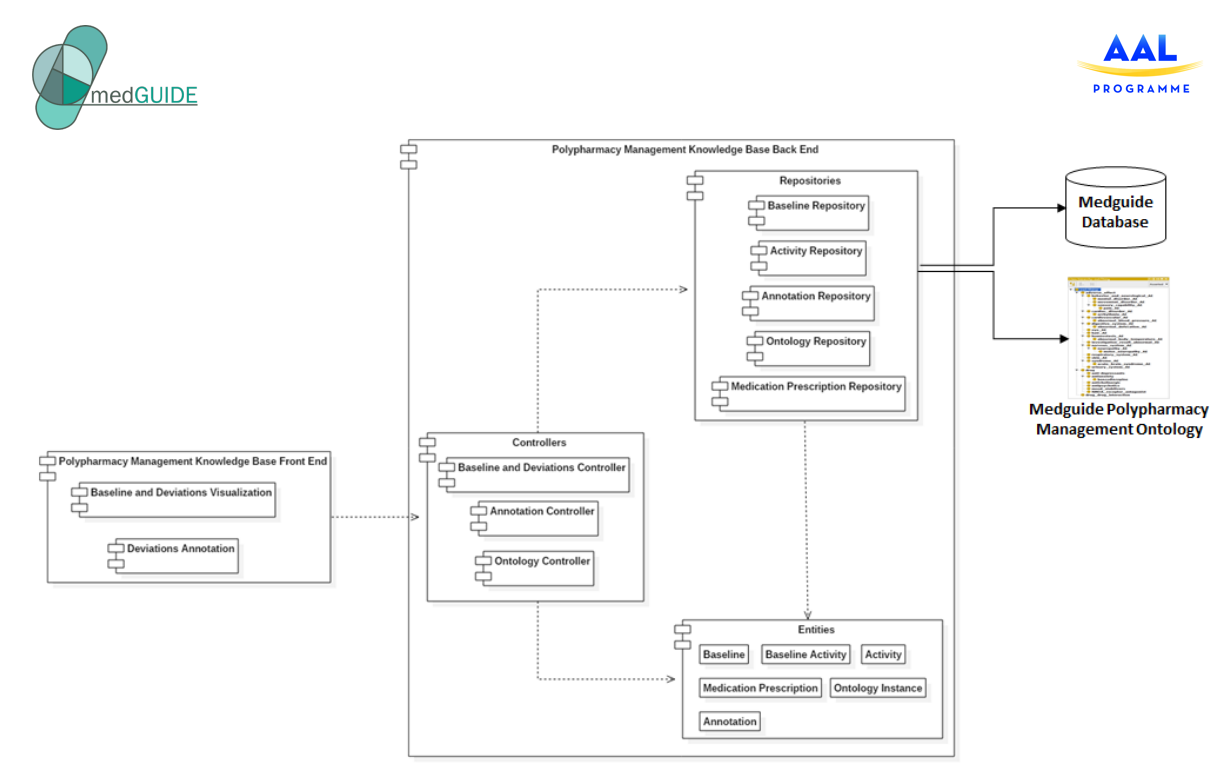

**Figure 39 UML component diagram illustrating the development view of the Polypharmacy management knowledge base service**

# 9.4 Physical view

Figure 40 illustrates the deployment architecture for the **Polypharmacy management knowledge base service**.

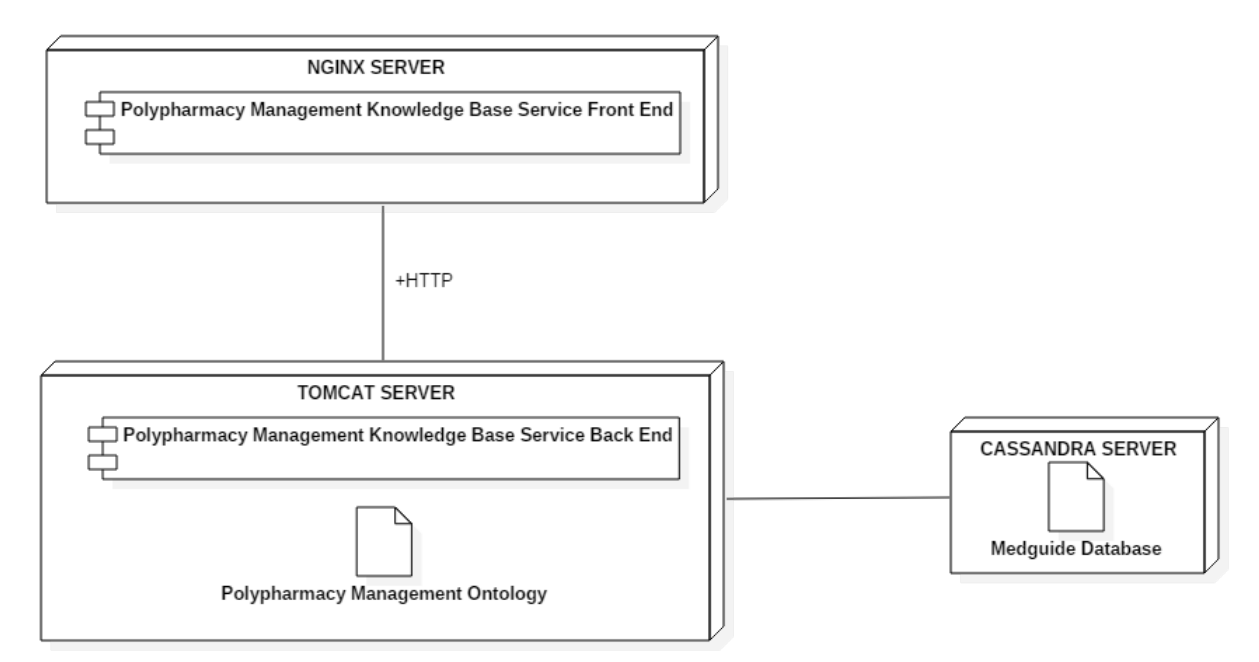

#### **Figure 40 Deployment architecture for Polypharmacy management knowledge base service**

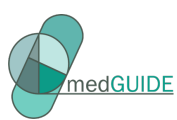

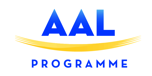

The **Polypharmacy management knowledge base service front end** will be developed as an Angular 4 project and will be deployed on an NGINX Server which can serve Angular projects. The **Polypharmacy management knowledge base service back end** will be developed as a Spring Boot application which will be deployed on a Tomcat Server. The Tomcat Server will also host the **polypharmacy management ontology** stored as an OWL file. The **Polypharmacy management knowledge base service front end** and the **Polypharmacy management knowledge base service back-end** will communicate using the HTTP communication protocol. The **MedGUIDE Database** will be hosted on a Cassandra server.

## 9.5 Scenarios and use cases

The use case diagram associated to the *Polypharmacy management knowledge base service* is illustrated in Figure 41 The use cases are described in the following sub-sections.

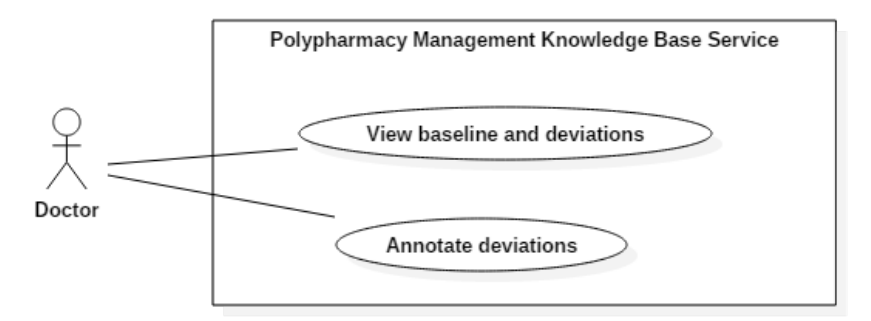

#### **Figure 41 Use-case diagram for the Polypharmacy management knowledge base service**

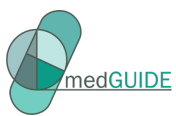

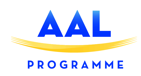

# **v) Description of the "View baseline and deviations" use case**

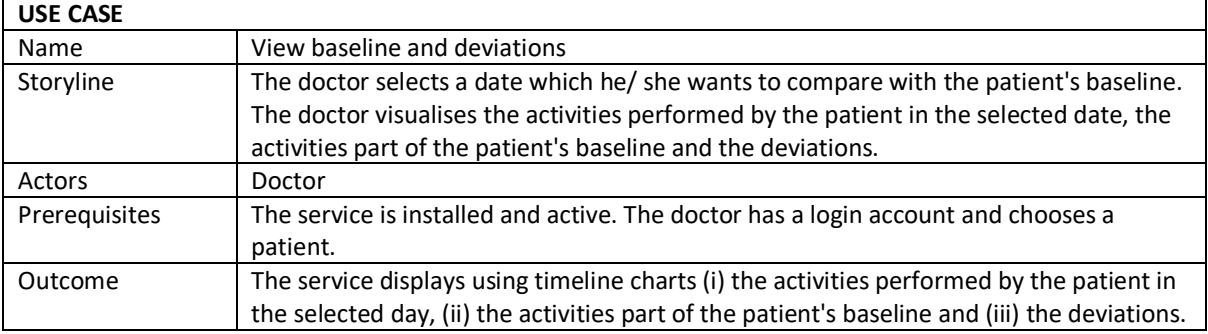

#### **Table 45 View baseline and deviations - use case**

## **w) Description of the "Annotate deviations" use case**

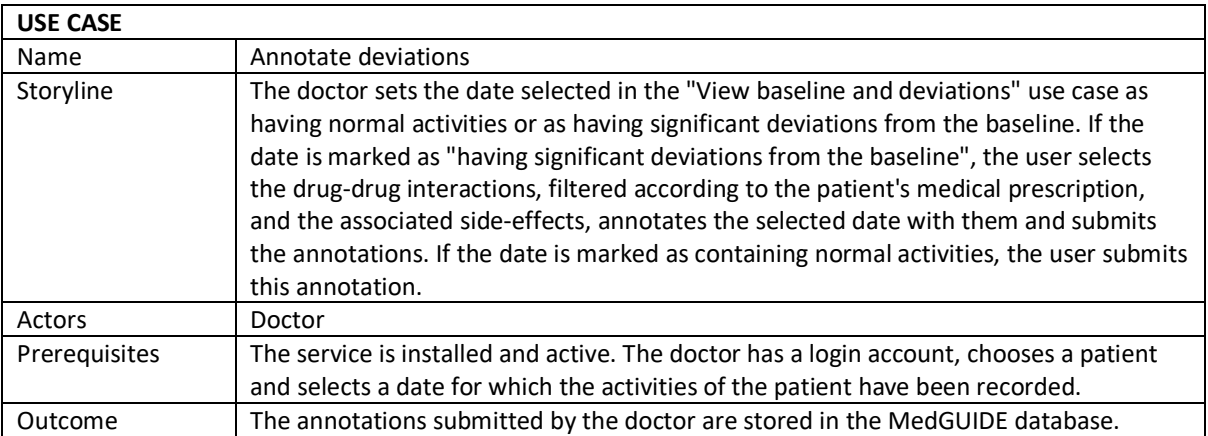

**Table 46 Annotate deviations - use case**

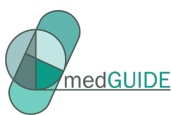

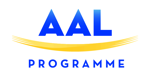

# **10 Dementia care and polypharmacy management service**

# 10.1 Logical view

This section describes the logical architecture of the **Dementia care and polypharmacy management service**. The main objective of this service is to create a platform that facilitates the communication between the users of the application: the doctors, the informal caregivers, the formal caregivers and the persons with dementia (PwD). A selection of the secondary objectives is represented by the visualisation of the daily living activities of the PwD's, the creation of medication plans and the monitoring of the PwD's using reports written by their caregivers.

The **Dementia care and polypharmacy management service** has two main parts:

- The **Dementia care and polypharmacy management front-end** includes the classes and the components which are used for the implementation of the user interface of the service
- The **Dementia care and polypharmacy management back-end** includes the classes and the components that are used for the implementation of the back-end functionalities of the service

Dementia Care and Polypharmacy Management Service Front-End Visualization of the Monitored Daily Living Activities Writing & Reading of Reports Visualization of the Sleeping Pattern **Communication Workspace** Visualization of the Medication Plan Medication Prescription & Roadmap Visualization of the Persons that have Dementia Sorted by Priority Dementia Care and Polypharmacy Management Service Back-End Controllers **Entities** Repositories MedGUIDE Database

The logical architecture of the service is presented in Figure 42.

#### **Figure 42 Logical Architecture of Dementia care and polypharmacy management service**

The components that are included in the *Dementia care and polypharmacy management service front-end* are summarised in Table 47. The application provides services for four types of users: doctors, professional caregivers, formal caregivers and PwD. In the table, the generic term **"users"** refers to all four categories of users.

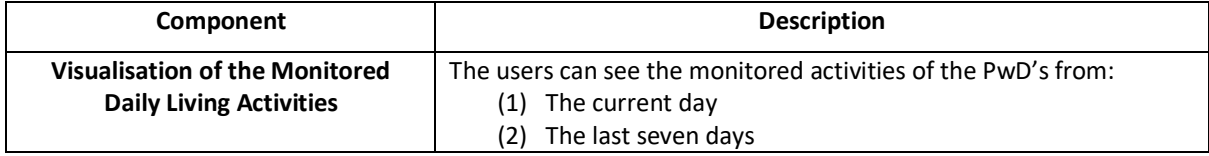

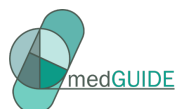

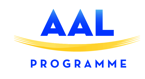

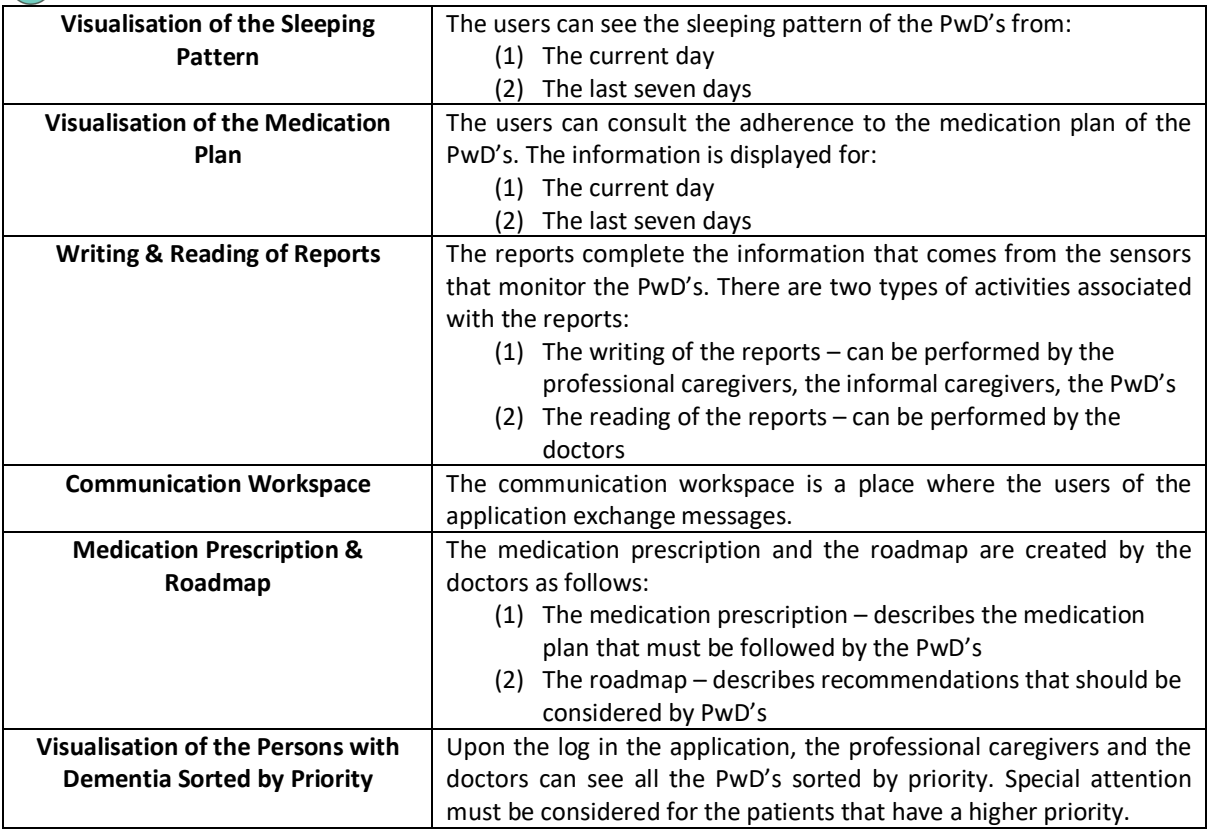

**Table 47 Dementia care and polypharmacy management service front-end components**

The components of the **Dementia care and polypharmacy management service front-end** communicate with the components of the **Dementia care and polypharmacy management service back-end** through REST (Representational State Transfer) messages. The information displayed in the user interface is taken from the database and the information that is inserted in the user interface is integrated in the database. The **Dementia care and polypharmacy management service back-end** has three main components: controllers, repositories and entities. These components are further described in the next table.

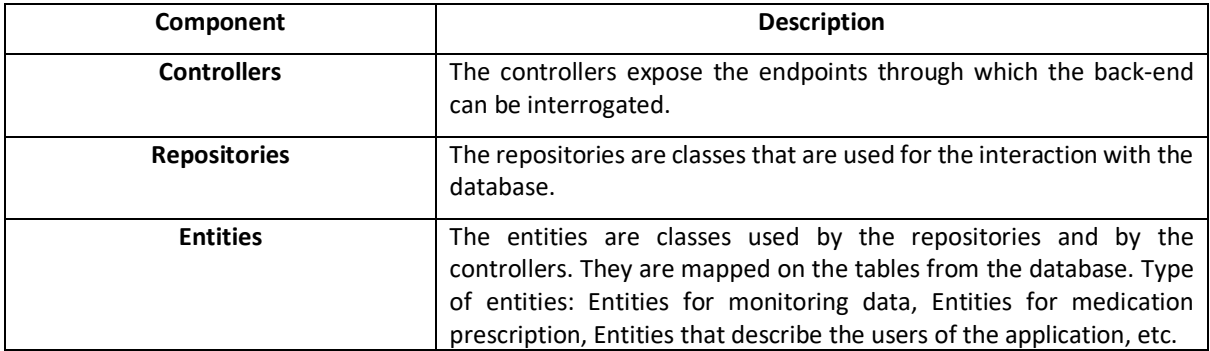

**Table 48 Dementia care and polypharmacy management service back-end components**

The MedGUIDE database contains the tables that are used by **Dementia care and polypharmacy management back-end** service. The database contains data that comes from the **Dementia care and polypharmacy management front-end** service and data that comes from the sensors that monitor the daily living activities and the medication intake of the patients that have dementia.

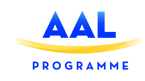

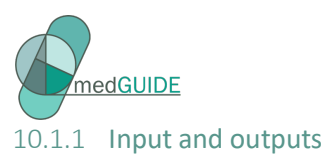

The following table presents the inputs and the outputs of the **Dementia care and polypharmacy management service**. The first column presents the input that is collected from the front-end part of the service, the second column describes the back-end component that is responsible for the processing and the third column presents the output that is provided by the back-end.

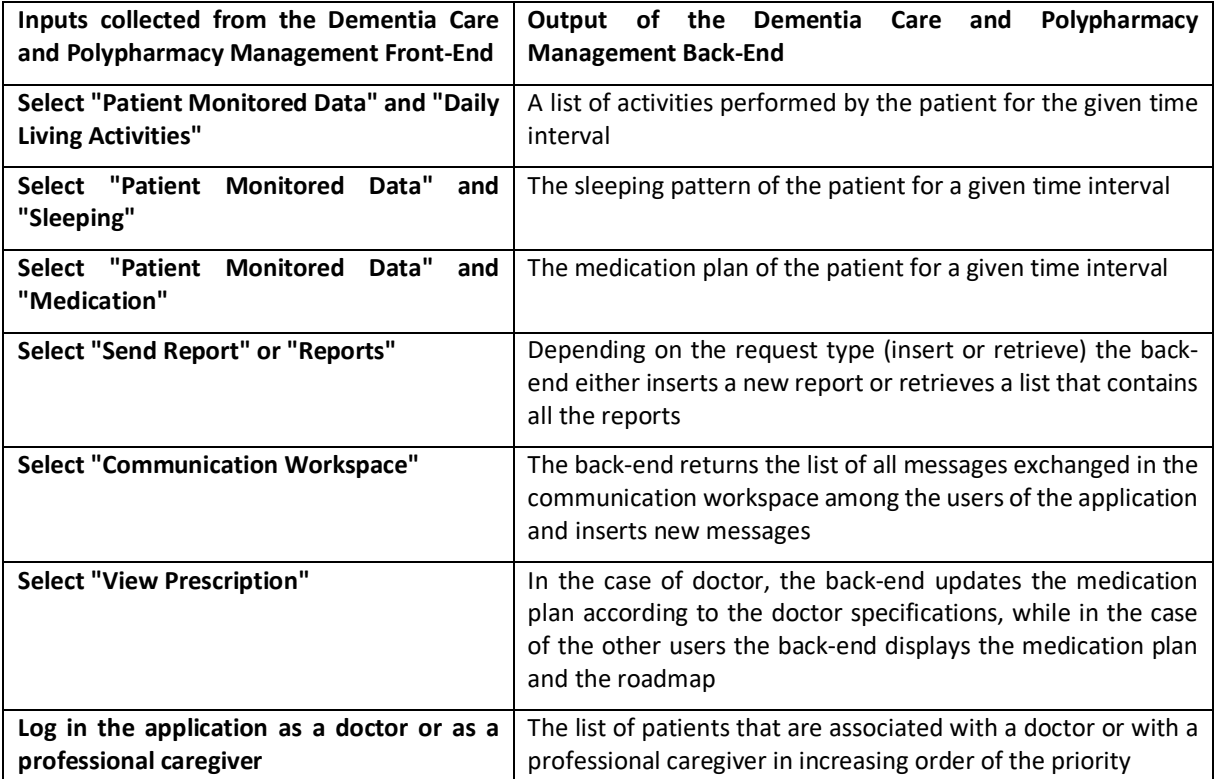

**Table 49 Inputs and outputs of the Dementia care and polypharmacy management service**

# 10.1.2 Functional and non-functional requirments

The following table presents the functional requirements that must be satisfied by the **Dementia care and polypharmacy management service**.

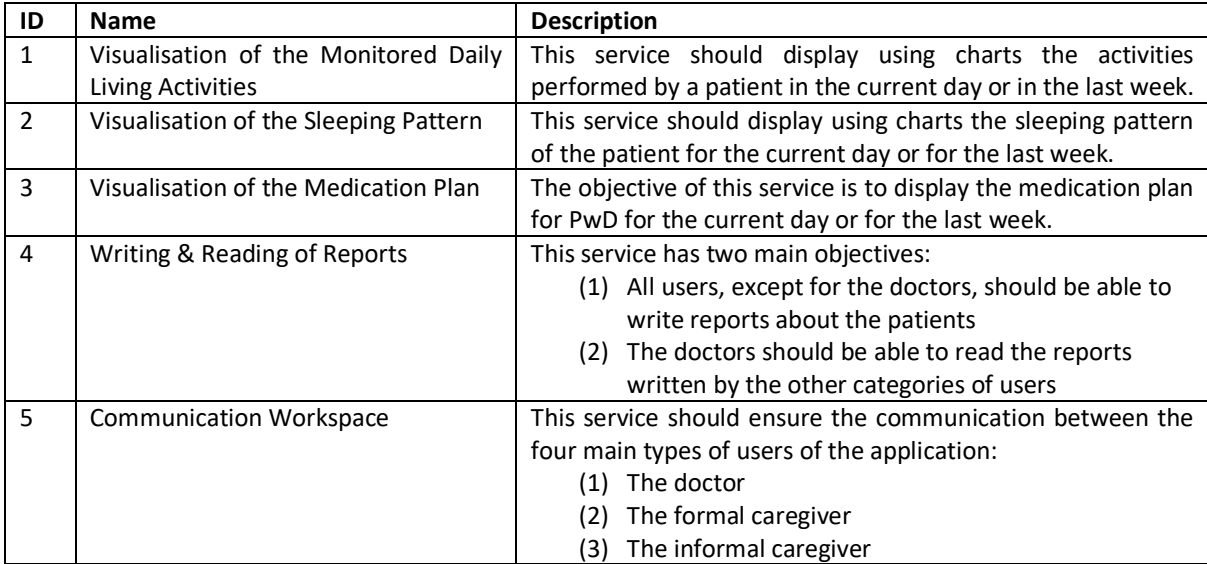

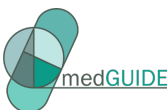

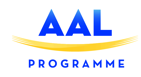

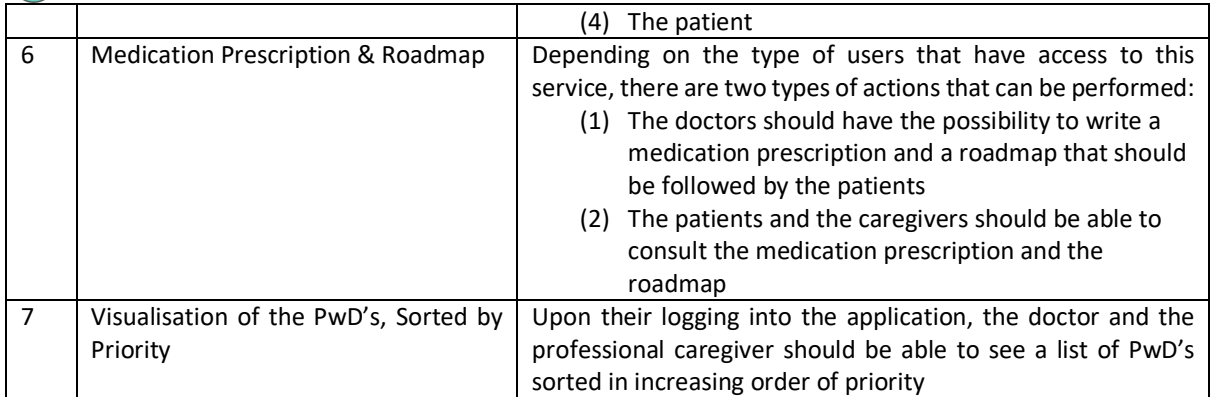

**Table 50 Functional Requirements for the Dementia care and polypharmacy management service**

In the next table are described the non-functional requirements that must be satisfied by the **Dementia care and polypharmacy management service**.

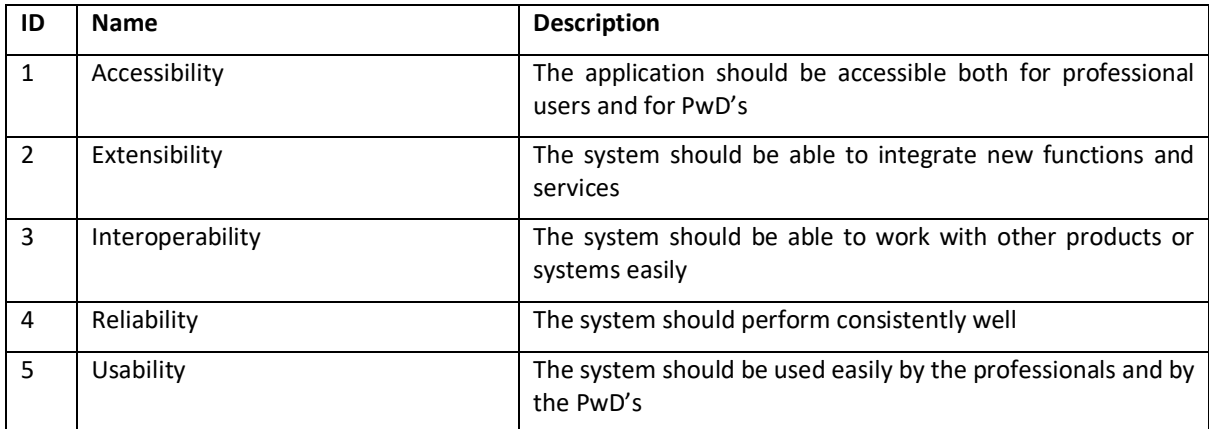

**Table 51 Non-Functional Requirements for the Polypharmacy management knowledge base service**

# 10.2 Process view

In this section are presented the dynamic parts of the **Dementia care and polypharmacy management service**. The UML Activity Diagrams illustrate the main processes of the **Dementia care and polypharmacy management service**. Some of the processes can be performed by all the users of the application while some of them can be performed only by specific categories of users. For each type of service will be mentioned the users for which the service is applicable. There are four major categories of users: PwD doctors, professional caregivers and family caregivers.

#### 10.2.1 Visualisation of the monitored daily living activities process

**Actors:** the patients, the doctors, the family caregivers, the professional caregivers.

The diagram describes all the steps required to visualise the monitored data for a patient for a day or for a week. The following steps are identified:

Step 1 – From the **Patient monitored data** the user selects **Daily living activities**.

Step 2 – By default the option **Day** is selected. The application displays the normal pattern for the daily living activities on the top of the page and the actual monitored data for the daily living activities at the bottom of the page. If there is no data to be displayed, the message **No Monitored Data** is displayed.

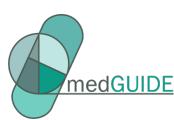

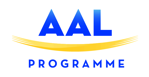

Step 3 – If the user selects the option **Week** then the application displays the monitored data for the daily living activities for the last week. If there is no data to be displayed, the message **No Monitored Data** is displayed.

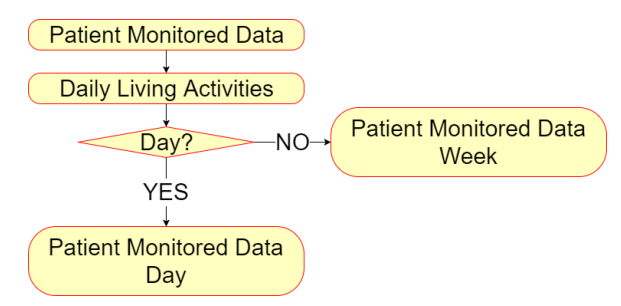

# **Figure 43 UML Diagram that describes the flow of the visualisation of the monitored daily living activities process**

## 10.2.2 Visualisation of the sleeping pattern process

**Actors:** the patients, the doctors, the family caregivers, the professional caregivers.

The process involves the following steps:

Step 1 – From the **Patient monitored data** the user selects **Sleeping**.

Step 2 – By default the option **Day** is selected. At the top of the page is displayed the normal sleeping pattern that the patient should follow and at the bottom of the page is displayed the actual sleeping pattern followed by the user. If there is no monitored data, then the application displays the message **No Monitored Data**.

Step 3 – If the user selects **Week** then the application displays the monitored data for sleeping for the last week.

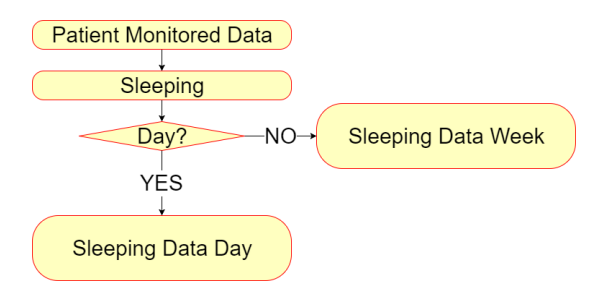

**Figure 44 UML Diagram that describes the flow of the visualisation of the sleeping pattern process**

#### 10.2.3 Visualisation of the medication plan process

**Actors:** the patients, the doctors, the family caregivers, the professional caregivers.

The process can be summarized using the following steps:

Step 1 – From the **Patient Monitored Data** the user selects **Medication**.

Step 2 – By default the option **Day** is selected. The page displays a table which describes if the medication box was opened or not during the day. The following parts of the day are monitored: the morning, midday, the afternoon and before bed time.

Step 3 – If the user selects **Week** then the page displays how the patient adhered to the medication plan in the last week. The data is displayed for the last seven days and for each part of the day (the

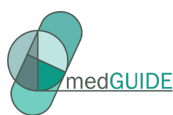

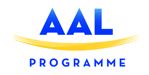

morning, midday, the afternoon and before bed time) the application displays if the patient opened the pills box or not.

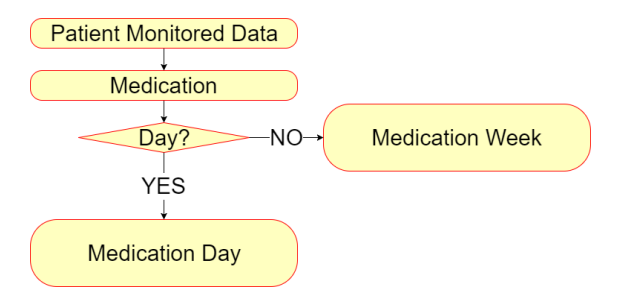

**Figure 45 UML Diagram that describes the flow of the visualisation of the medication plan process**

#### 10.2.4 Writing and reading of reports process

This scenario contains two sub-processes: the writing of reports scenario (a) and the reading of reports scenario (b).

#### **Writing Reports Sub-Process**

**Actors:** the patients, the family caregivers, the professional caregivers

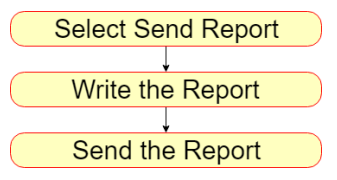

#### **Figure 46 UML Diagram that describes the flow of the writing reports sub-process**

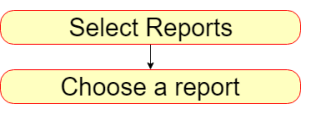

**Figure 47 UML Diagram that describes the flow of the reading reports sub-process**

This sub-scenario requires the following steps:

Step 1 – The user selects **Send Report**.

Step 2 – The user writes the actual report to be sent.

Step 3 – The user clicks on the **Send Report** button. The report is recorded in the **MedGUIDE database**.

#### **Reading Reports Sub-Process**

**Actors:** the doctors

This sub-scenario involves the following steps:

Step 1 – The user selects **Reports** from the user interface.

Step 2 – The user chooses a report from the selection. The selected report is expended and displays the message.

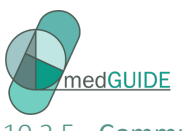

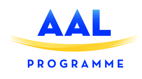

#### 10.2.5 Communication workspace process

**Actors:** the patients, the doctors, the family caregivers, the professional caregivers

The **Communication Workspace Process** corresponds to the following two use cases from the Use Case diagram:

Send Messages to Doctor (the patients, the family caregivers, the professional caregivers)

Send Messages to Patient (the doctors)

The **Communication Workspace Process** consists of the following steps:

Step 1 – The user selects **Communication Workspace**.

Step 2 – The user writes the message in the text area.

Step 3 – Finally the user clicks on the **Add Message** button and the message is recorded in the database and displayed in the **Communication Workspace**.

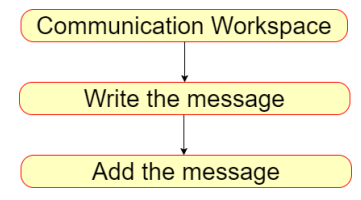

**Figure 48 UML Diagram that describes the flow of the communication workspace process**

#### 10.2.6 Medication prescription and roadmap process

This process contains two sub-processes.

#### **View Medication Prescription & Roadmap Sub-Process**

**Actors:** the patients, the family caregivers, the professional caregivers.

This sub-process consists of the following steps:

Step 1 – The user selects **View Prescription**.

Step 2 – By default the option **Medication** is selected. The user can see for each type of drug the corresponding description and the days of week when the drug must be administrated.

Step 3 – If the user selects **Roadmap**, then a list of recommendations is displayed.

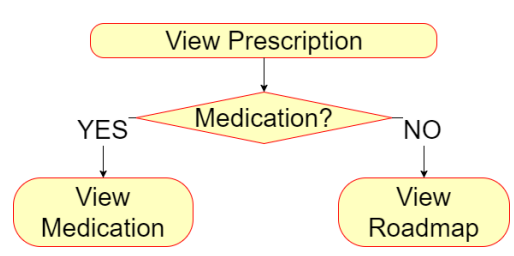

**Figure 49 UML Diagram that describes the flow of the view medication prescription**

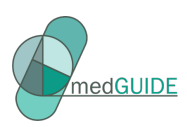

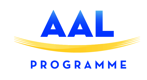

#### **Modify Medication Prescription & Roadmap Sub-Process**

**Actors**: the doctors

This sub-process has the following steps.

Step 1 – From the user interface the user selects **Prescription**.

Step 2 – By default the option **Medication** is selected. The user can perform the following operations

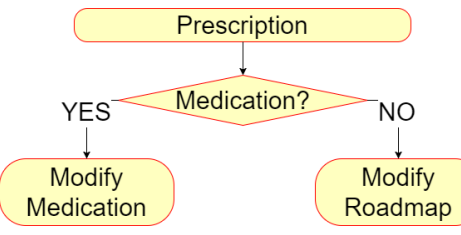

#### **Figure 50 UML Diagram that describes the flow of the roadmap sub-process**

on the medication: create, read, update and delete.

Step 3 – The user should be able to introduce new recommendations.

#### 10.3 Visualisation of the Persons that have Dementia Sorted By Priority Process

**Actors:** the doctors, the professional caregivers.

The process consists of two steps:

Step 1 – The user logs into the application.

Step 2 – The user selects a patient from the **List of Patients** sorted in increasing order of priority. The patients with the highest priority are displayed at the top of the page and the patients with the lowest priority are displayed at the bottom of the page.

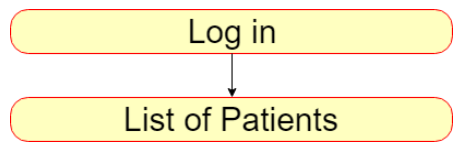

## **Figure 51 UML Diagram that describes the visualisation of the persons that have dementia sorted by priority process**

# 10.4 Development view

The following figure presents the view of the **Dementia care and management service** using a UML component diagram.

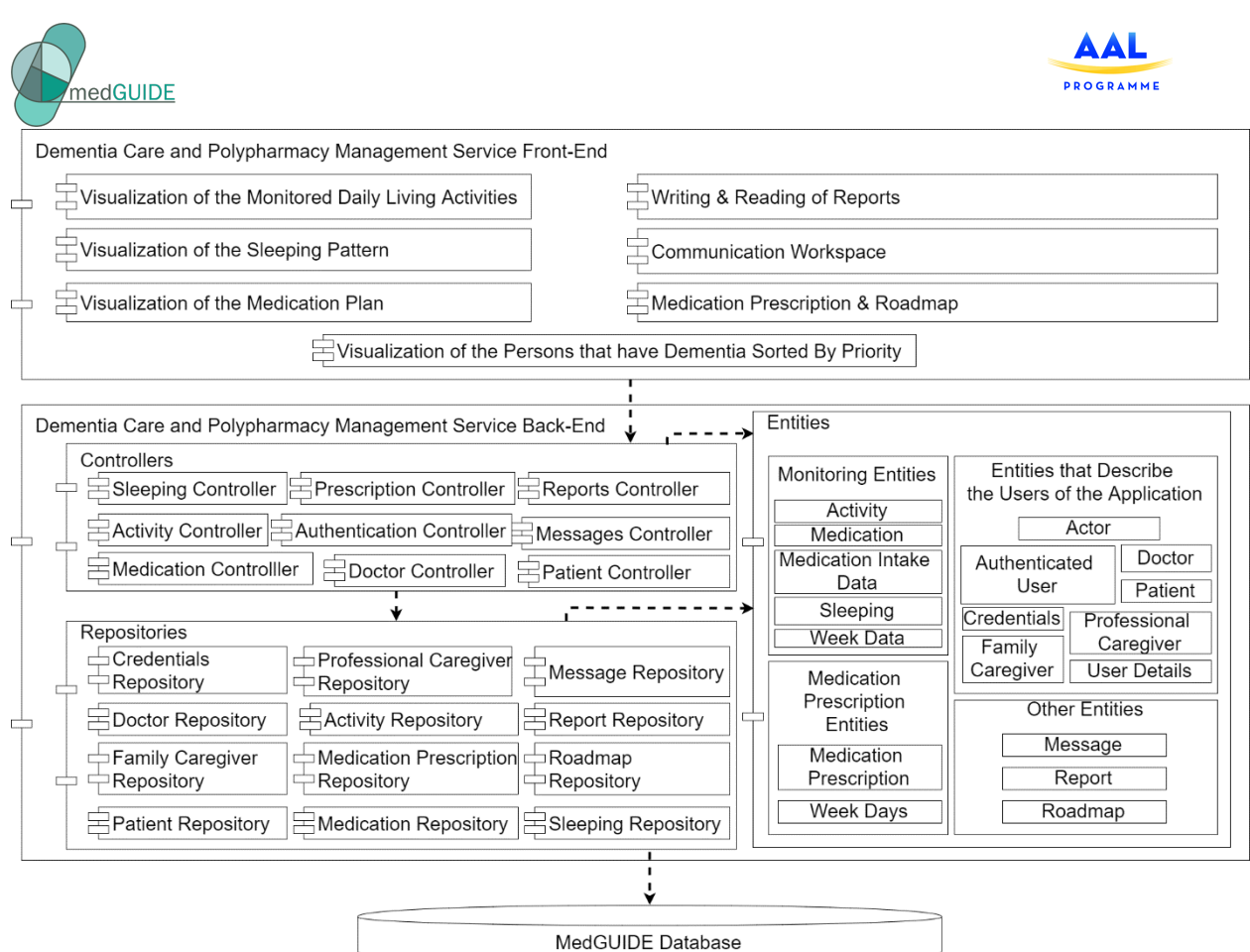

**Figure 52 UML Component Diagram that illustrates the development view of the dementia care and polypharmacy management service**

The Dementia Care and Polypharmacy Management Service Front-End is developed using Angular 4. The application will consist of several components such as: Daily Living Activities Component, Sleeping Component, Medication Component, Users Component, Reports Component, Communication Workspace Component and Medication Prescription Component. The Angular 4 components contain an html file and a TypeScript file and each one of them will use the appropriate service for the interaction with the Dementia Care and Polypharmacy Management Back-End.

The **Dementia care and polypharmacy management back-end** has three main groups of components:

- **Controllers** REST controllers that can process the incoming HTTP requests from the **Dementia care and polypharmacy management front-end**
	- o these controllers interact with the database through **Repositories** and **Entities**
	- o the controllers which are used for the interaction with the front-end
- **Repositories** are classes that are used for the interaction with the database
	- o the repositories which are used by the **Dementia Care and Polypharmacy Management Service**
- **Entities** are classes that are mapped to the tables of the **MedGUIDE database**
	- o each table corresponds to an entity

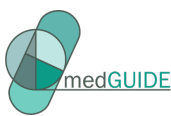

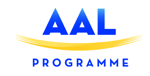

- o the columns of a table correspond to the fields of the associated entity
- o the name of the entity is adjusted from the name of the associated table
- o the entities are also used as model classes (POJO Plain Old Java Objects)

#### 10.5 Physical view

The deployment architecture of the Dementia Care and Polypharmacy Management Service is shown in Figure 53.

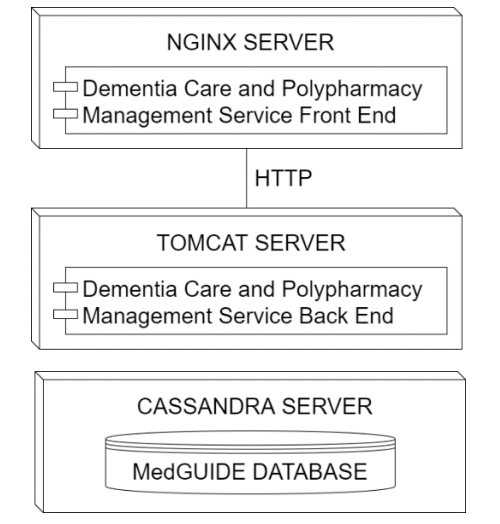

**Figure 53 Deployment Architecture for the Dementia Care and Polypharmacy Management Service**

As can be seen in the architecture there are three main nodes:

- **NGINX SERVER** The **Dementia care and polypharmacy management service front end** application is deployed on this server. NGINX is a server for Angular applications.
- **TOMCAT SERVER** The **Dementia care and polypharmacy management service back-end** application is deployed on this server. Tomcat is a server for web applications. The service must be deployed as a .war archive on this server. The communication between the front-end application and the back-end application is achieved through HTTP requests.
- **CASSANDRA SERVER**  The **MedGUIDE database** is stored on this server in the **MedGUIDE** keyspace. Using the back-end service, the classical CRUD (Create, Read, Update and Delete) operations can be performed on this data.

#### 10.6 Scenarios and use cases

The use case diagram associated to the **Polypharmacy management knowledge base service** is illustrated in Figure 54The use cases are described in the following sub-sections.

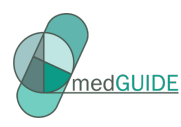

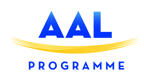

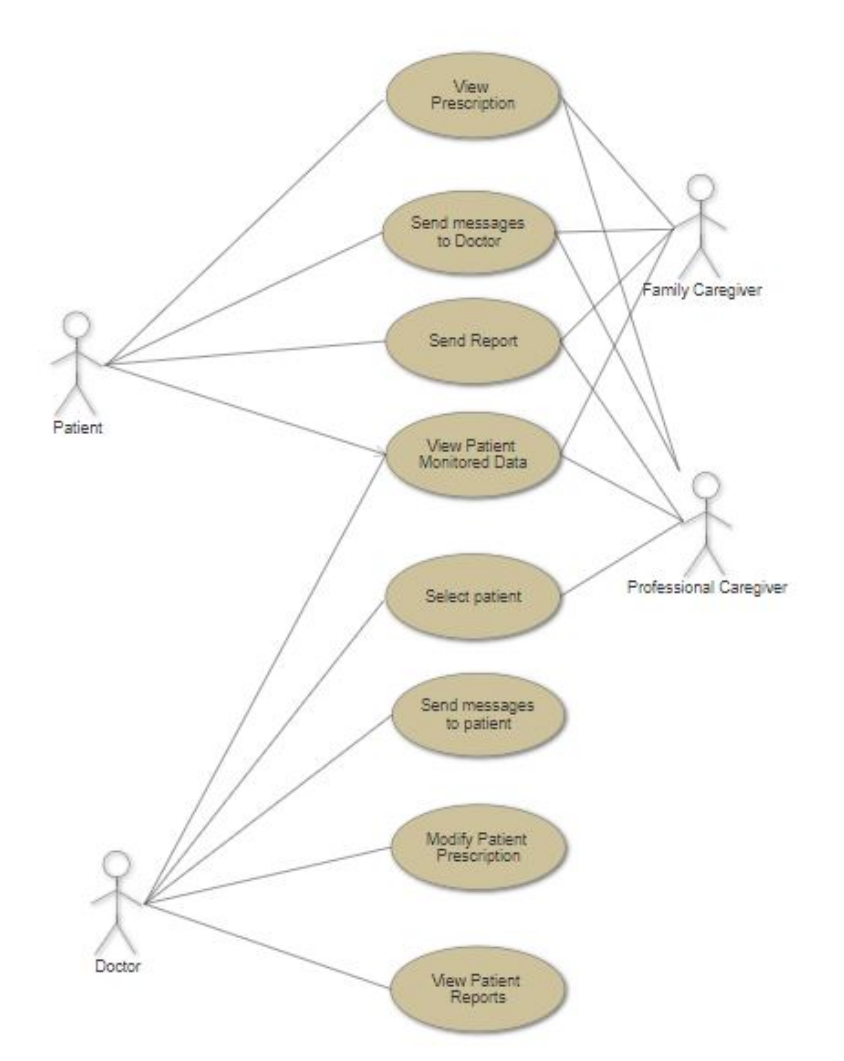

# **Figure 54 Use Case Diagram for the Polypharmacy management knowledge base service**

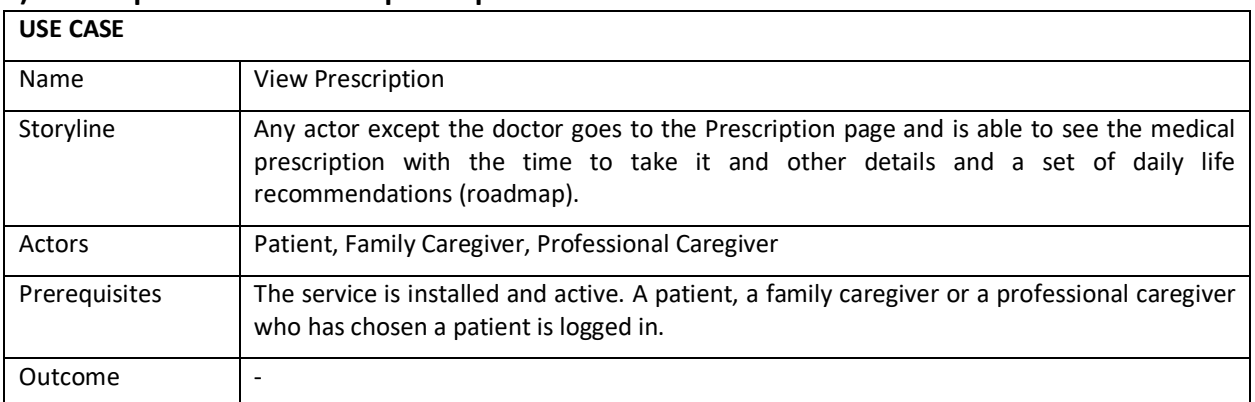

# **a) Description of the "View prescription" use case**

# **Table 52 View prescription - use case**

# **b) Description of the "Send messages to doctor" use case USE CASE**

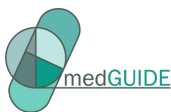

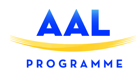

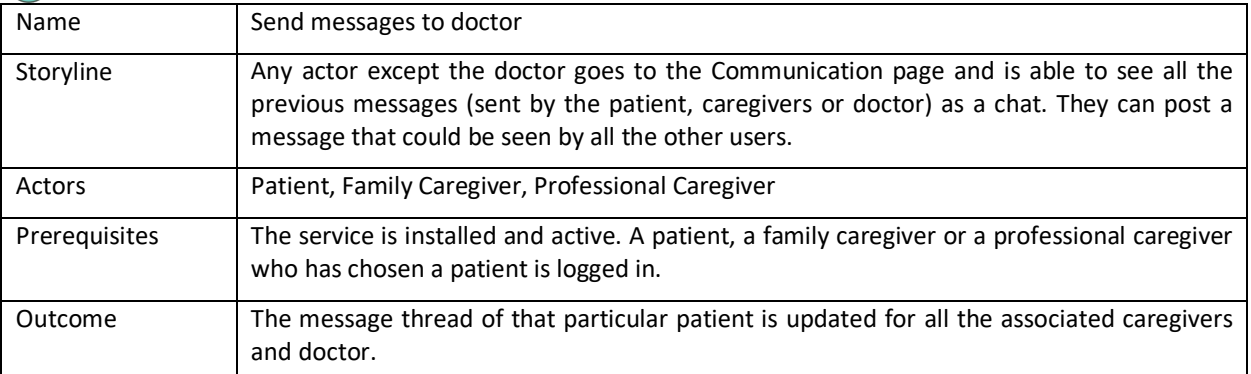

### **Table 53 Send messages to doctor - use case**

# **c) Description of the "Send report" use case**

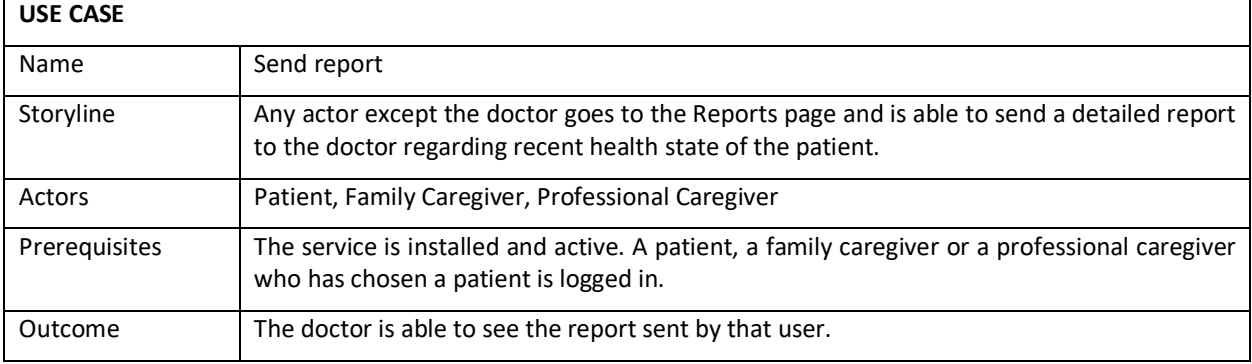

#### **Table 54 Send report - use case**

# **d) Description of the "View patient monitored data" use case**

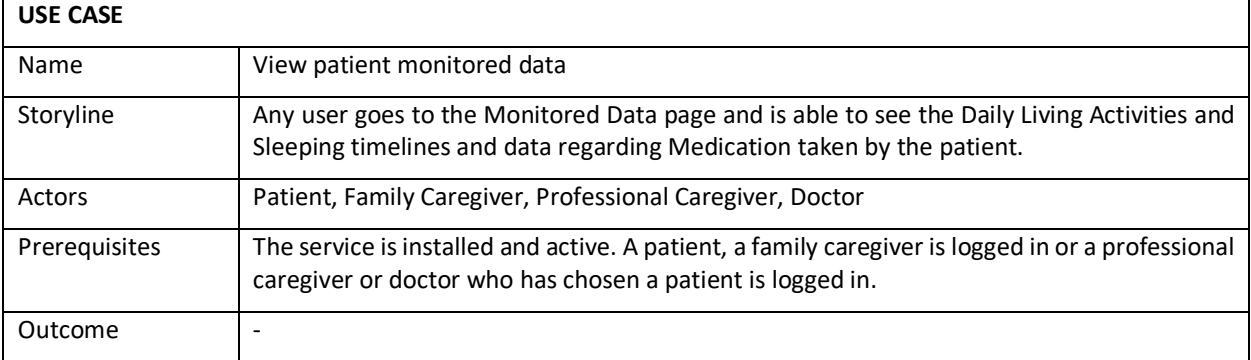

# **Table 55 View patient monitored data - use case**

# **e) Description of the "Select patient" use case**

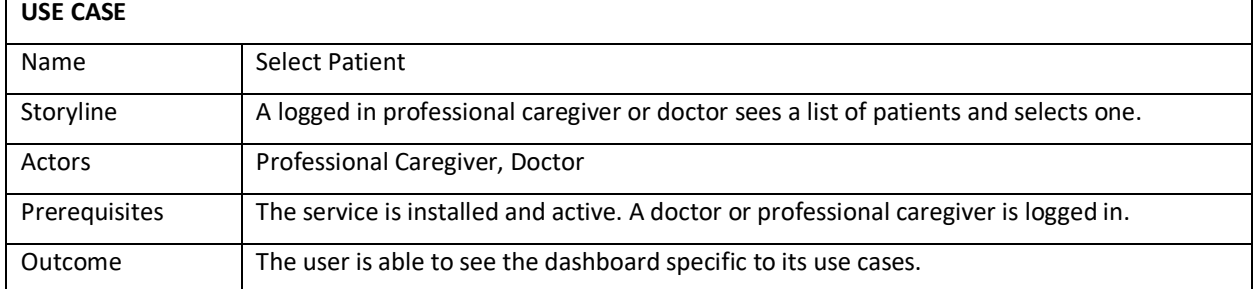

# **Table 56 Select patient - use case**

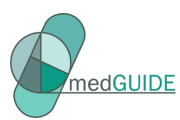

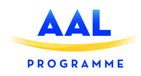

# **f) Description of the "Send messages to patient" use case**

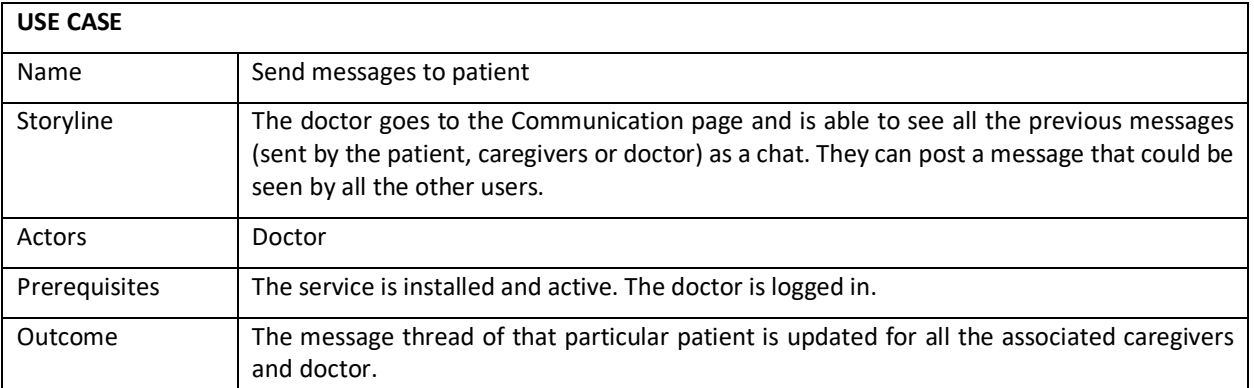

## **Table 57 Send mesasges to patient - use case**

# **g) Description of the "Modify Patient Prescription" use case**

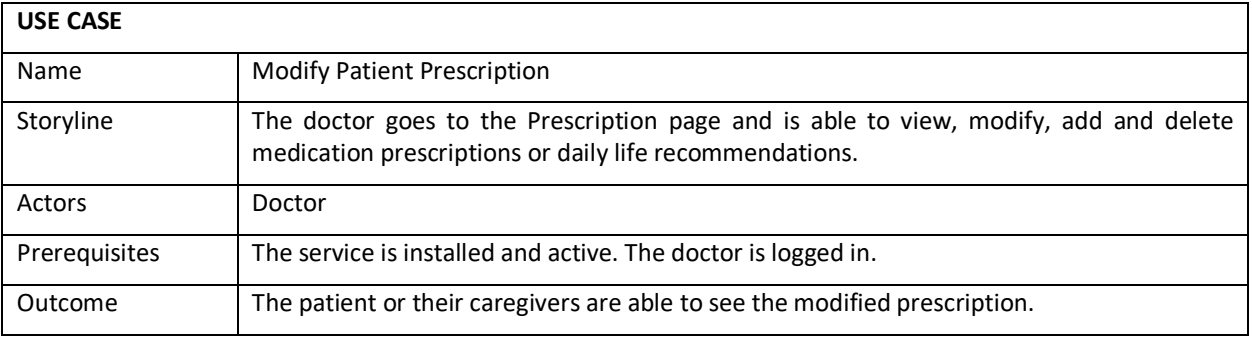

**Table 58 Modify Patient Prescription - use case**

## **h) Description of the "View Patient Reports" use case**

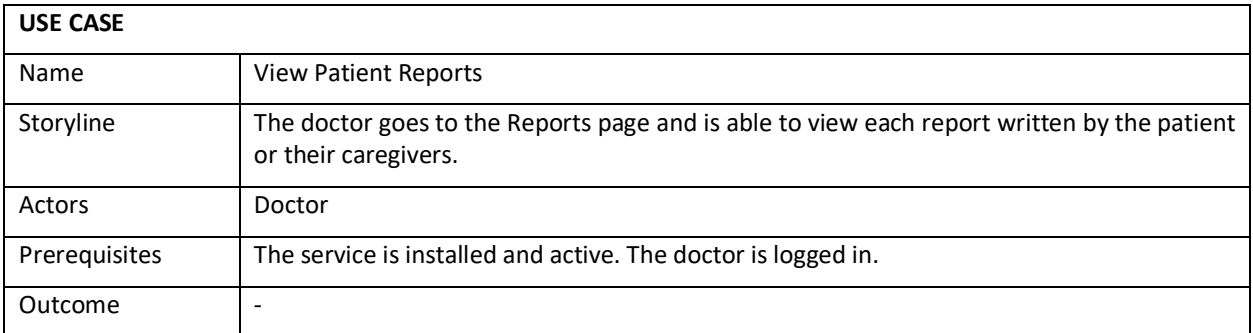

**Table 59 View Patient Reports - use case**

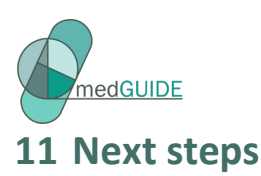

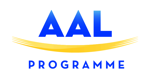

This deliverable provides the intermediate results of the user experience design and the system architecture and services design.

The wireframes presented in section 1 will be evaluated with users, and based on their feedback the final design will be developed. The final design will be described in Deliverable 1.3 Final version of MedGUIDE system architecture, user interface and services design – improved based on first trials results.

The system architecture and services design will be further detailed and aligned, and will be updated to optimally address the user experience design (which is still under development).

Having a combined document of both the user-design aspects and the software architecture to be delivered provides good guidance for all partners in the MedGUIDE consortium.

This document will be used actively and in the development of the different services by all partners. D1.3 in M14 will reflect the discussions and changes taking place in the development of the architecture and user design over the next few months. In D1.3 a consolidated system architecture will be completed.